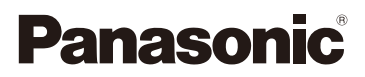

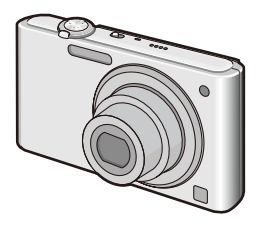

# Istruzioni d'uso per le funzioni avanzate Fotocamera Digitale Modello numero DMC-FS42 DMC-FS4

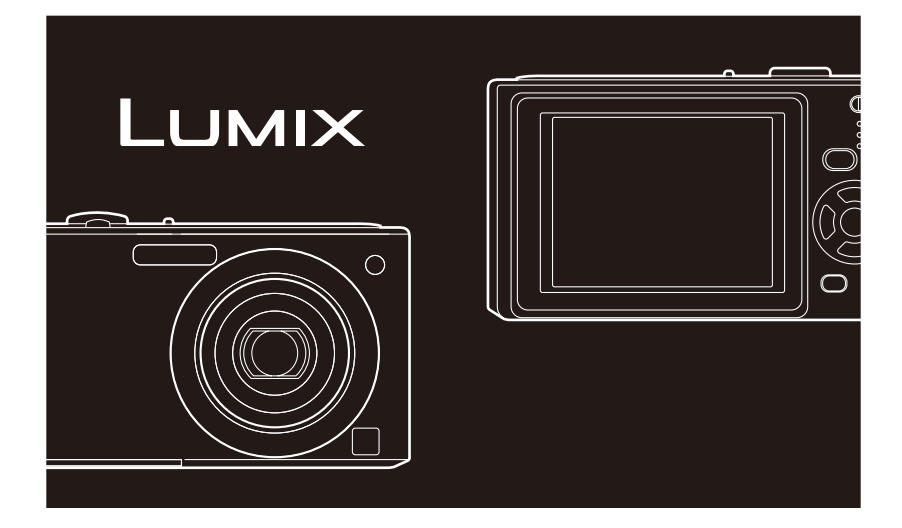

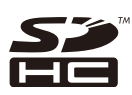

Leggere completamente queste istruzioni prima dell'uso.

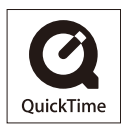

QuickTime e il logo QuickTime sono marchi commerciali o marchi commerciali registrati della Apple, Inc., utilizzati sotto licenza della stessa.

#### <span id="page-1-0"></span>**Gentile cliente,**

Vorremmo cogliere questa opportunità per ringraziarla di aver acquistato questa fotocamera digitale Panasonic. Legga attentamente queste istruzioni per l'uso e le conservi per consultarle quando ne avesse bisogno.

# <span id="page-2-0"></span>**Informazioni per la sua sicurezza**

**Osservare attentamente le leggi sul copyright. La registrazione di nastri o dischi preregistrati, o di altro material pubblicato o trasmesso, per scopi che non siano il puro utilizzo personale, può costituire una violazione delle leggi sul copyright. Anche in caso di utilizzo personale, la registrazione di alcuni materiali può essere soggetta a limitazioni.**

- Si noti che l'aspetto dei reali comandi, componenti, voci di menu, ecc. della fotocamera digitale può differire da quello che appare in queste istruzioni per l'uso.
- Il logo SDHC è un marchio registrato.
- Schermata/schermate dei prodotti Microsoft ristampate su autorizzazione di Microsoft Corporation.
- Altri nomi, nomi di società e nomi di prodotti contenuti in queste istruzioni sono marchi o marchi registrati delle relative società.

#### **Cura della fotocamera**

- **Non scuotere o urtare con forza la fotocamera facendola cadere, e così via.** In caso contrario, questa unità potrebbe guastarsi, potrebbe non essere più possibile registrare le immagini o l'obiettivo o il monitor LCD potrebbero venire danneggiati.
- Si consiglia di non lasciare la fotocamera nella tasca dei pantaloni quando ci si siede né inserirla forzatamente in una borsa piena o stretta, e così via. In caso contrario, si potrebbero produrre danni al monitor LCD o lesioni personali.
- **Prestare particolarmente attenzione nei luoghi seguenti, che potrebbero provocare il malfunzionamento di questa unità.** 
	- Luoghi in cui è presente molta sabbia o polvere.
	- Luoghi in cui dell'acqua possa entrare in contatto con questa unità, ad esempio quando la si utilizza in un giorno di pioggia o su una spiaggia.
- **Non toccare l'obiettivo o le prese con le mani sporche. Inoltre, fare attenzione a non consentire a liquidi, sabbia o altre materie estranee di penetrare negli spazi intorno all'obiettivo, ai pulsanti, e così via.**
- **Qualora acqua dolce o salata schizzino sulla fotocamera, utilizzare un panno asciutto per asciugare accuratamente il corpo della fotocamera.**

#### **Condensa (quando l'obiettivo è appannato)**

- La condensa si forma quando la temperatura ambiente o le condizioni di umidità cambiano. Fare attenzione alla condensa perché causa la formazione di macchie, la crescita di funghi e il malfunzionamento della fotocamera.
- In caso di condensa, spegnere la fotocamera e non toccarla per circa 2 ore. Quando la temperature della fotocamera si avvicina a quella dell'ambiente in cui si trova, l'appannamento scompare naturalmente.
- **Leggere insieme alle "Precauzioni per l'uso". ([P110\)](#page-109-0)**

#### **Riguardo alle illustrazioni in queste istruzioni per l'uso**

- Tenere presente che l'aspetto del prodotto, le 'illustrazioni o le schermate dei menu sono leggermente differenti da quelli dell'utilizzo reale.
- Le illustrazioni in queste istruzioni per l'uso mostrano il modello DMC-FS4.

# **Indice**

# **[Prima dell'uso](#page-1-0)**

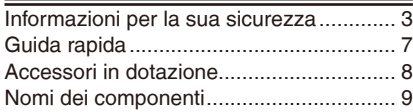

# **[Preparazione](#page-10-0)**

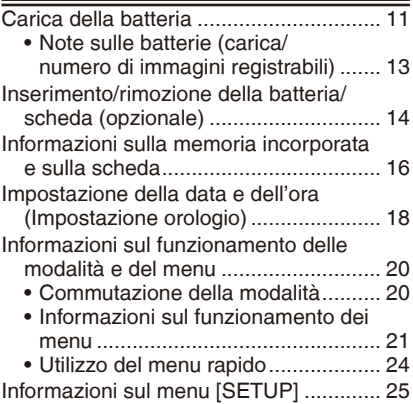

# **[Informazioni di base](#page-27-0)**

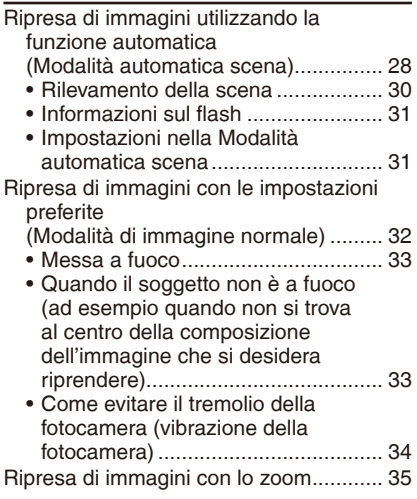

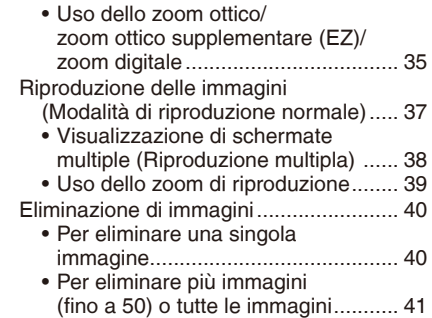

# **[Ripresa avanzata delle immagini](#page-41-0)**

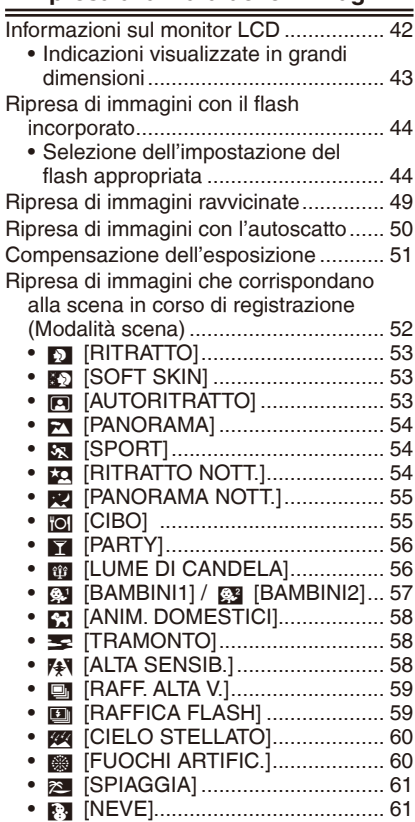

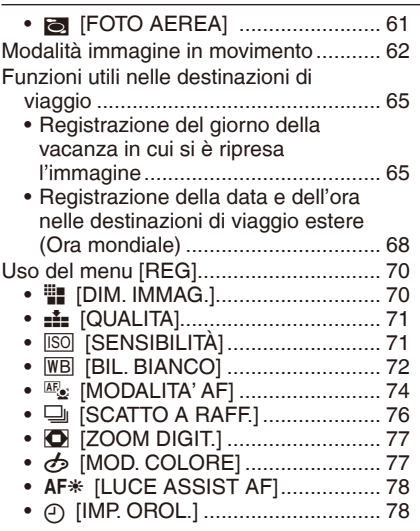

# **[Visione avanzata](#page-78-0)**

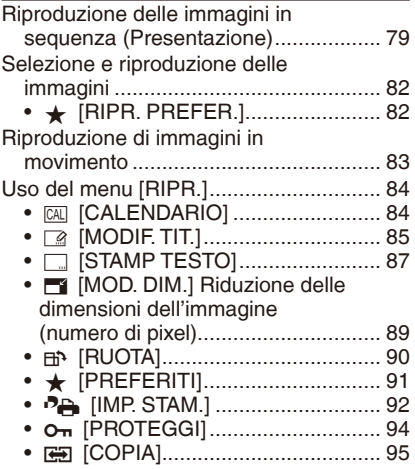

# **[Collegamento ad altri dispositivi](#page-95-0)**

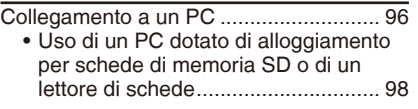

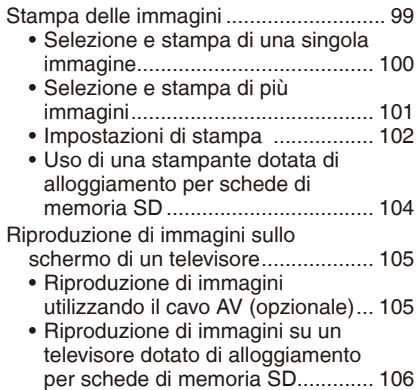

### **[Varie](#page-106-0)**

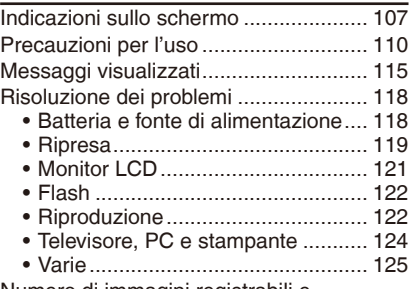

[Numero di immagini registrabili e](#page-126-0) 

[tempo di registrazione disponibile .... 127](#page-126-0)

# <span id="page-6-0"></span>**Guida rapida**

**immagini.**

 $su[0]$ .

Quella che segue è una breve descrizione della procedura per la ripresa delle immagini con la fotocamera. Per ciascuna operazione, fare riferimento alle pagine corrispondenti.

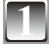

#### **1 Caricare la batteria. [\(P11](#page-10-1))**

**• Quando si acquista la fotocamera, la batteria non è carica. Caricare la batteria prima dell'uso.**

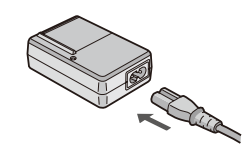

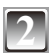

#### **2 Inserire la batteria e la scheda.**

**• Quando non si utilizza la scheda (opzionale), è possibile registrare o riprodurre immagini con la memoria incorporata. Vedere [P17](#page-16-0) quando si utilizza una scheda.**

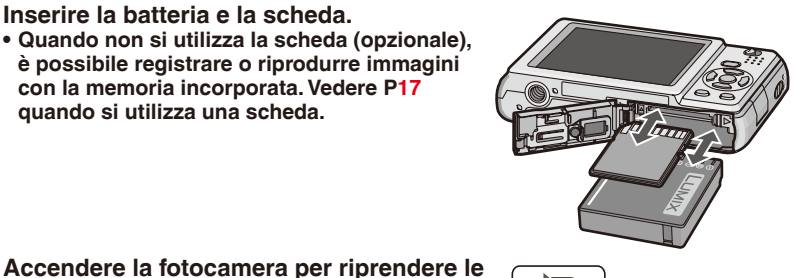

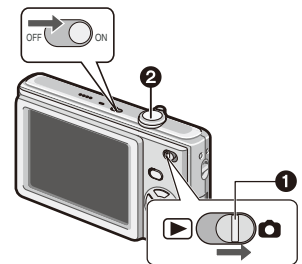

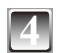

### **4 Riprodurre le immagini.**

• Impostare l'orologio. [\(P18](#page-17-1))

riprendere le immagini. ([P29\)](#page-28-0)

 $\bullet$  Impostare il selettore registrazione/riproduzione  $su$  [ $\blacktriangleright$ ].

 $\bullet$  Impostare il selettore registrazione/riproduzione

2 Premere il pulsante di scatto dell'otturatore per

2 Selezionare l'immagine che si desidera visualizzare. ([P37](#page-36-1))

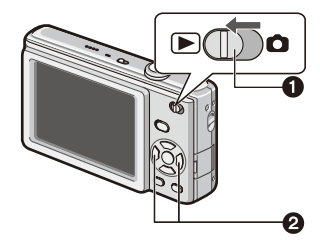

# <span id="page-7-0"></span>**Accessori in dotazione**

Prima di utilizzare la fotocamera, controllare il contenuto della confezione.

- 1 Batteria (indicata come **batteria** nel testo)
	- Caricare la batteria prima dell'uso.
- 2 Caricabatterie

(indicato come **caricabatterie** nel testo)

- 3 Cavo CA
- 4 Cavo AV
- 5 Cavo di collegamento USB
- 6 CD-ROM
	- Software:
		- Utilizzarlo per installare il software sul proprio PC.
- 7 CD-ROM
	- Istruzioni per l'uso
- 8 Cinturino
- 9 Custodia della batteria
- Gli accessori e le relative forme variano a seconda della nazione o dell'area geograica in cui è stata acquistata la fotocamera.
- Le schede di memoria SD, le schede di memoria SDHC e le MultiMediaCard (soltanto con il modello DMC-FS4) vengono indicate come **scheda** nel testo.
- **La scheda è opzionale. È possibile registrare o riprodurre immagini con la memoria incorporata, senza utilizzare alcuna scheda.**
- Se si perdono gli accessori in dotazione, contattare il rivenditore o il centro di assistenza più vicino. (Gli accessori possono essere acquistati separatamente.)

# <span id="page-8-0"></span>**Nomi dei componenti**

- 1 Leva dello zoom ([P35\)](#page-34-1)
- 2 Pulsante di scatto dell'otturatore ([P29\)](#page-28-0)
- 3 Interruttore di accensione della fotocamera [\(P18\)](#page-17-1)
- 4 Microfono ([P62](#page-61-1))
- 5 Altoparlante ([P25,](#page-24-1) [83](#page-82-1))
- 6 Indicatore dell'autoscatto [\(P50\)](#page-49-1) Lampada di assistenza AF [\(P78](#page-77-1))
- 7 Flash [\(P44\)](#page-43-1)
- 8 Obiettivo
- 9 Tubo portaobiettivi
- 10 Monitor LCD ([P42](#page-41-1), [121\)](#page-120-1)
- 11 Selettore registrazione/riproduzione [\(P20](#page-19-1))
- 12 Pulsanti cursore
	- $\bullet$ : Pulsante ▲ / Compensazione dell'esposizione ([P51\)](#page-50-1)
	- **<b>®: Pulsante ▼ /Macro [\(P49](#page-48-1))**
	- $©: Pulsante$  /Autoscatto [\(P50](#page-49-1))
	- $\circledR$ : Pulsante  $\blacktriangleright$  /Modalità Flash ([P44\)](#page-43-1)

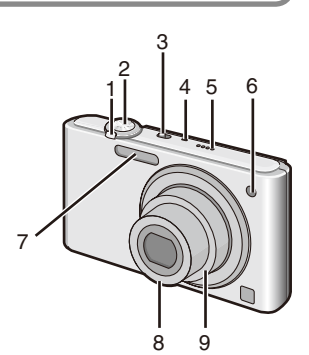

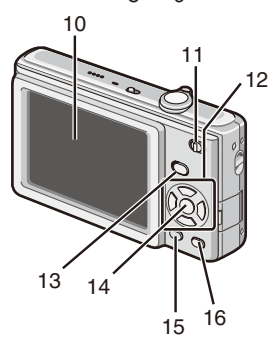

In queste istruzioni per l'uso, le operazioni usando i pulsanti del cursore sono descritte come segue. ad es.: Quando si preme il pulsante  $\nabla$  ( $\nabla$ ).

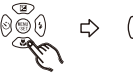

Premere  $\nabla$ 

- 13 Pulsante [MODE] ([P20\)](#page-19-2)
- 14 Pulsante [MENU/SET] [\(P20](#page-19-3))
- 15 Pulsante [DISPLAY] ([P42\)](#page-41-1)
- 16 Pulsante [Q.MENU] ([P24\)](#page-23-1)/Cancella ([P40](#page-39-1))
- 17 Occhiello del cinturino
	- Agganciare la cinghia durante l'uso della fotocamera, per evitare che questa possa cadere.
- 18 Presa [AV OUT/DIGITAL] [\(P96](#page-95-1), [99,](#page-98-1) [105](#page-104-1))
- 19 Attacco treppiede
	- Se si usa un treppiedi, verificare che il treppiedi sia stabile quando viene issato alla fotocamera.
- 20 Sportellino della scheda/batteria  $(\overline{P14})$
- 21 Sportellino dell'accoppiatore CC [\(P15](#page-14-0))
	- Quando si utilizza l'alimentatore CA, accertarsi di utilizzare l'accoppiatore CC Panasonic (opzionale) e l'alimentatore CA (opzionale).

Per dettagli sul collegamento, vedere [P15.](#page-14-0)

22 Leva di sblocco [\(P14\)](#page-13-1)

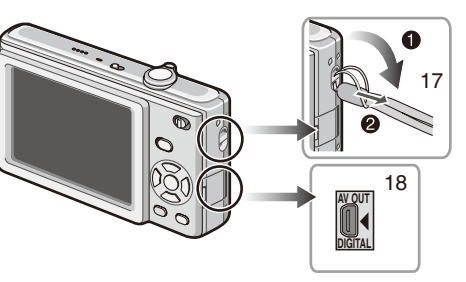

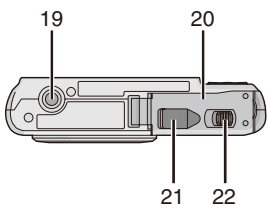

# <span id="page-10-1"></span><span id="page-10-0"></span>**Carica della batteria**

### **Informazioni sulle batterie che è possibile utilizzare con questa unità**

**Si è scoperto che su alcuni mercati sono disponibili in commercio batterie contraffatte dall'aspetto molto simile al prodotto originale. Alcune di queste batterie non sono protette in modo adeguato con una protezione interna per soddisfare i requisiti di sicurezza appropriati. Sussiste la possibilità che queste batterie possano provocare incendi o esplosioni. Tenere presente che non ci assumiamo alcuna responsabilità per eventuali incidenti o guasti dovuti all'uso di una batteria contraffatta. Per garantire di utilizzare prodotti sicuri, si consiglia di utilizzare una batteria Panasonic originale.**

- **Utilizzare il caricabatterie e la batteria dedicati.**
- **Quando si acquista la fotocamera, la batteria non è carica. Caricare la batteria prima dell'uso.**
- Caricare la batteria con il caricabatterie al chiuso.
- Caricare la batteria a una temperatura compresa tra 10 °C e 35 °C (anche la temperatura della batteria dovrebbe essere la stessa.)

#### **1 Montare la batteria facendo attenzione al suo orientamento.**

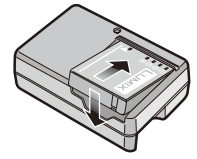

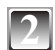

### **2 Collegare il caricabatterie alla presa elettrica.**

- La carica inizia quando la spia [CHARGE] @ si illumina in verde.
- La carica è stata completata quando la spia [CHARGE] A si spegne (dopo circa 130 minuti).
- Il cavo CA non entra completamente nel terminale di ingresso CA. Resta uno spazio, come indicato nella figura a destra.

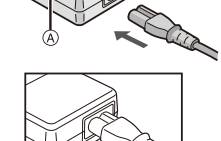

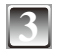

## **3 Staccare la batteria al termine della carica.**

#### **Quando la spia [CHARGE] lampeggia**

- La temperatura della batteria è eccessivamente alta o bassa. Il tempo di carica sarà più lungo del normale. Inoltre, la carica potrebbe non venire portata a termine.
- I terminali del caricabatterie o della batteria sono sporchi. In questo caso, pulirli con un panno morbido.

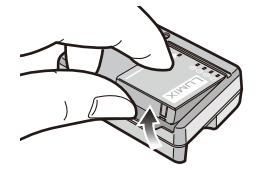

- Al termine della carica, assicurarsi di scollegare l'alimentatore dalla presa elettrica.
- La batteria si riscalda durante l'uso e durante e dopo la carica. Anche la fotocamera si riscalda durante l'uso. Non si tratta di un guasto.
- La batteria si scarica completamente se viene lasciata inutilizzata per un periodo di tempo prolungato dopo essere stata caricata.
- È possibile ricaricare la batteria anche quando non è ancora completamente scarica, ma si sconsiglia di ricaricare spesso al massimo la batteria quando è già completamente carica. (La batteria ha delle caratteristiche che ne ridurranno la durata operativa e che la faranno gonfiare.)
- Quando il tempo di funzionamento della fotocamera si riduce notevolmente anche dopo aver caricato correttamente la batteria, la vita utile di quest'ultima potrebbe essere esaurita. Acquistare una nuova batteria.
- **Non lasciare oggetti in metallo (ad esempio graffette) in prossimità delle aree dei contatti della spina dell'alimentazione elettrica. In caso contrario, si potrebbe provocare un incendio e/o scosse elettriche dovuti a cortocircuiti o al calore generato di conseguenza.**

#### **Note sulle batterie (carica/numero di immagini registrabili)**

#### <span id="page-12-0"></span>**Indicazione batteria**

• L'indicazione della batteria viene visualizzata sul monitor LCD.

[L'indicazione non viene visualizzata quando si utilizza la fotocamera con l'alimentatore CA (opzionale) collegato.]

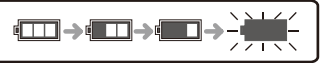

• L'indicazione diventa rossa e lampeggia qualora la carica residua della batteria sia esaurita. Ricaricare la batteria o sostituirla con una batteria completamente carica.

#### **Durata della batteria**

**Numero di immagini registrabili (secondo lo standard CIPA in modalità di immagine normale [**1**])**

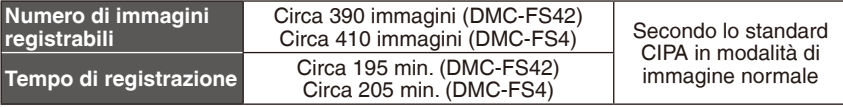

#### **Condizioni di registrazione secondo lo standard CIPA**

- Temperatura: 23 °C/Umidità: 50% se il monitor LCD è acceso.
- Uso di una scheda di memoria Panasonic SD (32 MB)
- Inizio della registrazione 30 secondi dopo l'accensione della fotocamera.
- **Registrazione ogni 30 secondi,** con il lash completo per ogni altra registrazione.
- Rotazione della leva dello zoom da Teleobiettivo a Grandangolo e viceversa ad ogni registrazione.
- Spegnendo la fotocamera ogni 10 registrazioni. Non utilizzando la fotocamera inché la batteria non si raffredda.
- CIPA è un'abbreviazione di [Camera & Imaging Products Association].

**Il numero di immagini registrabili varia a seconda dell'intervallo del tempo di registrazione. Se il tempo dell'intervallo di registrazione si allunga, il numero di immagini registrabili diminuisce. (ad es. quando si registra una volta ogni 2 minuti: circa 1/4 del numero ottenibile quando si registra una volta ogni 30 secondi)**

#### **Tempo di riproduzione** Circa 420 min.

**Il numero di immagini registrabili e il tempo di riproduzione** variano a seconda delle condizioni operative e della condizione di conservazione della batteria.

#### **Carica**

**Tempo di carica** Circa 130 min.

Il tempo di carica e il numero di immagini registrabili con la batteria opzionale sono uguali a quelli indicati sopra.

**Il tempo di carica** varia a seconda dello stato della batteria e delle condizioni nell'ambiente di carica.

Quando la carica è stata completata con successo, la spia [CHARGE] si spegne.

- La batteria potrebbe gonfiarsi e il suo tempo di funzionamento potrebbe ridursi con il progressivo aumento dei cicli di carica. Per utilizzare la batteria a lungo, si consiglia di non caricarla di frequente prima che si sia scaricata.
- Le prestazioni della batteria potrebbero deteriorarsi temporaneamente, e il tempo di funzionamento potrebbe ridursi, in condizioni di bassa temperatura (ad esempio quando si scia o si pratica lo snowboarding).

# <span id="page-13-0"></span>**Inserimento/rimozione della batteria/scheda (opzionale)**

- Assicurarsi che la fotocamera sia spenta.
- Si consiglia l'uso di una scheda Panasonic.
- 

<span id="page-13-1"></span>**1 Far scorrere la leva di sblocco nella direzione della freccia e aprire lo sportellino della scheda/batteria.**

- **Utilizzare sempre batterie originali Panasonic.**
- **Se si utilizzano altre batterie, non possiamo garantire la qualità del presente prodotto.**

**Batteria: inserirla fino in fondo. facendo attenzione all'orientamento di inserimento. Tirare la leva** A **nella direzione della freccia per rimuovere la batteria. Scheda: spingerla a fondo**  finche non si blocca con uno scatto. **facendo attenzione all'orientamento di inserimento. Per rimuovere la scheda, premere la scheda fino a quando non scatta, poi estrarre la scheda verticalmente.**

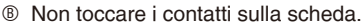

- Se non è inserita ino in fondo, la scheda può subire dei danni.
- 
- **3** <sup>1</sup>**: Chiudere lo sportellino della scheda/ batteria.**
- 2**: Far scorrere la leva di sblocco nella direzione della freccia.**
- Se non si riesce a chiudere completamente lo sportellino della scheda/batteria, rimuovere la scheda, verificarne l'orientamento e quindi inserirla di nuovo.

- Rimuovere la batteria dopo l'uso. Conservare la batteria rimossa nell'apposita custodia (in dotazione).
- Non rimuovere la batteria finché il monitor LCD non si spegne, in quanto le impostazioni della fotocamera potrebbero non venire memorizzate correttamente.
- La batteria in dotazione è progettata esclusivamente per la fotocamera. Non utilizzarla con altri apparecchi.
- Prima di rimuovere la scheda o la batteria, spegnere la fotocamera. (In caso contrario, questa unità potrebbe non funzionare più normalmente e la scheda stessa potrebbe venire danneggiata o le immagini registrate potrebbero andare perse.)

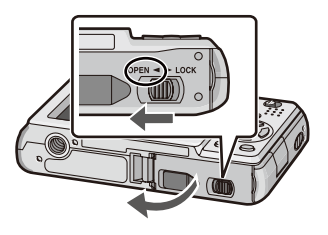

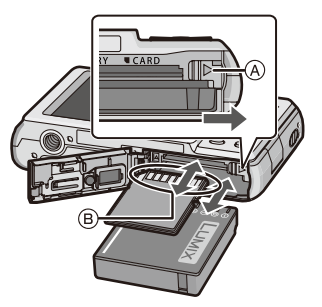

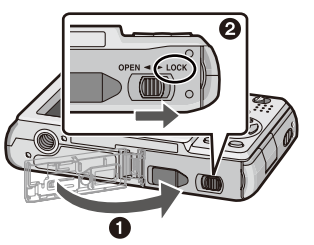

#### <span id="page-14-0"></span> **Uso di un alimentatore CA (opzionale) e di un accoppiatore CC (opzionale) al posto della batteria**

**Assicurarsi che l'alimentatore CA (opzionale) e l'accoppiatore CC (opzionale) vengano acquistati come pacchetto singolo. Non utilizzarli se venduti separatamente.**

- $\bullet$  Chiudere lo sportellino della scheda/batteria.
- <sup>2</sup> Inserire l'accoppiatore CC, facendo attenzione all'orientamento.
- 3 Chiudere lo sportellino della scheda/batteria.
- Assicurarsi che lo sportellino della scheda/ batteria sia chiuso.
- 4 Aprire lo sportellino dell'accoppiatore CC A.
- Qualora risulti dificile aprire lo sportellino, aprire lo sportellino della scheda/batteria, quindi premere lo sportellino dell'accoppiatore dall'interno per aprirlo.
- $\Theta$  Inserire l'alimentatore CA in una presa elettrica.
- 6 Collegare l'alimentatore CA B alla presa [DC IN] C dell'accoppiatore CC.

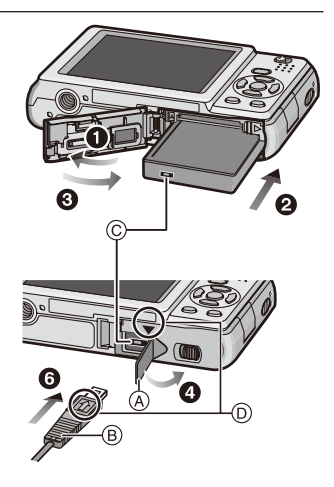

D Allineare i contrassegni e inserire.

• Assicurarsi di utilizzare solo l'alimentatore CA e l'accoppiatore CC destinati a questa fotocamera. L'uso di altri apparecchi potrebbe provocare un danno.

- Utilizzare sempre un alimentatore CA Panasonic originale (opzionale).
- Non è possibile montare alcuni treppiedi quando è collegato l'accoppiatore CC.
- Assicurarsi di scollegare l'alimentatore CA quando si apre lo sportellino della scheda/ batteria.
- Se l'alimentatore CA e l'accoppiatore CC non sono necessari, rimuoverli dalla fotocamera digitale. Inoltre, tenere chiuso lo sportellino dell'accoppiatore CC.
- Inoltre, leggere le istruzioni per l'uso dell'alimentatore CA e dell'accoppiatore CC.
- Qualora l'alimentazione proveniente dalla presa elettrica venga interrotta durante la registrazione di immagini in movimento utilizzando l'accoppiatore CC, le immagini correntemente riprese non verranno registrate. Si consiglia di assicurare un'alimentazione elettrica stabile o l'utilizzo della batteria.

# <span id="page-15-0"></span>**Informazioni sulla memoria incorporata e sulla scheda**

Utilizzando questa unità è possibile effettuare le operazioni seguenti.

- Quando non è stata inserita una scheda: È possibile registrare le immagini nella memoria incorporata e riprodurle.
- Quando è stata inserita una scheda: È possibile registrare le immagini sulla scheda e riprodurle.
- **Quando si utilizza la memoria incorporata [**1**]** " **[**2**] (indicazione di accesso<sup>1</sup> )**
- **Quando si utilizza la scheda [**3**] (indicazione di accesso<sup>1</sup> )**
- 1 L'indicazione di accesso si illumina in rosso quando le immagini vengono registrate nella memoria incorporata (o nella scheda).

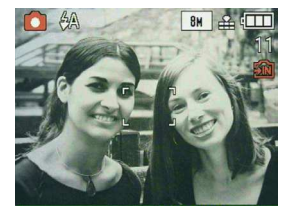

#### <span id="page-15-1"></span>**Memoria incorporata**

- **Dimensione memoria: Circa 50 MB**
- **Immagini in movimento registrabili: Solo QVGA (320 × 240 pixel)**
- La memoria incorporata può essere utilizzata come dispositivo di memorizzazione temporaneo quando la scheda utilizzata è esaurita.
- È possibile copiare le immagini registrate su una scheda. ([P95\)](#page-94-1)
- Il tempo richiesto per l'accesso alla memoria incorporata può essere superiore rispetto al tempo richiesto per l'accesso a una scheda.

#### <span id="page-16-0"></span>**Scheda**

Con questa unità è possibile utilizzare i tipi di schede seguenti. (Queste schede vengono indicate come "scheda" nel testo.)

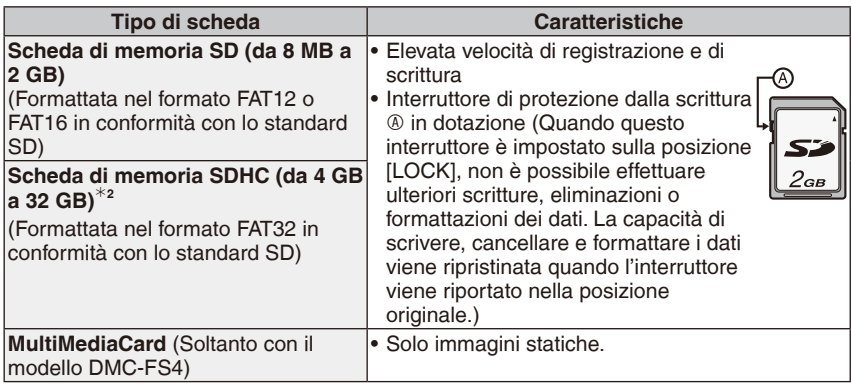

 $*2$  La scheda di memoria SDHC è un tipo di scheda compatibile con lo standard stabilito da SD Association nel 2006 per schede di memoria con capacità superiori a 2 GB. È possibile utilizzare una scheda di memoria SDHC in apparecchi compatibili con schede di memoria SDHC; tuttavia, non è possibile utilizzare una scheda di memoria SDHC in apparecchi compatibili solo con schede di memoria SD (leggere sempre le istruzioni per l'uso dell'apparecchio utilizzato).

- È possibile utilizzare solo schede che recano il logo SDHC (a indicare la conformità con lo standard SD), se si utilizzano schede con capacità di 4 GB o superiore.
- Consultare le più recenti informazioni sul sito Web seguente.

#### **http://panasonic.co.jp/pavc/global/cs**

(Questo sito è soltanto in inglese.)

- Non spegnere l'unità, rimuovere la batteria o la scheda, né scollegare l'alimentatore CA (opzionale) quando l'indicazione di accesso è accesa [quando è in corso la scrittura, la lettura o la cancellazione delle immagini, o quando è in corso la formattazione della memoria incorporata o della scheda ([P27\)](#page-26-0)]. Inoltre, non sottoporre la fotocamera a vibrazioni, impatti o elettricità statica. In caso contrario, la scheda o i dati in essa contenuti potrebbero venire danneggiati, e l'unità potrebbe non funzionare più normalmente. Qualora un'operazione si arresti a causa di vibrazioni, impatti o elettricità statica, ripetere l'operazione con l'apparecchio.
- I dati nella memoria incorporata o nella scheda potrebbero venire danneggiati o persi a causa di onde elettromagnetiche, elettricità statica o rottura della fotocamera o della scheda. Si consiglia di memorizzare i dati importanti su un PC, e così via.
- Non formattare la scheda sul PC o su altri apparecchi. Formattarla solo nella fotocamera, per assicurare un funzionamento corretto. ([P27\)](#page-26-0)
- Tenere la scheda di memoria fuori della portata dei bambini, per evitare che possano inghiottirla.

# <span id="page-17-1"></span><span id="page-17-0"></span>**Impostazione della data e dell'ora (Impostazione orologio)**

**• Quando si acquista la fotocamera, l'orologio non è impostato.**

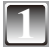

#### **Accendere la fotocamera.**

- A Pulsante [MENU/SET]
- B Pulsanti cursore

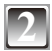

## **2 Premere [MENU/SET].**

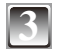

#### **Premere ▲/▼ per selezionare la lingua, quindi premere [MENU/SET].**

• Viene visualizzato il messaggio [IMPOSTARE L'OROLOGIO]. (Questo messaggio non appare nella modalità di riproduzione.)

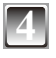

## **4 Premere [MENU/SET].**

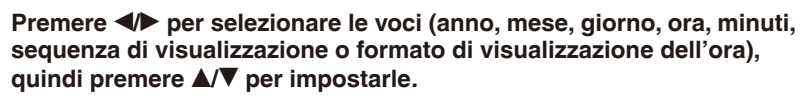

- C Ora nell'area di residenza
- D Ora nella destinazione del viaggio ([P68\)](#page-67-1)
- $m$ : Annullare senza impostare l'orologio.
- Selezionare [24H] o [AM/PM] per il formato di visualizzazione dell'ora.
- AM/PM viene visualizzato quando si seleziona [AM/PM].

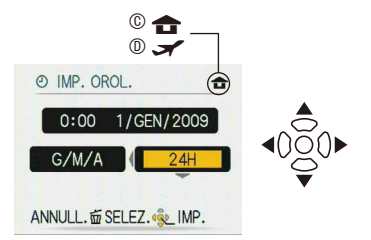

 $\overline{\circledA}$ 

IEN<br>SE

 $\mathbb{Q}$ 

**IMPOSTARE L'OROLOGIO** 

OIMP. OROL.

 $\overline{\Xi}$ 

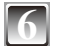

### **6 Premere [MENU/SET].**

- Dopo aver completato le impostazioni dell'orologio, spegnere la fotocamera. Quindi, riaccendere la fotocamera, passare alla modalità di registrazione e controllare che l'indicazione visualizzata riletta le impostazioni effettuate.
- Quando si è premuto [MENU/SET] per completare le impostazioni senza aver impostato l'orologio, impostare l'orologio correttamente seguendo la procedura "Modifica dell'impostazione dell'orologio" ([P19](#page-18-0)).

#### <span id="page-18-0"></span>**Modiica dell'impostazione dell'orologio**

- **1** Premere [MENU/SET] nella modalità immagini normale.
- <sup>2</sup> Premere **A/V** per selezionare [IMP. OROL.].
- <sup>■</sup> Premere → ed eseguire le operazioni 5 e 6 per eseguire l'impostazione.
- 4 Premere [MENU/SET] per chiudere il menu.
- L'orologio può anche essere regolato nel menu [SETUP]. ([P25\)](#page-24-2)

- L'orologio viene visualizzato quando si preme svariate volte [DISPLAY] durante la registrazione.
- L'impostazione dell'orologio viene conservata per 3 mesi utilizzando la batteria incorporata dell'orologio, anche in assenza della batteria. (lasciare la batteria carica nell'unità per 24 ore per caricare la batteria incorporata.)
- È possibile impostare l'anno dal 2000 al 2099.
- Impostare la data in modo che la data corretta venga stampata quando ordinate la stampa delle foto o utilizzate la stampa data. [\(P87\)](#page-86-1)
- Se l'orologio è impostato, è possible stampare la data corretta anche se essa non è visualizzata sullo schermo della fotocamera.

# <span id="page-19-0"></span>**Informazioni sul funzionamento delle modalità e del menu**

**Commutazione della modalità**

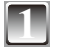

**1 Fare scorrere il selettore di registrazione/ riproduzione** A **nella posizione** 1 **(verso destra) o** 5 **(verso sinistra).**

- **1** : Modalità Registrazione
- 5 : Modalità di riproduzione

<span id="page-19-3"></span><span id="page-19-1"></span>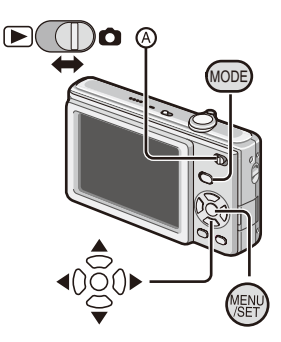

<span id="page-19-2"></span>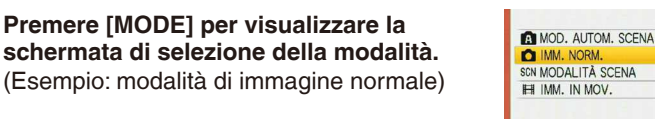

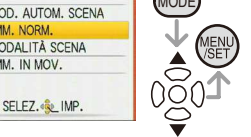

### **Premere ▲/▼ per selezionare una modalità e premere [MENU/SET] per chiudere il menu.**

Fare riferimento alla pagina corrispondente per ulteriori informazioni su ciascuna modalità.

#### <span id="page-20-0"></span>**Elenco delle modalità di registrazione**

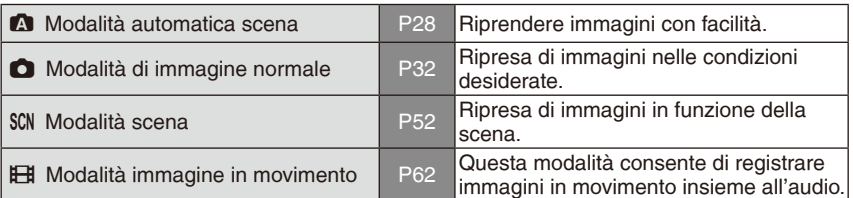

#### **Elenco delle modalità di riproduzione**

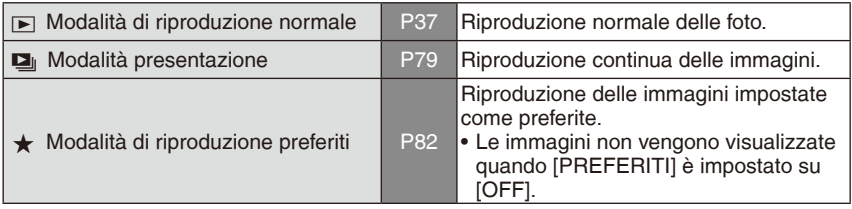

## **Informazioni sul funzionamento dei menu**

La fotocamera è dotata di menu che consentono di effettuare le impostazioni per riprendere e riprodurre le immagini in base alle proprie preferenze.

In particolare, il menu [SETUP] contiene alcune importanti impostazioni relative all'orologio e all'alimentazione della fotocamera. Controllare le impostazioni di questo menu prima di procedere all'utilizzo della fotocamera.

#### **In modalità registrazione In modalità di riproduzione**

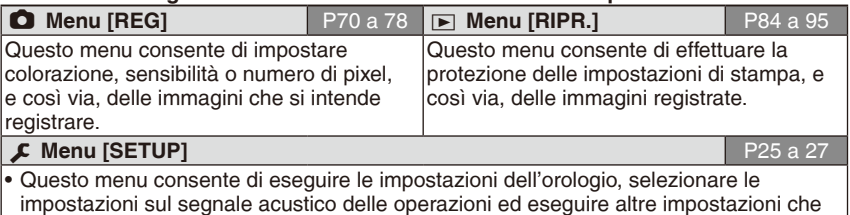

semplificano l'uso della fotocamera da parte dell'utente.

• Disponibile in modalità di registrazione o di riproduzione.

#### <span id="page-21-0"></span>**Come utilizzare il menu**

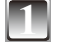

#### **1 Premere [MENU/SET] per visualizzare il menu.**

• È possibile passare da una schermata di menu all'altra per pagina, a partire da qualsiasi voce di menu, ruotando la leva dello zoom.

(Esempio: Selezionare la modalità di immagine normale  $[0]$ )

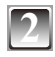

### **Premere ▲/▼ per selezionare una voce di menu.**

(Esempio: Selezione della [MODALITA' AF])

• È possibile spostarsi alla pagina successiva premendo  $\nabla$  nell'estremità inferiore.

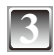

### **3 Premere** q**.**

• A seconda della voce, le impostazioni potrebbero non venire visualizzate o potrebbero venire visualizzate in modo diverso.

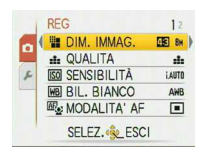

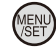

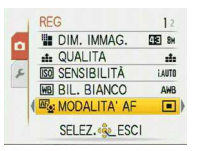

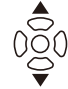

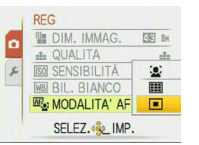

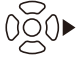

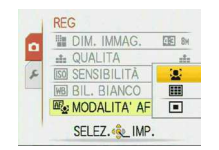

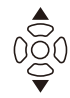

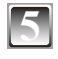

**5 Premere [MENU/SET] per confermare l'impostazione.**

**Premere ▲/▼ per selezionare** 

(Esempio: Selezione della [32])

**un'impostazione.**

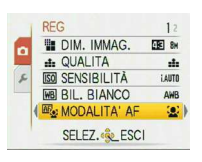

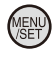

**6 Premere [MENU/SET] per chiudere il menu.**

<span id="page-22-0"></span>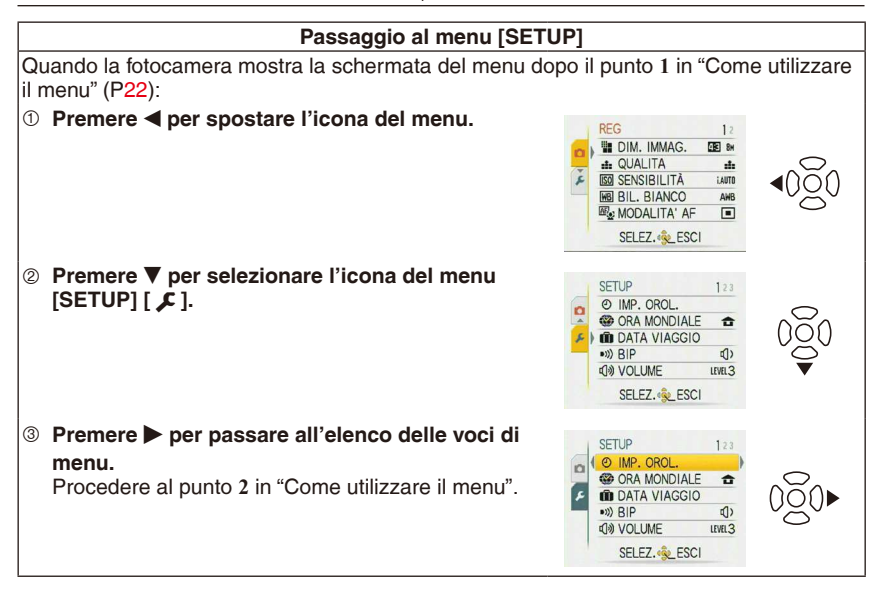

#### **Nota**

• A causa delle caratteristiche tecniche della fotocamera, potrebbe non essere possibile impostare alcune funzioni, o alcune funzioni potrebbero non essere operative in alcune delle condizioni nelle quali si utilizza la fotocamera.

#### **Utilizzo del menu rapido**

<span id="page-23-0"></span>Utilizzando il menu rapido, è possibile trovare facilmente alcune delle voci di menu. • Alcune delle voci di menu non possono essere impostate dalle modalità.

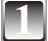

**1 Premere e tenere premuto [Q.MENU] mentre la fotocamera è in modalità di registrazione.**

<span id="page-23-1"></span>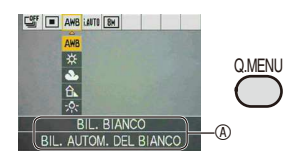

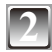

**Premere ▲/** $\blacktriangledown$ **/◀/▶** per selezionare la voce

**di menu e la relativa impostazione, quindi premere [MENU/SET] per chiudere il menu.**

A Vengono visualizzate la voce da impostare e l'impostazione.

<span id="page-24-0"></span>Eseguire queste impostazioni, se necessario.

# <span id="page-24-3"></span>**Informazioni sul menu [SETUP]**

[IMP. OROL.], [RISP. ENERG.] e [REVIS. AUTO] sono voci importanti. Controllare le relative impostazioni prima di utilizzarle.

• Nella Modalità automatica scena, è possibile impostare solo le funzioni [IMP. OROL.], [ORA MONDIALE], [BIP] e [LINGUA].

**Per i dettagli su come selezionare le impostazioni del menu [SETUP], fare riferimento a [P23.](#page-22-0)**

<span id="page-24-2"></span>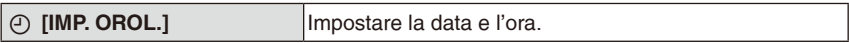

• Per i dettagli, fare riferimento a [P18.](#page-17-1)

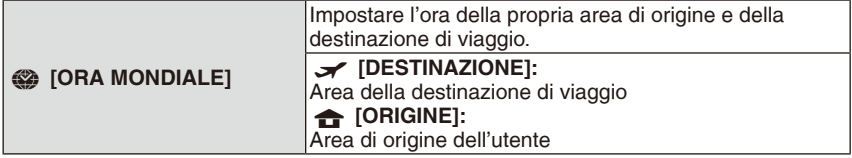

• Per i dettagli, fare riferimento a [P68.](#page-67-1)

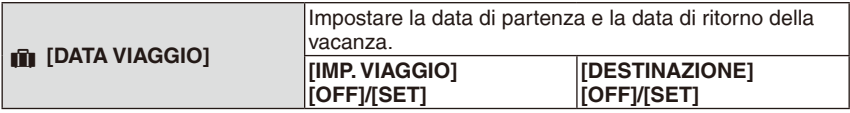

• Per i dettagli, fare riferimento a [P65.](#page-64-1)

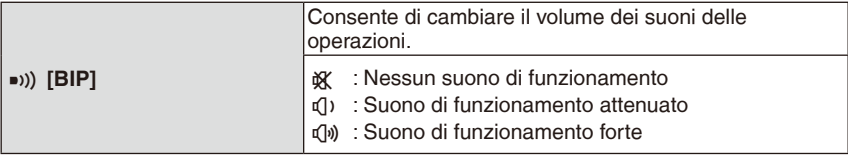

<span id="page-24-1"></span>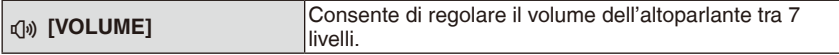

• Quando si collega la fotocamera a un televisore, il volume degli altoparlanti del televisore non cambia.

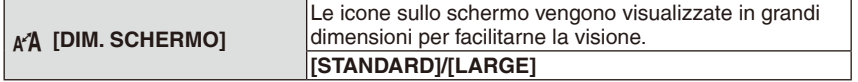

• Per i dettagli, fare riferimento a [P43.](#page-42-1)

<span id="page-25-0"></span>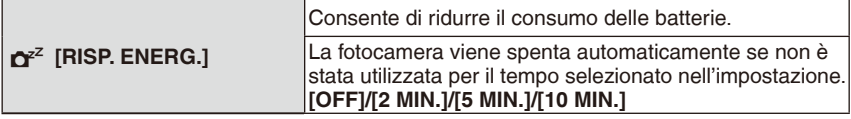

- Premere a metà il pulsante di scatto dell'otturatore o spegnere e riaccendere la fotocamera per annullare la modalità [RISP. ENERG.].
- La modalità [RISP. ENERG.] viene impostata su [5 MIN.] nella Modalità automatica scena  $[$   $\blacksquare$   $]$ .
- La funzione [RISP. ENERG.] non è operativa nei casi seguenti.

– Quando si utilizza l'alimentatore CA (opzionale)/Quando si effettua il collegamento a un PC o a una stampante/Quando si registrano o si riproducono immagini in movimento/Durante le presentazioni/nella [DEMO AUTOM.]

<span id="page-25-1"></span>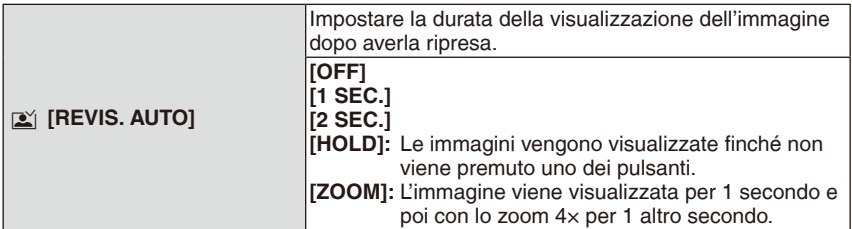

- La Revisione automatica funziona indipendentemente dalla sua impostazione quando si utilizzano le funzioni [AUTORITRATTO], [RAFF. ALTA V.] e [RAFFICA FLASH] in Modalità scena insieme a [SCATTO A RAFF.]. Tuttavia, la funzione [ZOOM] è disabilitata.
- In Modalità automatica scena  $\lceil \bullet \rceil$ , la funzione di revisione automatica viene fissata su [2 SEC.].
- Questa funzione non è operativa quando si registrano immagini in movimento.

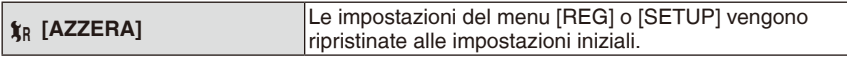

- Quando si seleziona l'impostazione [AZZERA] durante la registrazione, anche l'obiettivo viene ripristinato. Anche se il funzionamento dell'obiettivo genera del rumore, questo non denota un malfunzionamento.
- Azzerando le impostazioni di SETUP, anche le impostazioni seguenti vengono azzerate. – Impostazioni del compleanno e del nome nei modi [BAMBINI1]/[BAMBINI2] e [ANIM. **DOMESTICII** 
	- Impostazione [DATA VIAGGIO]
	- Impostazione [ORA MONDIALE]
- [PREFERITI] viene fissato su [OFF].
- Il numero della cartella e l'impostazione dell'orologio non vengono modiicati.

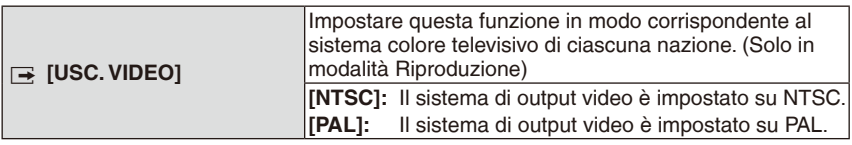

• Questa funzione è operativa quando è collegato il cavo AV.

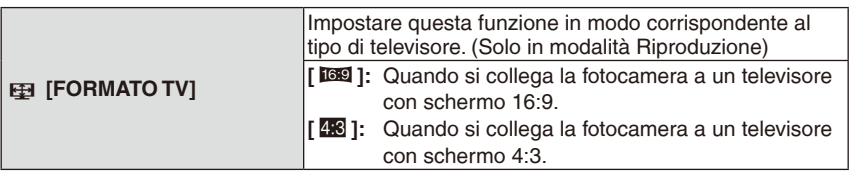

• Questa funzione è operativa quando è collegato il cavo AV.

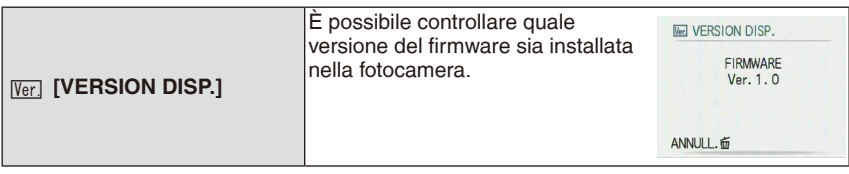

<span id="page-26-0"></span>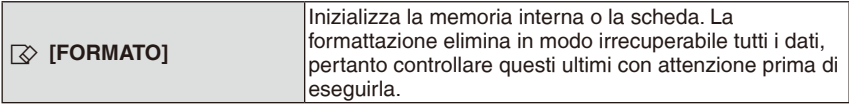

- Quando si intende eseguire la formattazione, utilizzare una batteria con una carica suficiente o l'alimentatore CA (opzionale). Non spegnere la fotocamera quando si esegue la formattazione.
- Se è stata inserita una scheda, viene formattata solo la scheda. Per formattare la memoria incorporata, rimuovere la scheda.
- Se la scheda è stata formattata su un PC o un altro dispositivo, formattarla in questa fotocamera.
- Potrebbe essere necessario più tempo per formattare la memoria incorporata rispetto alla scheda.
- Se non è possibile formattare la memoria interna o la scheda, rivolgersi al centro di assistenza più vicino.

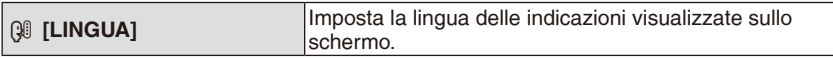

• Se si è impostata una lingua sbagliata, selezionare [ $\mathcal{R}$ ] dalle icone del menu per impostare la lingua desiderata.

<span id="page-26-1"></span>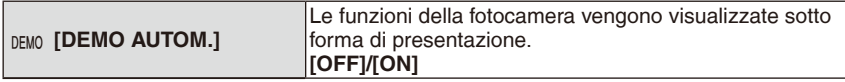

- Premere un qualsiasi pulsante, ad esempio [MENU/SET], per chiudere la [DEMO AUTOM.].
- La funzione [DEMO AUTOM.] non dispone di funzionalità di uscita su televisore.

<span id="page-27-0"></span>Modalità di registrazione:

# <span id="page-27-1"></span>**Ripresa di immagini utilizzando la funzione automatica**

**(Modalità automatica scena)**

La fotocamera imposta automaticamente i vali adeguati in funzione del soggetto e delle condizioni di registrazione. Questa modalità permette ai principianti di effettuare riprese agevolmente.

- Le funzioni seguenti vengono attivate automaticamente.
	- Rilevamento della scena/riconoscimento volti/ Rilevamento del movimento/compensazione controluce
	- A Pulsante di scatto dell'otturatore
	- B Selettore registrazione/riproduzione

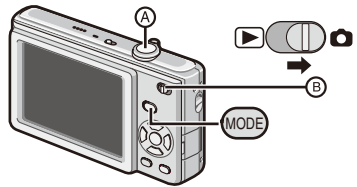

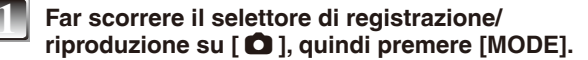

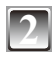

**Premere ▲/▼ per selezionare [MOD. AUTOM. SCENA], quindi premere [MENU/SET].**

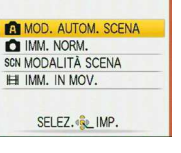

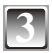

**3 Tenere delicatamente la fotocamera con entrambe**  le mani, le braccia immobili sui fianchi e i piedi **leggermente divaricati.**

- C Flash
- D Lampada di assistenza AF

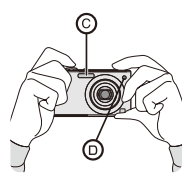

#### <span id="page-28-0"></span>**4 Premere parzialmente il pulsante dell'otturatore per mettere a fuoco.**

- Vedere "Messa a fuoco" [\(P33](#page-32-1)) per i dettagli.
- Quando il soggetto è a fuoco, l'indicatore di messa a fuoco  $\circledcirc$  si illumina in verde.
- L'area AF  $\odot$  viene visualizzata intorno al volto del soggetto mediante la funzione di riconoscimento volti. In altri casi, viene visualizzata nel punto del soggetto che è a fuoco.

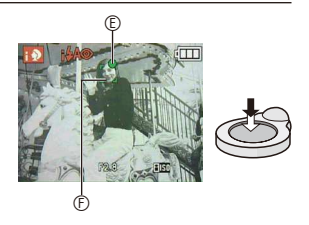

- La distanza di messa a fuoco va da 5 cm (Grandangolo)/50 cm (Teleobiettivo) a  $\infty$ .
- La distanza di massimo ingrandimento (la distanza minima alla quale è possibile riprendere il soggetto) varia a seconda del livello di ingrandimento dello zoom.

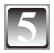

### **5 Premere completamente il pulsante di scatto dell'otturatore**  (premerlo fino in fondo) e riprendere l'immagine.

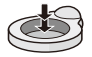

• L'indicazione di accesso ([P16](#page-15-1)) si illumina in rosso quando le immagini vengono registrate nella memoria incorporata (o nella scheda).

■ Quando si intende riprendere immagini utilizzando il flash ([P44](#page-43-1))

**Quando si intende riprendere immagini utilizzando lo zoom ([P35](#page-34-1))**

- Assicurarsi di non far spostare la fotocamera quando si preme il pulsante di scatto dell'otturatore.
- Non coprire il flash o la lampada di assistenza AF con le dita o altri oggetti.
- Non toccare l'obiettivo.

#### **Rilevamento della scena**

<span id="page-29-0"></span>Quando la fotocamera identiica la scena ottimale, l'icona della scena in questione viene visualizzata in blu per 2 secondi, dopodiché il suo colore torna al rosso normale.

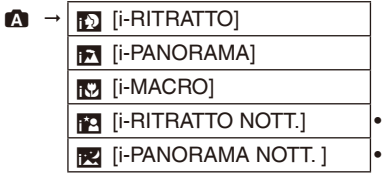

Soltanto quando è selezionato  $[4A]$ 

Soltanto quando è selezionato  $\lceil \bigcircledast \rceil$ 

• [ $\Omega$ ] viene impostato se nessuna delle scene è applicabile, e vengono utilizzate le impostazioni standard.

#### **Riconoscimento volti**

Quando si seleziona  $\lceil \sqrt{3} \rceil$  o  $\lceil \sqrt{3} \rceil$ , la fotocamera rileva automaticamente il volto di una persona e regola la messa a fuoco e l'esposizione [\(P74](#page-73-1)).

### **Nota**

• A causa di condizioni come quelle indicate sotto, potrebbe venire identificata una scena diversa per lo stesso soggetto.

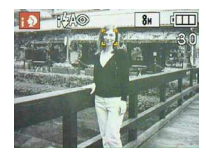

- Condizioni del soggetto: quando il volto è luminoso o scuro; le dimensioni del soggetto; la distanza del soggetto; il contrasto del soggetto; quando il soggetto è in movimento; quando si utilizza lo zoom
- Condizioni di registrazione: tramonto; alba; in condizioni di scarsa illuminazione; quando si fa vibrare la fotocamera
- Per riprendere immagini in una scena desiderata, si consiglia di riprenderle nella modalità di registrazione appropriata.

#### **La compensazione del controluce**

Il termine "controluce" si riferisce alle situazioni in cui la luce proviene da dietro al soggetto.

In questo caso il soggetto diventa scuro, pertanto questa funzione compensa il controluce schiarendo l'intera immagine automaticamente.

#### **Informazioni sul flash**

- <span id="page-30-0"></span>• Quando si seleziona [ $\frac{4}{1}$ ], [ $\frac{4}{1}$ ], [ $\frac{4}{10}$ ] o [ $\frac{4}{10}$ ] viene impostato a seconda del tipo di soggetto e di luminosità.
- Quando si imposta [i#A<sup>o</sup>] o [i#S<sup>o]</sup> il flash viene attivato due volte.

#### **Impostazioni nella Modalità automatica scena**

#### **In questa modalità è possibile impostare solo le funzioni seguenti. Menu [REG]**

- [DIM. IMMAG.] [\(P70](#page-69-2))/[SCATTO A RAFF.] ([P76\)](#page-75-1)/[MOD. COLORE] [\(P77](#page-76-1))
- ∗ Le impostazioni che è possibile effettuare sono diverse da quelle disponibili quando si utilizzano altre modalità di registrazione.

#### **Menu [SETUP]**

– [IMP. OROL.]/[ORA MONDIALE]/[BIP]/[LINGUA]

#### Le impostazioni delle voci seguenti sono fisse.

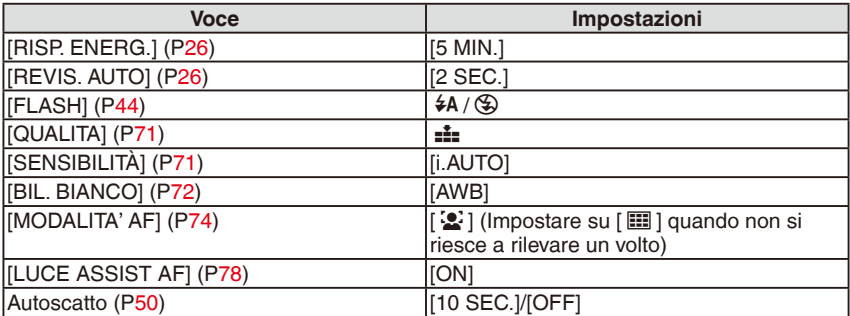

• Le funzioni seguenti non possono essere usate.

– Compensazione dell'esposizione/[ZOOM DIGIT.]

• Le altre voci nel menu [SETUP] possono essere impostate in modalità come la modalità di immagine normale. Quello che viene impostato si rilette nella Modalità automatica scena.

<span id="page-31-0"></span>Modalità di registrazione:  $\bullet$ 

# <span id="page-31-1"></span>**Ripresa di immagini con le impostazioni preferite (Modalità di immagine normale)**

Questa modalità consente di riprendere liberamente immagini, in quanto sono disponibili impostazioni più variegate rispetto alla Modalità automatica scena [1] ([P28](#page-27-1)).

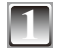

**1 Far scorrere il selettore di registrazione/ riproduzione su [**1**], quindi premere [MODE].**

A Selettore registrazione/riproduzione

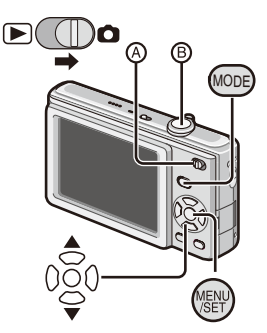

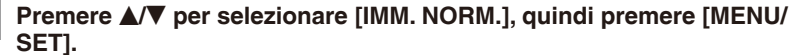

• Per cambiare l'impostazione mentre si riprendono immagini, consultare "Uso del menu [REG]" [\(P70](#page-69-1)).

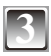

## **3 Posizionare l'area AF sul punto su cui si desidera mettere a fuoco.**

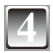

#### **4 Premere a metà corsa il pulsante di scatto dell'otturatore** <sup>B</sup> **per mettere a fuoco.**

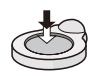

- Quando il soggetto è a fuoco l'indicatore di messa a fuoco (verde) si illumina.
- $\bullet$  La distanza di messa a fuoco va da 50 cm a  $\infty$ .
- Se si intende riprendere immagini a una distanza ancora inferiore, consultare "Ripresa di immagini ravvicinate" [\(P49\)](#page-48-1).

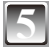

#### **5 Premere completamente il pulsante di scatto dell'otturatore**  (premerlo fino in fondo) e riprendere l'immagine.

• L'indicazione di accesso ([P16](#page-15-1)) si illumina in rosso quando si registra un'immagine nella memoria incorporata (o nella scheda).

- <span id="page-32-0"></span>**Per regolare l'esposizione e riprendere immagini in situazioni in cui l'immagine sembra troppo scura [\(P51\)](#page-50-1)**
- **Per regolare i colori e riprendere immagini in situazioni in cui l'immagine sembra troppo rossa ([P72\)](#page-71-1)**

### <span id="page-32-1"></span>**Messa a fuoco**

Puntare l'area AF sul soggetto, quindi premere il pulsante di scatto dell'otturatore a metà.

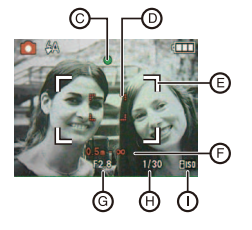

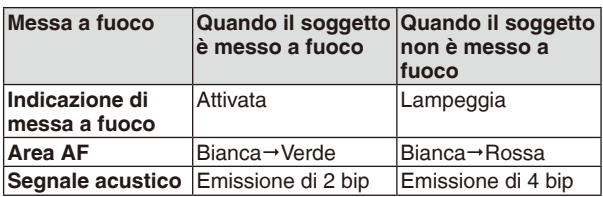

- C Indicazione di messa a fuoco
- D Area AF (normale)
- E Area AF (quando si utilizza lo zoom digitale o quando è buio)
- F Distanza utile di messa a fuoco (quando si utilizza lo zoom)
- G Valore dell'apertura
- $\textcircled{h}$  Velocità dell'otturatore<sup>\*</sup>
- **1D** Sensibilità ISO

 Qualora non sia possibile ottenere un'esposizione corretta, il valore verrà visualizzato in rosso (tuttavia, il valore non verrà visualizzato in rosso quando si utilizza il lash).

### **Quando il soggetto non è a fuoco (ad esempio quando non si trova al centro della composizione dell'immagine che si desidera riprendere)**

- **1** Puntare l'area AF sul soggetto, quindi **premere il pulsante di scatto dell'otturatore a metà** per issare la messa a fuoco e l'esposizione.
- **2 Premere e tenere premuto a metà il pulsante dell'otturatore** muovendo allo stesso tempo la fotocamera per comporre l'immagine.
- È possibile riprovare ripetutamente le operazioni descritte al punto **1** prima di premere ino in fondo il pulsante di scatto dell'otturatore.

**Si consiglia di utilizzare la funzione di riconoscimento volti quando si riprendono immagini di persone. ([P74\)](#page-73-2)**

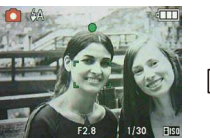

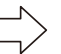

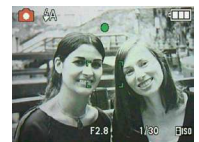

#### <span id="page-33-0"></span>**■ Soggetti e condizioni di registrazione che sono difficili da mettere a fuoco**

- Soggetti in rapido movimento, soggetti estremamente luminosi o soggetti privi di contrasto
- Quando si registrano soggetti attraverso inestre o in prossimità di oggetti lucidi
- Quando è buio o quando si veriicano dei tremolii
- Quando la fotocamera è troppo vicina al soggetto o quando si riprende un'immagine sia di soggetti lontani che vicini (quando l'indicazione della distanza registrabile è stata visualizzata in rosso).

#### **Come evitare il tremolio della fotocamera (vibrazione della fotocamera)**

Quando viene visualizzato l'avviso di tremolio [ ([O]) ], utilizzare un treppiede o l'autoscatto [\(P50\)](#page-49-1).

- La velocità dell'otturatore sarà inferiore specialmente nei seguenti casi. Tenere ferma la fotocamera dal momento in cui viene premuto il pulsante dell'otturatore inché l'immagine non appare sullo schermo. Si consiglia di utilizzare un treppiede.
	- Sincronizzazione lenta/Riduzione occhi rossi
	- Nella modalità scena [RITRATTO NOTT.], [PANORAMA NOTT.], [PARTY], [LUME DI CANDELA], [CIELO STELLATO], o [FUOCHI ARTIFIC.]

<span id="page-34-0"></span>Modalità di registrazione: <a>
SCN<br/>
EH

# <span id="page-34-1"></span>**Ripresa di immagini con lo zoom**

**Uso dello zoom ottico/zoom ottico supplementare (EZ)/zoom digitale**

Si possono fare apparire le persone e i soggetti più vicini con lo zoom ottico, e i paesaggi possono essere registrati con il grandangolo. Per far apparire i soggetti ancora più vicini [a un massimo di 7,1× (DMC-FS42)/6,4× (DMC-FS4)], impostare [DIM. IMMAG.] su 5M o un valore inferiore.

Sono possibili livelli di ingrandimento ancora più elevati quando si imposta [ZOOM DIGIT.] su [ON] nel menu [REG].

**Per avvicinare i soggetti utilizzare (Teleobiettivo) Ruotare la leva dello zoom verso il teleobiettivo.**

**Per far apparire i soggetti più lontani utilizzare (Grandangolo) Ruotare la leva dello zoom verso il grandangolo.**

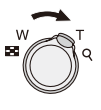

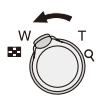

#### **Tipi di zoom**

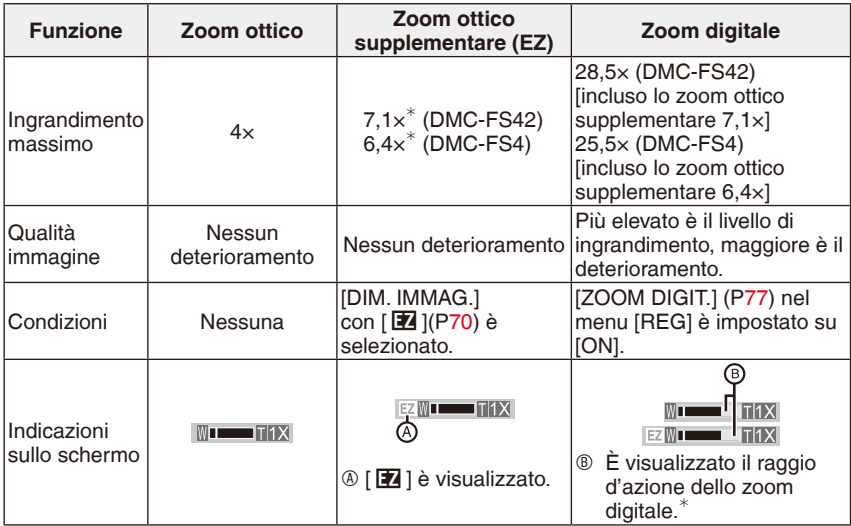

• Quando si usa la funzione zoom, appare una stima della distanza di messa a fuoco con la barra di visualizzazione dello zoom. (Esempio: da 0,5 m a  $-\infty$ )

 $\ast$ Il livello di ingrandimento varia a seconda dell'impostazione di [DIM. IMMAG.].

#### **Come funziona lo zoom ottico extra**

Quando si imposta la dimensione dell'immagine su [C] (3 milioni di pixel), l'area di 10M (10,1 milioni di pixel) (DMC-FS42)/8M (8,1 milioni di pixel) (DMC-FS4) del CCD viene ritagliata ino all'area centrale di 3M (3 milioni di pixel), consentendo di ottenere un'immagine con un effetto zoom più marcato.

### **Nota**

- Lo zoom digitale non funziona in Modalità automatica scena  $[$   $\blacksquare$ ].
- L'ingrandimento dello zoom segnalato è soltanto indicativo.
- "EZ" è un'abbreviazione di "Extra Optical Zoom" (zoom ottico supplementare).
- Quando si accende la fotocamera, lo zoom ottico è impostato su Grandangolo (1 ×).
- Se si intende usare la funzione zoom dopo aver messo a fuoco il soggetto, metterlo di nuovo a fuoco.
- Il tubo portaobiettivi viene esteso o ritratto a seconda della posizione dello zoom. Fare attenzione a non interrompere il movimento del tubo portaobiettivi mentre viene ruotata la leva dello zoom.
- Quando si utilizza lo zoom digitale, si consiglia di utilizzare un treppiede e autoscatto [\(P50](#page-49-1)) per riprendere immagini.
- Le combinazioni di funzioni seguenti non sono utilizzabili insieme allo zoom ottico supplementare.

– [ALTA SENSIB.], [RAFF. ALTA V.] e [RAFFICA FLASH]/Modalità immagini in movimento

- Le combinazioni di funzioni seguenti non sono utilizzabili insieme allo zoom digitale. – [SPORT], [BAMBINI1]/[BAMBINI2], [ANIM. DOMESTICI], [ALTA SENSIB.],
	- [RAFF. ALTA V.] e [RAFFICA FLASH] in [MODALITÀ SCENA]
Modalità di riproduzione:  $\boxed{\blacktriangleright}$ 

## **Riproduzione delle immagini (Modalità di riproduzione normale)**

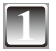

#### **1 Far scorrere il selettore di registrazione/ riproduzione**  $\circled{b}$  su  $[\circled{r}]$ .

- La riproduzione normale viene impostata automaticamente nei casi seguenti.
	- Quando la modalità è stata commutata sulla modalità di riproduzione.
	- Quando la fotocamera è stata accesa mentre il selettore di registrazione/riproduzione era impostato  $su [F].$

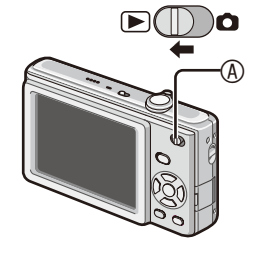

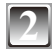

### **2 Premere** w**/**q **per selezionare l'immagine.**

- « Riprodurre l'immagine precedente
- $\blacktriangleright$ : Riprodurre l'immagine successiva
- La velocità di movimento in avanti o all'indietro delle immagini cambia a seconda dello stato di riproduzione.

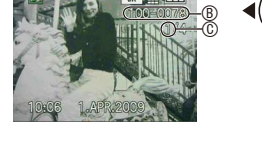

#### **Avanzamento veloce/Riavvolgimento veloce**

Premere e tenere premuto  $\blacklozenge$  durante la riproduzione.

- Il numero di ile B e il numero di immagine C cambiano di una sola unità alla volta. Per riprodurre l'immagine, rilasciare  $\blacktriangleleft\blacktriangleright$  quando viene visualizzato il numero dell'immagine desiderata.
- Se si tiene premuto  $\blacktriangleleft\blacktriangleright$ , il numero di immagini portate avanti o indietro aumenta.

## **Visualizzazione di schermate multiple (Riproduzione multipla)**

## **Ruotare la leva dello zoom verso [66] (W).** All Alexan 2009 (133) Alexan 2009 (133) Alexan 2009 (133) Alexan 2009 (133) Alexan 2009 (133) Alexan 2009 (133) Alexan 2009 (133) Alexan 2009 (133) Alexan 2009 (133) Alexan 2009

1 schermata→12 schermate→30 schermate→Visuali zzazione della schermata calendario [\(P84\)](#page-83-0)

- A Numero dell'immagine selezionata e numero totale delle immagini registrate
- Ruotare la leva dello zoom verso [Q] (T) per tornare alla schermata precedente.
- Le immagini non vengono ruotate per la visualizzazione.

#### **Per tornare alla riproduzione normale**

- 1 Premere  $\triangle$ / $\nabla$ / $\triangleleft$ *i* per selezionare un'immagine.
	- Un'icona viene visualizzata a seconda dell'immagine registrata e delle impostazioni.
- **2 Premere [MENU/SET].**
	- Viene visualizzata l'immagine che è stata selezionata.

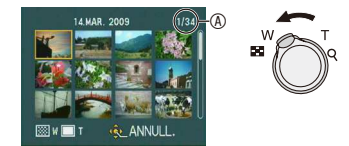

## **Uso dello zoom di riproduzione**

## **Ruotare la leva dello zoom verso [**7**] (T) per ingrandire l'immagine.**

 $1 \times \rightarrow 2 \times \rightarrow 4 \times \rightarrow 8 \times \rightarrow 16 \times$ 

- Quando si ruota la leva dello zoom verso [50] (W) dopo aver ingrandito l'immagine, l'ingrandimento si riduce.
- Quando si cambia il livello di ingrandimento, l'indicazione della posizione dello zoom  $\textcircled{a}$  viene visualizzata per circa 1 secondo, e la posizione della sezione ingrandita può essere spostata utilizzando  $\blacktriangle/\blacktriangledown/\blacktriangle/\blacktriangleright$  .
- Più un'immagine viene ingrandita, più la qualità si riduce.
- Quando si sposta la posizione da visualizzare, l'indicazione della posizione dello zoom viene visualizzata per circa 1 secondo.

- La presente fotocamera è conforme allo standard DCF "Design rule for Camera File system" stabilito dalla JEITA "Japan Electronics and Information Technology Industries Association" e con il formato Exif "Exchangeable Image File Format". Non è possibile riprodurre file non conformi allo standard DCF.
- Non è possibile riprodurre l'audio di immagini fisse con l'audio registrato con altre attrezzature.
- Il tubo portaobiettivi si ritrae per circa 15 secondi dopo il passaggio dalla modalità di registrazione a quella di riproduzione.
- È possibile che lo zoom durante la riproduzione non funzioni se le immagini sono state registrate con altri apparecchi.
- Non è possibile utilizzare lo zoom in riproduzione quando si riproducono immagini in movimento.

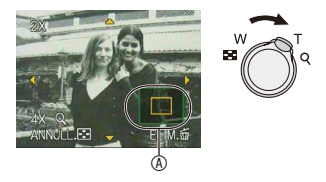

Modalità di riproduzione:  $\Box \neq$ 

## **Eliminazione di immagini**

#### **Una volta eliminate, le immagini non possono essere ripristinate.**

• Le immagini nella memoria incorporata o nella scheda, correntemente in riproduzione, verranno eliminate.

## **Per eliminare una singola immagine**

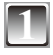

**1 Selezionare l'immagine da eliminare, quindi premere**  $\lceil \frac{4}{10} \rceil$ .

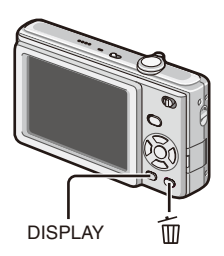

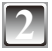

**Premere < per selezionare [SÍ], quindi premere [MENU/SET].**

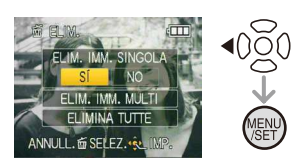

## Per eliminare più immagini (fino a 50) o tutte le immagini

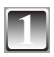

## **Premere**  $\lceil \frac{4}{10} \rceil$ .

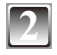

### **Premere ▲/▼ per selezionare [ELIM. IMM. MULTI] oppure [ELIMINA TUTTE], quindi premere [MENU/SET].**

 $\bullet$  [ELIMINA TUTTE]  $\rightarrow$  al punto 5.

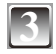

**Premere**  $\triangle$ **/** $\nabla$ **/** $\triangleleft$ **/** $\triangleright$  **per selezionare l'immagine, quindi premere [DISPLAY] per impostare (ripetere questa operazione).**

• Le immagini selezionate appaiono contrassegnate da [ 俗 ]. Se si preme di nuovo [DISPLAY], l'impostazione viene annullata.

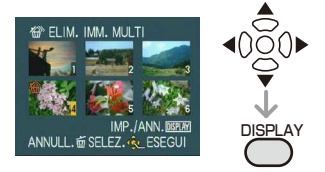

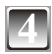

## **4 Premere [MENU/SET].**

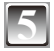

## **Premere**  $\triangle$  **per selezionare [SÍ], quindi premere [MENU/SET] per impostare.**

**Quando si è selezionato [ELIMINA TUTTE] con l'impostazione [PREFERITI] ([P91](#page-90-0))** La schermata di selezione viene visualizzata di nuovo. Selezionare [ELIMINA TUTTE] o [ELIMINA TUTTE TRANNE  $\bigstar$ ], premere  $\blacktriangle$  per selezionare [SÍ], quindi eliminare le immagini ([ELIMINA TUTTE TRANNE ★ ] non può essere selezionato se non sono state impostate immagini come [PREFERITI]).

- Non spegnere la fotocamera durante l'eliminazione (mentre è visualizzato [  $\oplus$  ]). Utilizzare una batteria con carica suficiente o l'alimentatore CA (opzionale).
- Se si preme [MENU/SET] durante la cancellazione di immagini mediante [ELIM. IMM. MULTII, [ELIMINA TUTTE] o [ELIMINA TUTTE TRANNE → 1, l'operazione di eliminazione si interrompe prima del completamento.
- A seconda del numero di immagini da eliminare, potrebbe occorrere del tempo per eliminarle.
- Se le immagini non sono conformi allo standard DCF o sono protette ([P94](#page-93-0)), non verranno eliminate anche se si seleziona [ELIMINA TUTTE] o [ELIMINA TUTTE TRANNE  $\bigstar$  ].

# **Informazioni sul monitor LCD**

## **Premere [DISPLAY] per commutare la schermata da utilizzare.**

- A Monitor LCD
- Quando viene visualizzata la schermata dei menu, il pulsante [DISPLAY] non è attivo.
- Durante lo zoom di riproduzione, mentre si riproducono immagini in movimento e durante una presentazione, è possibile selezionare solo la "Visualizzazione normale" o "Nessuna visualizzazione"

#### **In modalità registrazione**

- 
- C Nessuna visualizzazione
- $\textcircled{D}$  Visualizzazione linee quida<sup>\*</sup> Nel corso della registrazione è possibile fare riferimento alla linea guida per la composizione.

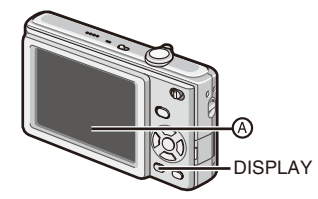

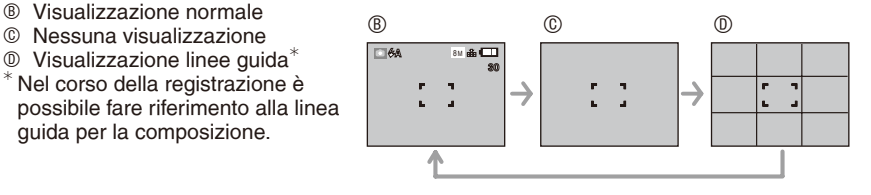

#### **In modalità di riproduzione**

- 
- F Visualizzazione con informazioni sulla registrazione
- G Nessuna visualizzazione

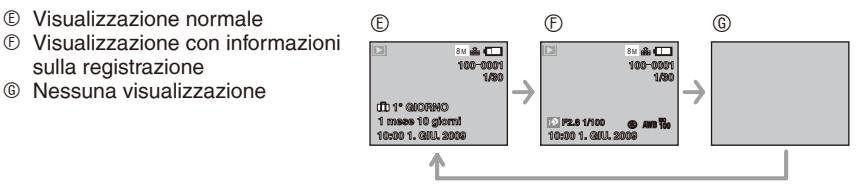

## **Nota**

• In modalità scena [RITRATTO NOTT.], [PANORAMA NOTT.], [CIELO STELLATO] e [FUOCHI ARTIFIC.], la linea guida è grigia.

### **Indicazioni visualizzate in grandi dimensioni**

## **Selezionare [LARGE] in [DIM. SCHERMO] nel menu [SETUP]. ([P25\)](#page-24-0)**

- In Modalità di registrazione, l'icona della Modalità di registrazione viene visualizzata in grandi dimensioni.
- Nella schermata dei menu, le voci selezionate verranno visualizzate in grandi dimensioni.

Schermata di registrazione Schermata di menu

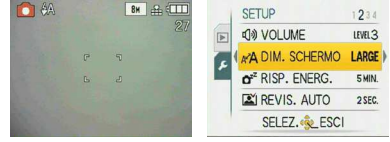

Modalità di registrazione: <a>
SCN

## **Ripresa di immagini con il lash incorporato**

#### A **Flash fotograico**

• Non coprire il flash con le dita o con oggetti.

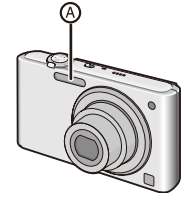

#### Selezione dell'impostazione del flash appropriata

Impostare il flash in modo corrispondente alla registrazione.

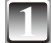

## **Premere ▶ [**  $\frac{1}{2}$  **].**

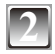

#### **Premere ▲/▼ per commutare l'impostazione del lash.**

- È anche possibile premere  $\blacktriangleright$  [ $\frac{1}{\tau}$ ] per commutare l'impostazione.
- Per informazioni sulle impostazioni selezionabili del flash, vedere "Impostazioni del lash disponibili a seconda della modalità di registrazione". ([P46\)](#page-45-0)

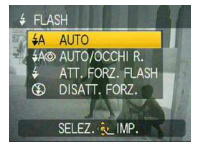

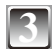

## **3 Premere [MENU/SET].**

- È inoltre possibile premere parzialmente il pulsante dell'otturatore per inire.
- Quando trascorrono 5 secondi senza eseguire alcuna operazione, l'impostazione selezionata per ultima viene adottata automaticamente.

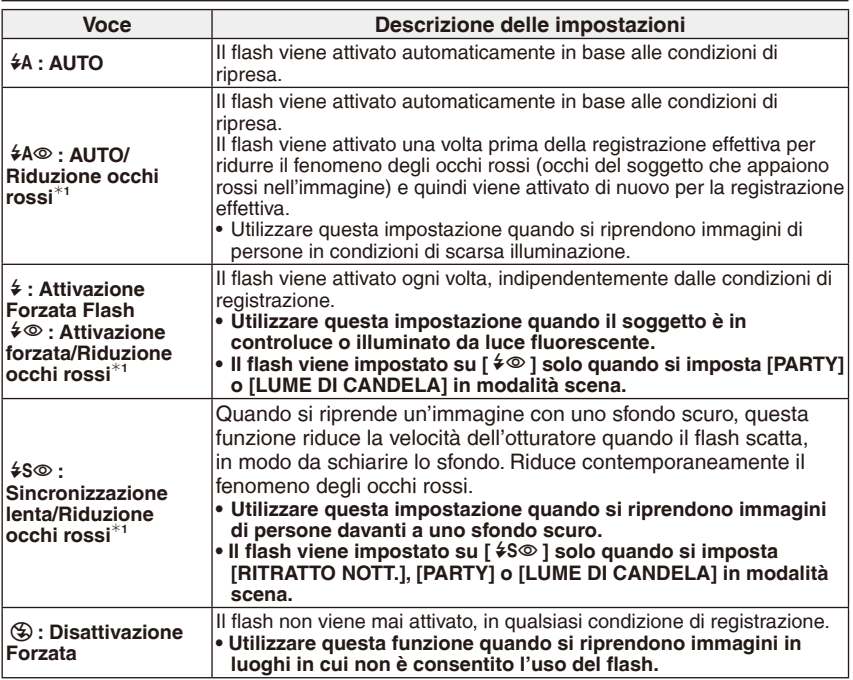

 $*$ <sup>1</sup> **II flash viene attivato due volte. Il soggetto non deve muoversi finché non è stato** attivato il secondo flash. L'intervallo prima del secondo flash dipende dalla luminosità **del soggetto.**

#### <span id="page-45-0"></span>**■ Impostazioni del flash disponibili a seconda della modalità di registrazione**

Le impostazioni del flash disponibili dipendono dalla modalità di registrazione.

( ○ : Disponibile, —: Non disponibile, ◎ : Impostazione iniziale della modalità scena)

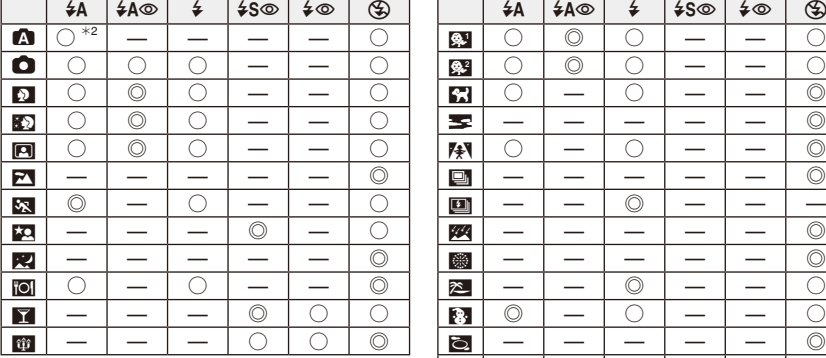

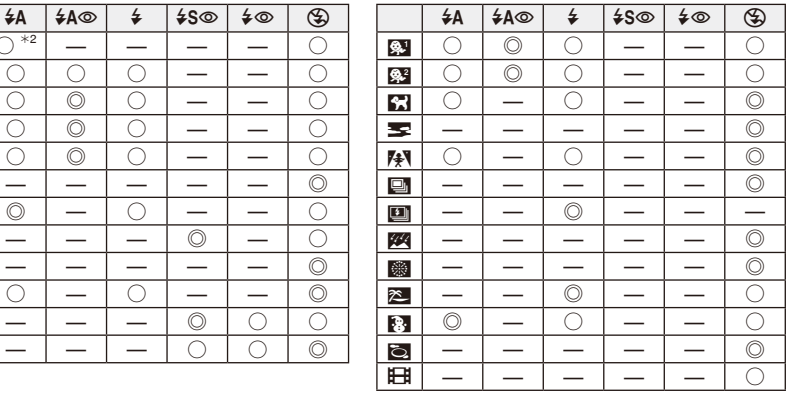

<sup>\*2</sup> Quando si seleziona [ $\frac{4}{7}$ ], [ $\frac{1}{7}$ ], [ $\frac{1}{7}$   $\frac{4}{9}$ ] o [ $\frac{1}{7}$  viene impostato a seconda del tipo di soggetto e di luminosità.

• L'impostazione del lash può essere modiicata a seguito del cambiamento della modalità di registrazione. Se necessario modificare nuovamente le impostazioni del flash.

• Le impostazioni del lash vengono memorizzate anche se si spegne la fotocamera. Tuttavia, le impostazioni del lash per la modalità scena tornano alle impostazioni iniziali, quando si cambia la modalità scena.

#### ■ Distanza utile del flash per la ripresa di immagini

• La distanza utile del flash è un'approssimazione.

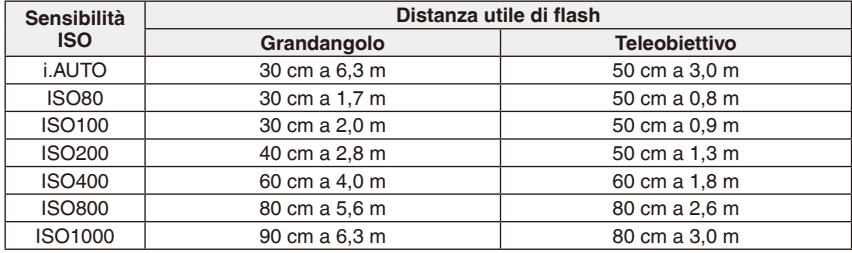

• La distanza utile di messa a fuoco disponibile varia a seconda della modalità di registrazione.

- Quando si usa il lash dopo aver impostato la sensibilità ISO su [i.AUTO], la sensibilità ISO diventa automaticamente quella massima di [ISO1000].
- I bordi dell'immagine possono apparire scuri se si riprende il soggetto molto da vicino con il flash e la leva dello zoom vicina al lato W (Grandangolo). Se si verifica questa eventualità avvicinare lo zoom.
- Nella modalità scena [ALTA SENSIB.], la sensibilità ISO viene regolata automaticamente tra [ISO1600] e [ISO6400] e anche la distanza utile del lash varia.
	- Grandangolo: Da 1,15 m circa a 16 m circa
	- Teleobiettivo: Da 0,8 m circa a 7,5 m circa
- In Modalità scena [RAFFICA FLASH], la sensibilità ISO viene regolata tra [ISO100] e [ISO3200] e anche la distanza utile del flash varia.
	- Grandangolo: Da 30 cm circa a 4,0 m circa
	- Teleobiettivo: Da 50 cm circa a 1,9 m circa

#### <span id="page-47-0"></span>■ Velocità dell'otturatore per ciascuna impostazione del flash

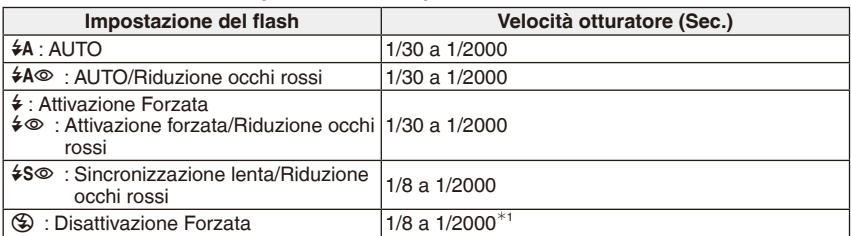

 $*1$ Quando è impostato [i.AUTO]

[SPORT], [BAMBINI1]/[BAMBINI2], [ANIM. DOMESTICI] in Modalità scena

• In Modalità automatica scena, la velocità dell'otturatore cambia a seconda della scena identificata.

- <span id="page-47-1"></span>• Non avvicinare eccessivamente il lash ai soggetti né chiuderlo mentre è attivato. I soggetti potrebbero risultare scoloriti a causa del suo calore o dell'illuminazione.
- Quando si riprende un'immagine al di là della distanza utile disponibile del lash, è possibile che l'esposizione non venga regolata in modo corretto e che la luminosità dell'immagine aumenti o diminuisca.
- Il bilanciamento del bianco può essere regolato in modo errato se il lash fotograico è insuficiente.
- Quando la velocità dell'otturatore è elevata, l'effetto del lash può essere insuficiente.
- Se riprende ripetutamente un'immagine, potrebbe occorrere del tempo per ricaricare il lash. Riprendere l'immagine solo quando la spia di accesso è spenta.
- L'effetto di riduzione degli occhi rossi cambia da persona a persona. Inoltre, se il soggetto è molto lontano dalla fotocamera o non sta guardando al primo lash, l'effetto potrebbe non essere evidente.

Modalità di registrazione:  $\bullet$  **H** 

## **Ripresa di immagini ravvicinate**

Questa modalità consente di riprendere immagini ravvicinate concentrate sul soggetto, ad esempio, quando si riprendono immagini di fiori.

È possibile riprendere immagini con l'obiettivo ad una distanza ino a 5 cm dal soggetto ruotando la leva dello zoom su Grandangolo (1 x).

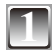

## **Premere ▼ [ ♥ ].**

• La ripresa macro ha inizio e viene visualizzato [AF. La Per annullare la ripresa macro, premere di nuovo  $\nabla$ .

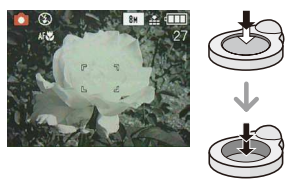

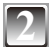

### **2 Riprendere le immagini.**

#### **Distanza utile di messa a fuoco**

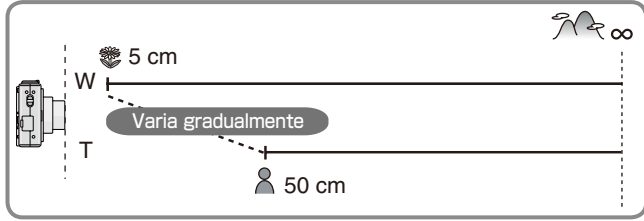

- Per ottenere risultati migliori, utilizzare un treppiedi e l'autoscatto.
- Si consiglia di impostare il flash su Disattivazione forzata [ $\circledast$ ] quando si riprendono immagini a distanza ravvicinata.
- Quando l'obiettivo della fotocamera è posizionato a una distanza dal soggetto non rientrante nei valori corretti di messa a fuoco, il soggetto può risultare sfuocato anche se si accende l'indicazione di messa a fuoco.
- Quando il soggetto è vicino alla fotocamera, l'intervallo effettivo di messa a fuoco viene limitato significativamente. Quindi, sarà difficile mettere a fuoco il soggetto se la distanza fra fotocamera e il soggetto viene modiicata dopo la messa a fuoco del soggetto.
- La modalità Macro privilegia il soggetto vicino alla fotocamera. Quindi, se la distanza tra fotocamera e soggetto è superiore a 50 cm, ci vorrà più tempo per la messa a fuoco in modalità macro che nella modalità immagine normale.
- Quando si scattano immagini a distanza ravvicinata, la risoluzione della periferia dell'immagine può diminuire leggermente. Non si tratta di un guasto.

Modalità di registrazione: <a>
SCN

## **Ripresa di immagini con l'autoscatto**

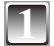

## **Premere** ◀ [  $\circlearrowright$  ].

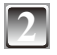

#### **Premere ▲/▼ per selezionare il tempo.**

• È anche possibile premere  $\P(\mathcal{S})$  per selezionare.

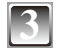

#### **3 Premere [MENU/SET].**

- È inoltre possibile premere parzialmente il pulsante dell'otturatore per inire.
- Quando trascorrono 5 secondi senza eseguire alcuna operazione, l'impostazione selezionata per ultima viene adottata automaticamente.

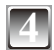

#### **4 Premere parzialmente il pulsante dell'otturatore per mettere a fuoco, quindi premerlo per scattare la foto.**

- L'indicatore dell'autoscatto ® lampeggia e l'otturatore viene attivato dopo 10 secondi (o 2 secondi).
- Premendo il pulsante [MENU/SET] quando è impostato l'autoscatto, l'impostazione dell'autoscatto viene annullata.

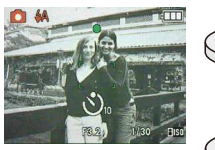

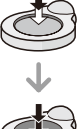

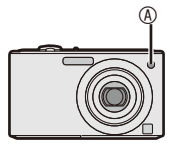

- Quando si utilizza un treppiede o in altri casi, è utile impostare l'autoscatto a 2 secondi per ridurre le oscillazioni causate dalla pressione del pulsante di scatto dell'otturatore.
- Quando si preme ino in fondo il pulsante di scatto dell'otturatore, il soggetto viene messo a fuoco automaticamente subito prima della ripresa. In condizioni di oscurità, l'indicatore dell'autoscatto lampeggia, e può illuminarsi per fungere da lampada di assistenza AF allo scopo di agevolare la messa a fuoco del soggetto.
- Si consiglia di utilizzare un treppiede quando si imposta l'autoscatto.
- Il numero di immagini che possono essere riprese in [SCATTO A RAFF.] è issato su 3.
- Il numero di immagini che possono essere riprese in Modalità scena [RAFFICA FLASH] è fissato su 5.
- Non è possibile impostare l'autoscatto su 2 secondi in Modalità automatica scena.
- Non è possibile impostare l'autoscatto su 10 secondi in modalità scena [AUTORITRATTO].
- Non è possibile utilizzare l'autoscatto in modalità scena [RAFF. ALTA V.].

Modalità di registrazione:  $\bullet$  SCN  $\boxplus$ 

## **Compensazione dell'esposizione**

Utilizzare questa funzione quando non è possibile ottenere un'esposizione corretta a causa della differenza di luminosità tra il soggetto e lo sfondo.

**Sottoesposta Esposta** 

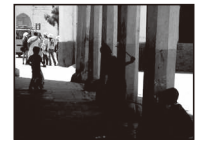

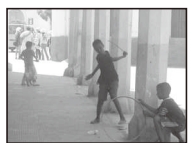

**correttamente Sovraesposta**

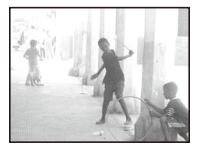

Compensare l'esposizione con un valore negativo.

Compensare l'esposizione con un valore positivo.

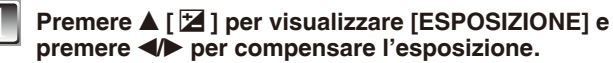

• Selezionare [0 EV] per ripristinare l'esposizione iniziale.

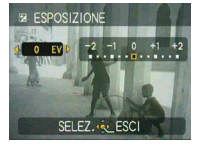

### **Premere [MENU/SET] per finire.**

• È inoltre possibile premere parzialmente il pulsante dell'otturatore per inire.

- EV è l'abbreviazione di "Exposure Value (Valore di Esposizione)", e indica la quantità di luce fornita al CCD a seconda dell'apertura e della velocità dell'otturatore.
- Il valore della compensazione dell'esposizione viene visualizzato nella parte inferiore sinistra dello schermo.
- Il valore dell'esposizione viene conservato in memoria anche quando la fotocamera è spenta.
- La gamma di compensazione dell'esposizione dipende dalla luminosità del soggetto.
- Non è possibile compensare l'esposizione nella modalità scena [CIELO STELLATO].

Modalità di registrazione: SCN

## **Ripresa di immagini che corrispondano alla scena in corso di registrazione (Modalità scena)**

Quando si seleziona una modalità scena adatta per il soggetto e la situazione di ripresa, la fotocamera imposta l'esposizione e la tonalità ottimali per ottenere l'immagine desiderata.

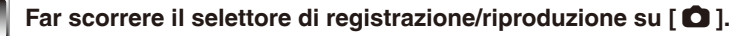

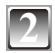

#### **2 Premere [MODE] per visualizzare la schermata di selezione della modalità.**

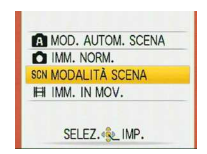

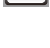

## **Premere ▲/▼ per selezionare [MODALITÀ SCENA], quindi premere [MENU/SET].**

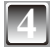

#### **Premere ▲/** $\blacktriangledown$ **/◀/→** per selezionare la modalità **scena.**

• È possibile passare da una schermata di menu all'altra per pagina, a partire da qualsiasi voce di menu, ruotando la leva dello zoom.

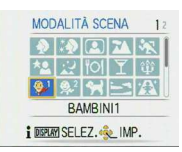

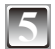

## **5 Premere [MENU/SET] per impostare.**

- La schermata di menu viene commutata sulla schermata di registrazione nella modalità scena selezionata.
- A seconda della modalità scena, viene visualizzata la schermata delle impostazioni.

#### **Guida della modalità scena [**6 **INFORMAZIONI]**

• Per vedere delle spiegazioni relative alle modalità scena, premere [DISPLAY] con una modalità scena selezionata al punto **4**. Premere di nuovo e per tornare al menu di modalità delle scene.

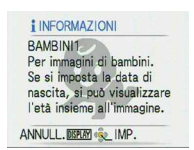

- · Per cambiare la modalità scena, premere [MENU/SET] e , quindi eseguire le operazioni 4 e **5** indicate sopra.
- Per la velocità dell'otturatore, fare riferimento a [P48](#page-47-0).
- Le impostazioni del lash tornano alle impostazioni iniziali, quando si cambia la Modalità scena.
- Se viene utilizzata una modalità scena non adatta per la ripresa, il colore dell'immagine può sembrare strano.
- Nella modalità scena non è possible impostare le seguenti opzioni.
- [SENSIBILITÀ]/[MOD. COLORE]

## q **[RITRATTO]**

La persona risalta con un aspetto più vivace.

#### **Tecniche per la modalità Ritratto**

Per rendere questa modalità più eficace:

- 1 Ruotare la leva dello zoom il più possibile verso Teleobiettivo.
- 2 Avvicinarsi al soggetto.

### **Nota**

- Questa modalità è adatta per le riprese diurne in esterni.
- La sensibilità ISO è issa su [ISO80].
- L'impostazione iniziale per [MODALITA' AF] è [ $\frac{1}{2}$ ].

## **හ [SOFT SKIN]**

La fotocamera rileva l'area del volto o della pelle per ottenere un aspetto più morbido rispetto alla modalità ritratto. Utilizzarla quando si riprendono ritratti dal torso in su.

#### **Tecnica per la modalità Pelle liscia**

Per rendere questa modalità più eficace:

- 1 Ruotare la leva dello zoom il più possibile verso Teleobiettivo.
- 2 Avvicinarsi al soggetto.

#### **Nota**

- Questa modalità è adatta per le riprese diurne.
- Anche altri elementi color carne vengono ammorbiditi.
- L'effetto potrebbe non essere evidente se non è disponibile luce a suficienza.
- La sensibilità ISO è issa su [ISO80].
- L'impostazione iniziale per [MODALITA' AF] è  $[\cdot \cdot \cdot]$ .

## e **[AUTORITRATTO]**

Per eseguire autoritratti con facilità.

#### **Tecnica di ripresa in modalità Autoritratto**

- Premere parzialmente il pulsante dell'otturatore per mettere a fuoco. L'indicatore dell'autoscatto si accende una volta messo a fuoco. Assicurandosi che la fotocamera sia ferma, premere a fondo il pulsante dell'otturatore per scattare.
- Se l'indicatore dell'autoscatto lampeggia, questo signiica che il soggetto non è a fuoco. Premere di nuovo parzialmente il pulsante dell'otturatore per mettere a fuoco.
- L'immagine scattata appare automaticamente sul monitor LCD, per potere essere esaminata.
- Se l'immagine risulta sfocata a causa della velocità troppo bassa dell'otturatore, si consiglia di utilizzare l'autoscatto per 2 secondi.

- La distanza di messa a fuoco è fra i 30 cm e i 1,2 m (Grandangolo).
- Selezionando [AUTORITRATTO], l'ingrandimento dello zoom è spostato automaticamente a Grandangolo.
- L'autoscatto può essere solo impostato su [OFF] o [2 SEC.]. Se è impostato a 2 secondi, questo rimarrà valido ino allo spegnimento della fotocamera, al cambiamento della modalità di scena o al passaggio della fotocamera in modalità riproduzione.
- L'impostazione iniziale per [MODALITA' AF] è  $\lceil 2 \rceil$ .

## r **[PANORAMA]**

La fotocamera mette a fuoco su soggetti distanti per consentire di riprendere foto di vasti panorami.

#### **Nota**

- Il flash viene fissato su Disattivazione forzata  $\lceil \bigcirc$  ].
- $\bullet$  La distanza di messa a fuoco va da 5 m a  $\infty$ .

## **K<sub>R</sub>** [SPORT]

Consente di riprendere soggetti in rapido movimento (ad. es. eventi sportivi all'aperto).

#### **Nota**

- Adatta per le riprese diurne, a una distanza minima di 5 m dal soggetto.
- La funzione [i.AUTO] è attivata.

## y **[RITRATTO NOTT.]**

Riprendere il soggetto con la luminosità naturale utilizzando il flash e una bassa velocità dell'otturatore.

- **Tecnica di ripresa in modalità Ritratto notturno**
- Utilizzare il flash (è possibile impostarlo su [ $$$ S<sup>o</sup>]).
- Per ottenere risultati migliori, a causa della bassa velocità dell'otturatore, si consiglia di utilizzare un treppiede e l'autoscatto.
- Mantenere il soggetto fermo per circa 1 secondi dopo aver ripreso un'immagine.
- Ruotare la leva dello zoom a Grandangolo (1 ×), circa 1,5 m dal soggetto.

- La distanza di messa a fuoco va da 1,2 m ino a 5 m.
- Quando si riprende in luoghi bui, potrebbero diventare visibili dei disturbi.
- L'impostazione iniziale per [MODALITA' AF] è  $[\cdot \cdot \cdot]$ .

## **EZ [PANORAMA NOTT.]**

È possibile registrare in modo vivido il panorama notturno.

#### **Tecnica di ripresa in modalità ritratto notturno**

• La velocità dell'otturatore potrebbe rallentare ino a 8 secondi. Si consiglia l'uso del treppiede e dell'autoscatto per ottenere risultati ottimali.

## **Nota**

- Il flash viene fissato su Disattivazione forzata  $\lceil \bigcirc$  ].
- $\bullet$  La distanza di messa a fuoco va da 5 m a  $\infty$ .
- L'otturatore potrebbe chiudersi (per un massimo di 8 secondi circa) dopo la ripresa, a causa dell'elaborazione del segnale. Non si tratta di un guasto.
- Quando si riprende in luoghi bui, potrebbero diventare visibili dei disturbi.

## **ial [CIBO]**

Utilizzare questa modalità per riprendere le immagini di pietanze nei ristoranti, indipendentemente dall'illuminazione, in modo da mettere in risalto i colori naturali del soggetto.

#### **Nota**

• La distanza di messa a fuoco va da 5 cm (Grandangolo)/50 cm (Teleobiettivo) a  $\infty$ .

## o **[PARTY]**

Utilizzare questa funzione per riprendere immagini di ricevimenti di nozze, feste in interni, e così via. Sia le persone che lo sfondo possono essere ripresi con una luminosità naturale utilizzando il flash e una bassa velocità dell'otturatore.

#### **Tecnica di ripresa in modalità Party**

- **•** Utilizzare il flash (è possibile impostarlo su [ $\frac{2}{5}$ © ] o [ $\frac{2}{5}$ © ]).
- Per ottenere risultati migliori, utilizzare un treppiedi e l'autoscatto.
- Ruotare la leva dello zoom verso Grandangolo (1 ×), a circa 1,5 m dal soggetto.

#### **Nota**

• L'impostazione iniziale per [MODALITA' AF] è [3].

## **<b>***<b>* [LUME DI CANDELA]

Utilizzare questa modalità per ottenere il massimo effetto dalla luce di candela.

#### **Tecnica per la modalità Luce di candela**

- Non utilizzare il flash.
- Per ottenere risultati migliori, utilizzare un treppiedi e l'autoscatto.

- La distanza di messa a fuoco va da 5 cm (Grandangolo)/50 cm (Teleobiettivo) a  $\infty$ .
- L'impostazione iniziale per [MODALITA' AF] è [ $\frac{1}{2}$ ].

## a **[BAMBINI1] /** s **[BAMBINI2]**

Questa funzione riprende immagini dei bambini con un aspetto vivace. Quando si utilizza il flash, la luce che emette è più debole del solito.

È possibile impostare date di nascita e nomi diversi per [BAMBINI1] e [BAMBINI2]. È possibile selezionare di far apparire questi dati al momento della riproduzione, o di stamparli sull'immagine registrata utilizzando [STAMP TESTO] [\(P87](#page-86-0)).

- **Impostazione di data di nascita ([ETÀ])/Nome**
- **1** Premere **A/▼** per selezionare [ETA] o [NOME], quindi **premere**.
- **2** Premere **▲/▼** per selezionare [SET], quindi premere [MENU/ **SET].**
- **3 Immettere la data di nascita o il nome.** Data di nascita:
	- w/q: Selezionare le voci (anno/mese/giorno).
	- $\triangle$ / $\nabla$ : Impostazione.
	- [MENU/SET]: Uscita.

Nome: Per i dettagli su come immettere i caratteri, leggere la sezione [MODIF. TIT.] a [P85](#page-84-0).

- Quando la data di nascita o il nome sono impostati, [ETÀ] o [NOME] vengono impostati automaticamente su [ON].
- Se si seleziona [ON] quando la data di nascita o il nome non sono stati registrati, viene visualizzata automaticamente la schermata di impostazione.

#### **4** Premere **[MENU/SET]** per finire.

#### ■ Per annullare le impostazioni [ETA] e [NOME]

Selezionare l'impostazione [OFF] al punto **2** della procedura "Impostazione di data di nascita ([ETÀ])/Nome".

- È possibile stampare l'età e il nome utilizzando il software "PHOTOfunSTUDIO" fornito sul CD-ROM (in dotazione).
- Se [ETÀ] o [NOME] sono impostati su [OFF] anche quando la data di nascita o il nome sono stati impostati, età o nome non verranno visualizzati. Prima di riprendere immagini, impostare [ETÀ] o [NOME] su [ON].
- La distanza di messa a fuoco va da 5 cm (Grandangolo)/50 cm (Teleobiettivo) a  $\infty$ .
- La funzione [i.AUTO] è attivata.
- Se si accende la fotocamera in modalità [BAMBINI1]/[BAMBINI2], l'età e il nome vengono visualizzati nell'angolo inferiore sinistro della schermata per circa 5 secondi, insieme alla data e all'ora correnti.
- Se l'età non viene visualizzata correttamente, controllare l'orologio e le impostazioni per il compleanno.
- L'impostazione per il compleanno può essere azzerata con [AZZERA].
- L'impostazione iniziale per  $[MODALITA' AF]$  è  $[32]$ .

<span id="page-56-0"></span>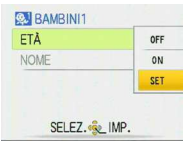

## **DRI [ANIM. DOMESTICI]**

Modalità adatta per riprendere immagini dei propri animali domestici; consente di impostare la data di nascita (età) e il nome del proprio animale. Per ulterior dettagli su come impostare età e compleanno, vedere [BAMBINI1]/[BAMBINI2]. ([P57](#page-56-0))

## **Nota**

- La funzione [i.AUTO] è attivata.
- L'impostazione iniziale per la lampada di assistenza AF è [OFF].
- L'impostazione iniziale per [MODALITA' AF] è  $[$  $\blacksquare$ ].
- La distanza di messa a fuoco va da 5 cm (Grandangolo)/50 cm (Teleobiettivo) a  $\infty$ .
- Fare riferimento a [BAMBINI1]/ [BAMBINI2] per ulteriori informazioni.

## f **[TRAMONTO]**

Usare per riprendere immagini del tramonto. È possibile riprodurre il colore del tramonto in modo vivido.

## **Nota**

- Il flash viene fissato su Disattivazione forzata  $\lceil \bigcirc$ 1.
- La sensibilità ISO è fissa su IISO801.

## z **[ALTA SENSIB.]**

Questa modalità riduce al minimo le vibrazioni dei soggetti, e consente di riprendere immagini di tali soggetti in stanze scarsamente illuminate (selezionare questa opzione per l'elaborazione ad alta sensibilità. La sensibilità viene commutata automaticamente tra [ISO1600] e [ISO6400]).

#### **Dimensioni immagine**

#### **Premere ▲/▼** per selezionare la dimensione dell'immagine, quindi **premere [MENU/SET] per impostarla.**

• 3M (4:3), 2.5M (3:2) o 2M (16:9) è selezionata come dimensione dell'immagine.

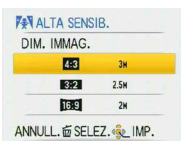

- La funzione [QUALITA] viene fissata automaticamente su [-\*-].
- È possibile riprendere immagini adatte per la stampa in formato 4˝×6˝/10×15 cm.
- La distanza di messa a fuoco diventa la stessa della modalità macro. [da 5 cm (grandangolo)/50 cm (teleobiettivo) a  $\infty$ ]

## **EX [RAFF. ALTA V.]**

Si tratta di una comoda modalità per scattare foto di soggetti in rapido movimento o in momenti importanti.

#### **Dimensioni immagine**

- **1** Premere **△/V** per selezionare la dimensione dell'immagine, **quindi premere [MENU/SET] per impostarla.**
	- 3M (4:3), 2.5M (3:2) o 2M (16:9) è selezionata come dimensione dell'immagine.

#### **2 Riprendere le immagini.**

• Le immagini singole sono riprese con continuità mentre il pulsante dell'otturatore è premuto a fondo.

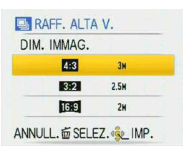

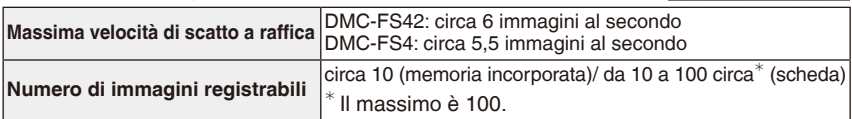

- La velocità di scatto a rafica cambia a seconda delle condizioni di registrazione.
- Il numero di immagini registrate con scatto a rafica è limitato dalle condizioni di ripresa delle immagini e dal tipo e/o lo stato della scheda utilizzata.
- Il numero di immagini registrate con scatto a rafica aumenta subito dopo la formattazione.

#### **Nota**

- Il flash viene fissato su Disattivazione forzata  $\lceil \bigcirc$  ].
- La funzione [QUALITA] viene fissata automaticamente su [-2-].
- È possibile riprendere immagini adatte per la stampa in formato 4˝×6˝/10×15 cm.
- La velocità dell'otturatore passa da 1/8 di secondo a 1/2000 di secondo.
- La distanza di messa a fuoco diventa la stessa della Modalità macro. [da 5 cm (grandangolo)/50 cm (teleobiettivo) a  $\infty$ ]
- La messa a fuoco, lo zoom, l'esposizione, il bilanciamento del bianco, la velocità dell'otturatore e la sensibilità ISO vengono fissati ai valori impostati per la prima fotografia.
- La sensibilità ISO viene commutata automaticamente tra [ISO500] e [ISO800]. Tuttavia, la sensibilità ISO viene aumentata per incrementare la velocità dell'otturatore.
- La batteria si scarica più velocemente in Modalità di scatto a rafica ad alta velocità, rispetto alla Modalità normale.

## **<b>@** [RAFFICA FLASH]

Le immagini statiche vengono riprese continuativamente con il flash. Questa funzione è comoda per scattare continuativamente immagini statiche in luoghi bui.

#### **Dimensione immagine e formato**

**1** Premere **A/**▼ per selezionare le dimensioni e il formato **dell'immagine, quindi premere [MENU/SET] per impostarli.** • La dimensione dell'immagine selezionata è 3M (4:3), 2.5M (3:2) o 2M (16:9).

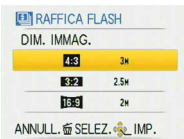

**2 Riprendere le immagini.** • Le immagini statiche vengono riprese continuativamente inché il

pulsante dell'otturatore è premuto completamente.

**Numero di immagini registrabili** max. 5 immagini

- La funzione [QUALITA] viene fissata automaticamente su [-\*-].
- È possibile riprendere immagini adatte per la stampa in formato 4˝×6˝/10×15 cm.
- La distanza di messa a fuoco va da 5 cm (Grandangolo)/50 cm (Teleobiettivo) a  $\infty$ .
- La messa a fuoco, lo zoom, l'esposizione, la velocità dell'otturatore, la sensibilità ISO e il livello del flash vengono fissati ai valori impostati per la prima fotografia.
- La velocità dell'otturatore passa da 1/30 di secondo a 1/2000 di secondo.
- La funzione [i.AUTO] viene attivata, e il livello massimo di sensibilità ISO diventa [ISO3200].
- Vedere la Nota a [P48](#page-47-1) quando si intende utilizzare il flash.

## **ZZA [CIELO STELLATO]**

Scegliere questa impostazione per riprendere immagini chiare del cielo notturno o di altri soggetti scuri.

#### **Impostazione della velocità dell'otturatore**

Scegliere una velocità dell'otturatore di 15, 30 o 60 secondi.

- **1** Premere **A/**▼ per selezionare la velocità dell'otturatore, **quindi premere [MENU/SET].**
	- La velocità dell'otturatore può anche essere cambiata nel menu rapido [\(P24](#page-23-0)).

#### **2 Riprendere un'immagine.**

- Appare la schermata di conto alla rovescia. Non spostare la fotocamera. [ATTENDERE] appare per il numero di secondi che avete scelto per la velocità dell'otturatore dopo il conto alla rovescia. Questo lasso di tempo serve a elaborare i segnali.
- Premere [MENU/SET] per interrompere la registrazione dell'immagine finché sul display viene visualizzato il conto alla rovescia.

#### **Tecnica per la modalità Cielo stellato**

• L'otturatore si apre per 15, 30 o 60 secondi, pertanto utilizzare un treppiede e l'autoscatto per ottenere risultati migliori.

#### **Nota**

- Il flash viene fissato su Disattivazione forzata  $\lceil \bigcirc$  ].
- La sensibilità ISO è fissa su [ISO80].

## v **[FUOCHI ARTIFIC.]**

Questa modalità consente di riprendere belle immagini di fuochi d'artiicio che esplodono nel cielo notturno.

#### **■ Tecnica di ripresa in modalità Fuochi artificiali**

• Si consiglia di utilizzare il treppiede.

- Questa modalità è più eficace per I soggetti che si trovano a 10 m o oltre dalla fotocamera.
- La velocità dell'otturatore diventa 1/4 di secondo.
- L'area AF non viene visualizzata.
- La sensibilità ISO è fissa su IISO801.

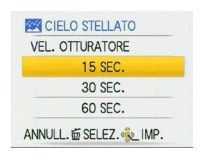

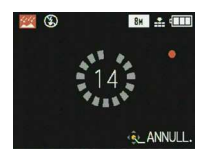

## b **[SPIAGGIA]**

Impedisce la sovraesposizione del soggetto sotto una forte luce del sole per permettere di scattare fotografie su una spiaggia.

#### **Nota**

- L'impostazione iniziale per [MODALITA' AF] è [ $\frac{1}{2}$ ].
- Non toccare la fotocamera con le mani bagnate.
- La sabbia o l'acqua di mare possono causare il malfunzionamento della fotocamera. Assicurarsi che sabbia o salsedine non penetrino nell'obiettivo o nei terminali.
- I problemi provocati da sabbia o salsedine non sono coperti dalla garanzia sul prodotto.

## **<b>1 INEVEI**

L'esposizione e il bilanciamento del bianco vengono regolati in modo da far risaltare il colore bianco della neve.

## m **[FOTO AEREA]**

Questa modalità consente di riprendere immagini attraverso il inestrino di un aeroplano.

#### **Tecnica per la modalità Foto aerea**

Utilizzare questa tecnica qualora risulti dificile mettere e fuoco quando si riprendono immagini di nuvole, e così via. Puntare la fotocamera su un soggetto con un contrasto elevato e premere parzialmente il pulsante di scatto dell'otturatore per issare la messa a fuoco, quindi puntare la fotocamera sul soggetto e premere ino in fondo il pulsante di scatto dell'otturatore per riprendere l'immagine.

- Il flash viene fissato su Disattivazione forzata  $\lceil \bigcirc$ .
- **Spegnere la fotocamera durante il decollo o l'atterraggio.**
- **Quando si utilizza la fotocamera, attenersi alle istruzioni dell'equipaggio.**
- $\bullet$  La distanza di messa a fuoco va da 5 m a  $\infty$ .
- Fare attenzione al riflesso sul finestrino

Modalità di registrazione: **EBI** 

## **Modalità immagine in movimento**

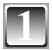

**1** Far scorrere il selettore di registrazione/riproduzione su [ $\bullet$ ].

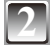

**2 Premere [MODE] per visualizzare la schermata di selezione della modalità.**

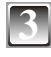

**Premere ▲/▼ per selezionare [IMM. IN MOV.], quindi premere [MENU/ SET].**

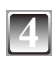

**Premere parzialmente il pulsante dell'otturatore per mettere a fuoco, quindi premerlo completamente per iniziare la ripresa.**

- A Registrazione audio
- Il tempo di registrazione disponibile ® è visualizzato nell'angolo superiore destro, e il tempo di registrazione trascorso © viene visualizzato nell'angolo inferiore destro dello schermo.

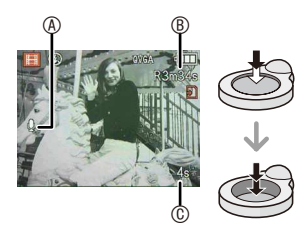

- Dopo aver premuto fino in fondo il pulsante di scatto dell'otturatore, rilasciarlo subito. Se il pulsante viene tenuto premuto, l'audio non verrà registrato per alcuni secondi, all'avvio della registrazione.
- Quando il soggetto è a fuoco, l'indicazione della messa a fuoco si accende.
- I valori di messa a fuoco e zoom corrispondono a quelli impostati all'inizio della registrazione (per il primo fotogramma).
- Anche l'audio viene registrato attraverso il microfono incorporato (non è possibile registrare immagini in movimento senza audio).

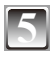

### **5 Premere completamente il pulsante di scatto dell'otturatore per interrompere la registrazione.**

• Se la memoria incorporata o la scheda si esaurisce a metà della ripresa, la fotocamera interrompe automaticamente la registrazione.

#### **Modiica delle impostazioni per la qualità delle immagini**

Quando si imposta la qualità di immagine su [WVGA] o [VGA], si consiglia di utilizzare una scheda ad alta velocità che rechi sull'imballaggio l'indicazione "10MB/s" o superiore per la ripresa di immagini in movimento.

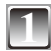

## **1 Premere [MENU/SET].**

## **Premere ▲/▼** per selezionare [QUALITÀ REG.], **quindi premere**  $\blacktriangleright$ **.**

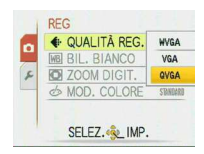

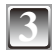

## **Premere ▲/▼ per selezionare la voce, quindi premere [MENU/SET].**

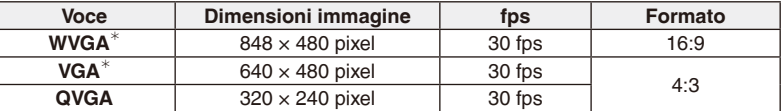

• fps (frame al secondo); Questo numero si riferisce al numero di fotogrammi usati in 1 secondo.

Non è possibile registrare nella memoria incorporata.

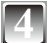

### **4 Premere [MENU/SET] per chiudere il menu.**

• È inoltre possibile premere parzialmente il pulsante dell'otturatore per chiudere il menu.

- Vedere [P130](#page-129-0) per ulteriori informazioni sul tempo di registrazione disponibile.
- Il tempo di registrazione rimanente mostrato sul monitor LCD potrebbe non diminuire normalmente.
- A seconda del tipo di scheda utilizzato, l'indicazione di accesso alla scheda può comparire per qualche istante dopo la ripresa delle immagini in movimento. Questa condizione è normale.
- La quantità di dati delle immagini in movimento è limitata a 15 minuti per sessione di registrazione. Sullo schermo viene visualizzata l'autonomia massima di registrazione solo ino a 15 minuti.
- Quando le immagini in movimento registrate con questa fotocamera vengono riprodotte su altri apparecchi, la qualità delle immagini può deteriorarsi, o la riproduzione può risultare impossibile. Inoltre, è possibile che le informazioni di registrazione non vengano visualizzate correttamente.
- Questa fotocamera offre una qualità audio migliorata, pertanto le immagini in movimento registrate su questa fotocamera non possono essere riprodotte su una fotocamera digitale Panasonic (modelli LUMIX) in vendita a giugno 2008 o precedentemente. (Tuttavia, è possibile riprodurre su questa fotocamera le immagini in movimento registrate su modelli precedenti.)
- Nella modalità immagini in movimento [EH] le seguenti funzioni non possono essere utilizzate.
	- $-I$   $\mathbb{S}$   $V$ [ $\blacksquare$ ] in [MODALITA' AF]
- Questa fotocamera non può riprendere immagini in movimento se viene utilizzata una MultiMediaCard.
- In modalità immagini in movimento, l'angolo di visione può restringersi rispetto alla modalità di immagine normale.
- Qualora l'alimentazione proveniente dalla prese elettrica venga interrotta durante la registrazione di immagini in movimento utilizzando l'accoppiatore CC, le immagini correntemente riprese non verranno registrate. Si consiglia di assicurare un'alimentazione elettrica stabile o l'utilizzo della batteria.

Modalità di registrazione:  $\bigcirc$   $\bigcirc$   $\bigcirc$  SCN  $\biguplus$ 

## **Funzioni utili nelle destinazioni di viaggio**

#### **Registrazione del giorno della vacanza in cui si è ripresa l'immagine**

Se si è impostata la data di partenza o la destinazione di viaggio della vacanza in anticipo, il numero di giorni che sono trascorsi dalla data di partenza (il giorno corrente della vacanza) viene registrato quando si riprende l'immagine. È possibile visualizzare il numero dei giorni che sono trascorsi quando si riproducono le immagini e stamparli sulle immagini registrate con [STAMP TESTO] ([P87](#page-86-0)).

- È possibile stampare il numero dei giorni trascorsi dalla data di partenza utilizzando il software "PHOTOfunSTUDIO" fornito sul CD-ROM (in dotazione).
- **Selezionare [IMP. OROL.] per impostare in anticipo la data e l'ora attuale. [\(P18](#page-17-0))**

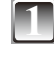

**1 Selezionare [DATA VIAGGIO] dal menu [SETUP], quindi premere** q**. ([P25\)](#page-24-1)**

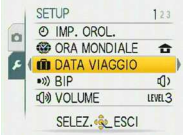

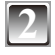

**Premere ▲ per selezionare [IMP. VIAGGIO], quindi premere**  $\blacktriangleright$ .

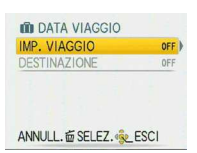

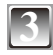

**Premere ▼ per selezionare [SET], quindi premere [MENU/SET].**

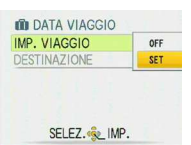

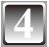

**Premere ▲/** $\blacktriangledown$ **/◀/→** per impostare la data di partenza **(anno/mese/giorno), quindi premere [MENU/SET].**

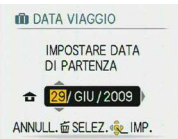

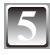

#### **Premere**  $\triangle$ **/** $\nabla$ **/** $\triangle$ **/** $\rho$  per impostare la data di ritorno **(anno/mese/giorno), quindi premere [MENU/SET].**

• Se non si desidera impostare la data di ritorno, premere [MENU/ SETI mentre è visualizzata la barra della data.

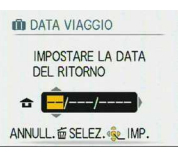

SET

OFF |

**OD** DATA VIAGGIO IMP. VIAGGIO

**DESTINAZIONE** 

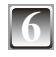

## **Premere ▼ per selezionare [DESTINAZIONE], quindi premere**  $\blacktriangleright$ **.**

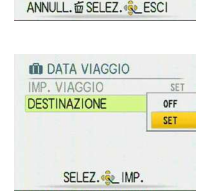

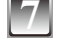

## **Premere ▼ per selezionare [SET], quindi premere [MENU/SET].**

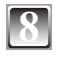

## **8 Immettere la destinazione.**

• Per i dettagli su come immettere i caratteri, leggere la sezione [MODIF. TIT.] a [P85.](#page-84-0)

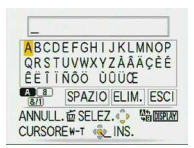

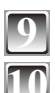

## **9 Premere due volte [MENU/SET] per chiudere il menu.**

## **10 Riprendere un'immagine.**

- Il numero di giorni che sono passati dalla data di partenza viene visualizzato per circa 5 secondi se questa unità viene accesa, e così via, dopo aver effettuato l'impostazione della data del viaggio o quando la data del viaggio è impostata.
- Quando la data del viaggio è impostata [ $\blacksquare$ ] viene visualizzato nell'angolo inferiore destro dello schermo.

#### **Annullamento della data del viaggio**

La data del viaggio viene azzerata se la data corrente è successiva alla data di ritorno. Se si desidera annullare l'operazione durante l'impostazione, selezionare [OFF] al punto **3** o **7** e premere [MENU/SET] due volte.

Se si imposta [IMP. VIAGGIO] su [OFF] al punto **3**, anche [DESTINAZIONE] viene impostato su [OFF].

- La funzione [DATA VIAGGIO] è disponibile in Modalità automatica scena; tuttavia, non è possibile modificare l'impostazione.
- La data del viaggio viene calcolata utilizzando la data impostata per l'orologio e la data di partenza impostata. Se [ORA MONDIALE] è impostata sulla destinazione del viaggio, la data del viaggio viene calcolata utilizzando la data impostata per l'orologio e la destinazione del viaggio impostata.
- L'impostazione della data del viaggio viene conservata in memoria anche quando la fotocamera è spenta.
- Se si imposta una data di partenza e quindi si riprende un'immagine in una data precedente, [-] (meno) viene visualizzato in arancione e il giorno della vacanza in cui l'immagine è stata ripresa non viene registrato.
- Se si imposta una data di partenza e quindi si modiicano le impostazioni dell'orologio inserendo la data e l'ora della destinazione del viaggio, [-] (meno) viene visualizzato in bianco e il giorno della vacanza in cui è stata ripresa l'immagine viene registrato quando la data della destinazione del viaggio è, ad esempio, un giorno prima della data di partenza.
- Se [DATA VIAGGIO] è impostato su [OFF], il numero di giorni trascorsi dalla data di partenza non viene registrato anche se si imposta la data del viaggio. Anche se [DATA VIAGGIO] è impostata su [SET] dopo la ripresa delle immagini, non viene visualizzato il giorno della vacanza in cui le immagini sono state riprese.
- Il testo impostato come [DESTINAZIONE] può essere modiicato in seguito con [MODIF. TIT.].
- Il nome per [BAMBINI1]/[BAMBINI2] e [ANIM. DOMESTICI] non verrà registrato quando è impostato [DESTINAZIONE].
- Non è possibile registrare la [DESTINAZIONE] quando si riprendono immagini in movimento.

#### **Registrazione della data e dell'ora nelle destinazioni di viaggio estere (Ora mondiale)**

È possibile visualizzare l'ora locale presso le destinazioni di viaggio e registrarla sulle immagini riprese.

#### **• Selezionare [IMP. OROL.] per impostare in anticipo la data e l'ora attuale. [\(P18](#page-17-0))**

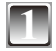

#### **1 Selezionare [ORA MONDIALE] dal menu [SETUP], quindi premere ▶. ([P25\)](#page-24-2)**

• Quando si imposta il fuso orario per la prima volta, viene visualizzato il messaggio [IMPOSTARE L'AREA DI ORIGINE]. Premere [MENU/SET], e impostare l'area di origine nella schermata al punto **3**.

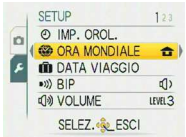

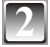

#### **Premere ▼ per selezionare [ORIGINE], quindi premere [MENU/SET].**

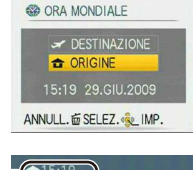

## **3 Premere** w**/**q **per selezionare l'area di residenza, quindi premere [MENU/SET].**

- A Ora corrente
- **B** Differenza di fuso orario dal GMT (Greenwich Mean Time, ora di Greenwich)
- Se nell'area di residenza è utilizzata l'ora legale [ $\text{Z}$ <sup>o</sup>] premere  $\blacktriangle$ . Premere di nuovo  $\blacktriangle$  per tornare all'ora iniziale.
- L'impostazione dell'ora legale per l'area di residenza non aumenta l'ora attuale. Aumentare di un'ora l'impostazione dell'orologio.

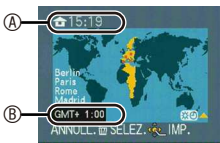

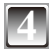

#### **Premere ▲ per selezionare [DESTINAZIONE], quindi premere [MENU/SET].**

C A seconda dell'impostazione, viene visualizzata l'ora nell'area della destinazione del viaggio o nell'area di residenza.

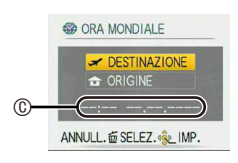

#### **Premere**  $\blacktriangleleft$  **per selezionare l'area in cui si trova la destinazione del viaggio, quindi premere [MENU/SET] per impostare.**

- $\odot$  Ora corrente dell'area della destinazione
- E Differenza di fuso orario
- Se nell'area di destinazione del viaggio è utilizzata l'ora legale [ $20$ ] premere **A**. (L'orario aumenta di un'ora.) Premere di nuovo ▲ per tornare all'ora iniziale.

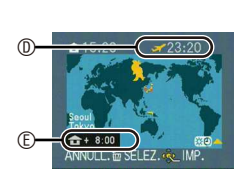

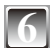

## **6 Premere [MENU/SET] per chiudere il menu.**

- Riportare l'impostazione su [ORIGINE] al termine della vacanza eseguendo le operazioni **1**, **2** e **3**.
- Se [ORIGINE] è già impostato, cambiare solo la destinazione di viaggio e utilizzare la funzione.
- Se non è possibile trovare la destinazione del viaggio nelle aree visualizzate sullo schermo, eseguire l'impostazione in base alla differenza di fuso orario rispetto all'area di residenza.
- Adesso quando si riproducono le foto scattate durante le vacanze, viene visualizzata l'icona del viaggio  $\sim$ 1.

# **Uso del menu [REG]**

## g **[DIM. IMMAG.]**

#### **Per i dettagli sulle impostazioni del menu [REG], fare riferimento a [P21.](#page-20-0)**

Impostare il numero di pixel e il formato delle immagini. Selezionare un numero maggiore di pixel per ottenere immagini più nitide. Selezionare un numero inferiore di pixel per memorizzare più immagini.

#### **Modalità applicabili: 2 6 5CN**

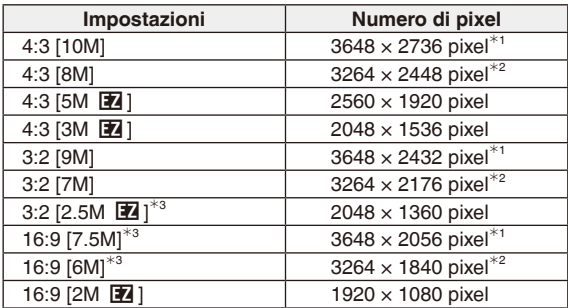

 $*1$  DMC-FS42

 $*$ <sup>2</sup> DMC-FS4

 $*$ <sup>3</sup> Non può essere impostata nella Modalità automatica scena [ $\spadesuit$ ].

[+]: formato di un televisore o un PC 4:3

**8:2**]: formato di una fotocamera a pellicola da 35 mm

[**169**]: formato di un televisore ad alta definizione, e così via.

## **Nota**

• Un'immagine digitale è formata da numerosi punti chiamati pixel. Più alto è il numero di pixel, più dettagliata è l'immagine quando viene stampata su un grande foglio di carta o visualizzata su un monitor per PC.

A Molti pixel (Fine)

B Pochi pixel (Ruvida) ∗

Queste immagini sono esempi per illustrare l'effetto.

- [EZ] è un'abbreviazione di "Extra Optical Zoom" (zoom ottico supplementare).
- Lo Zoom ottico supplementare non funziona nelle modalità [ALTA SENSIB.], [RAFF. ALTA V.] e [RAFFICA FLASH], per cui la dimensione dell'immagine per [EZ] non viene visualizzata.
- Le immagini possono comparire come un mosaico a seconda del soggetto o delle condizioni di registrazione.
- Vedere a [P127](#page-126-0) per informazioni sul numero di immagini registrabili.

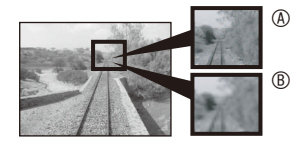

## **h [QUALITA]**

#### **Per i dettagli sulle impostazioni del menu [REG], fare riferimento a [P21.](#page-20-0)**

Impostare il livello di compressione da utilizzare per memorizzare le immagini. **Modalità applicabili: Q SCN** 

- [ $\equiv$ ]: Fine (per dare priorità alla qualità di immagine)
- [ $=1$ ]: Standard (per dare priorità al numero di immagini da registrare senza cambiare il numero di pixel)

## **Nota**

• Vedere a [P127](#page-126-0) per informazioni sul numero di immagini registrabili.

## j **[SENSIBILITÀ]**

#### **Per i dettagli sulle impostazioni del menu [REG], fare riferimento a [P21.](#page-20-0)**

La sensibilità ISO è un valore che rappresenta la sensibilità alla luce. Se si imposta un valore più elevato per la sensibilità ISO, la fotocamera diventa più adatta a riprese in condizioni di scarsa illuminazione.

#### **Modalità applicabili:** 1

#### **[i.AUTO]/[80]/[100]/[200]/[400]/[800]/[1000]**

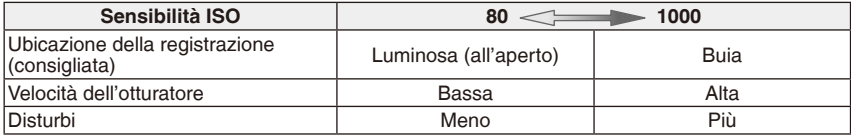

- Quando si imposta la funzione [i.AUTO], la fotocamera rileva i movimenti del soggetto e imposta la sensibilità ISO e la velocità dell'otturatore ottimali in base ai movimenti e alla luminosità del soggetto. Quando lo zoom digitale è impostato su [ON], il rilevamento del movimento non funziona.
- La sensibilità ISO cambia automaticamente fra [ISO1600] e [ISO6400] in modalità [ALTA SENSIB.].
- Per evitare disturbi sull'immagine si consiglia di ridurre la sensibilità ISO o di impostare [MOD. COLORE] su [NATURAL]. ([P77](#page-76-0))

## **WB** [BIL. BIANCO]

#### **Per i dettagli sulle impostazioni del menu [REG], fare riferimento a [P21.](#page-20-0)**

Questa funzione consente di riprodurre un colore bianco più vicino alle tonalità effettive delle immagini registrate alla luce solare, con luci alogene, ecc. in cui il colore bianco può sembrare rossastro o bluastro.

#### **Modalità applicabili: 0 SCN EH**

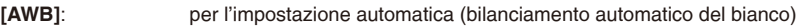

- $\hat{\varphi}$  (Luce diurna): per la registrazione all'aria aperta in una giornata luminosa
- (Nuvoloso): per la registrazione all'aria aperta in una giornata nuvolosa
- $\hat{\mathbf{c}}$  (Ombra): per la registrazione in ambienti esterni in ombra in una giornata di sole
- **(Alogena):** per la registrazione in condizioni di luce alogena
- b (Impost. bianco): per utilizzare il bilanciamento del bianco preimpostato

SET (Impost. bianco): per utilizzare la modalità impostata con un'impostazione diversa di bilanciamento del bianco

• Il bilanciamento ottimale del bianco sotto luci fluorescenti dipende dal tipo di luce, quindi utilizzare [AWB] o [Mset ].
#### **Bilanciamento automatico del bianco (AWB)**

A seconda delle condizioni prevalenti quando si riprendono le immagini, queste ultime potrebbero assumere una tonalità rossastra o bluastra. Inoltre, quando si utilizza una serie di fonti di illuminazione multiple o non è presente alcun elemento con un colore prossimo al bianco, il bilanciamento automatico del bianco potrebbe non funzionare correttamente. In casi come questo, impostare il bilanciamento del bianco su una modalità diversa da [AWB].

- 1 La modalità di bilanciamento automatico del bianco di questa fotocamera è in grado di gestire le seguenti condizioni
- 2 Cielo blu<br>3 Cielo nuv
- Cielo nuvoloso (pioggia)
- 4 Ombra
- 5 Schermo TV
- 6 Luce solare
- 7 Luce fluorescente bianca<br>8 Lampada a incandescenz
- 8 Lampada a incandescenza<br>9 Alba e tramonto
- Alba e tramonto
- 10 Luce di candela

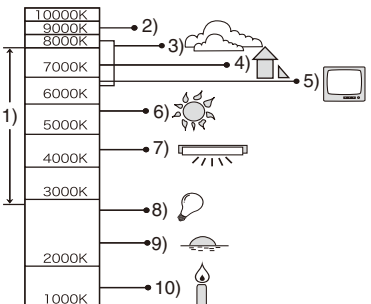

K=Temperatura Colore Kelvin

- **Impostazione manuale del bilanciamento del bianco (Impost. bianco L**<sub>SET</sub>)
- **1** Selezionare [ $\sum$ SET], quindi premere [MENU/SET].
- **2 Puntare la fotocamera su un foglio di carta bianca, e così via, in modo che il riquadro al centro dello schermo venga riempito solo dall'oggetto bianco, quindi premere [MENU/ SET].**

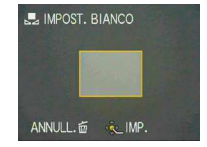

**3 Dopo l'impostazione, selezionare [**b**].**

- L'impostazione del bilanciamento del bianco resta memorizzata anche quando si spegne la fotocamera, ma se si cambia la modalità scena l'impostazione del bilanciamento del bianco torna su [AWB].
- [BIL, BIANCO] viene fissato su [AWB] nelle modalità scena sequenti. – [PANORAMA], [RITRATTO NOTT.], [PANORAMA NOTT.], [CIBO], [PARTY], [LUME DI CANDELA], [TRAMONTO], [RAFFICA FLASH], [CIELO STELLATO], [FUOCHI ARTIFIC.], [SPIAGGIA], [NEVE] e [FOTO AEREA] in [MODALITÀ SCENA].

## **EXECUTE:** [MODALITA' AF]

## **Per i dettagli sulle impostazioni del menu [REG], fare riferimento a [P21.](#page-20-0)**

Questo consente di utilizzare il metodo di messa a fuoco adatto alle posizioni e al numero dei soggetti da selezionare.

**Modalità applicabili:**  $\bullet$  SCN

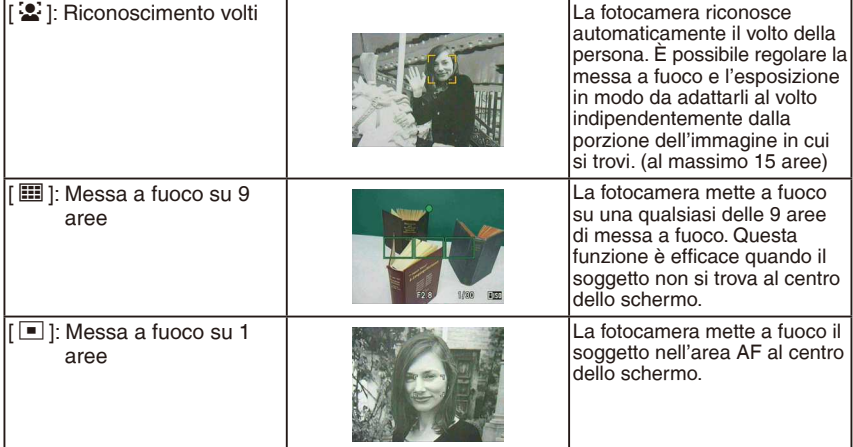

#### **Informazioni su [**3**] (Riconoscimento volti)**

I riquadri delle aree AF seguenti vengono visualizzati quando la fotocamera rileva i volti. Giallo:

Premendo parzialmente il tasto dell'otturatore la cornice diventa verde quando la fotocamera raggiunge la messa a fuoco.

Bianco:

Visualizzato quando sono rilevati più volti. Vengono messi a fuoco anche gli altri volti che sono alla stessa distanza di quelli all'interno delle aree AF gialle.

- In determinate condizioni di ripresa delle immagini, inclusi i casi seguenti, la funzione di riconoscimento dei volti potrebbe non operare, rendendo impossibile rilevare i volti. [MODALITA' AFI viene commutato su  $\sqrt{\mathbf{m}}$ 1.
	- Quando il volto non è girato verso la fotocamera
	- Quando il volto è in un angolo
	- Quando il volto è estremamente luminoso o scuro
	- Quando il contrasto sui volti è basso
	- Quando i tratti dei volti sono nascosti dietro occhiali, e così via
	- Quando i volti appaiono piccoli sullo schermo
	- Quando è presente un movimento rapido
	- Quando il soggetto non è un essere umano
	- Quando la fotocamera vibra
	- Quando è utilizzato lo zoom digitale

- Quando più aree AF (max. 9 aree) si illuminano contemporaneamente, la fotocamera sta mettendo a fuoco tutte le aree AF. Se si desidera determinare la posizione della messa a fuoco per la ripresa delle immagini, commutare la modalità AF su 1 area di messa a fuoco.
- In modalità di messa a fuoco su 9 aree, le aree AF non vengono visualizzate inché la fotocamera non ha messo a fuoco un soggetto.
- La fotocamera può rilevare come volto soggetti diversi da una persona. In questo caso, commutare la modalità AF su una qualsiasi modalità diversa da [3], quindi riprendere un'immagine.
- Non è possibile impostare la modalità AF in modalità scena [FUOCHI ARTIFIC.].
- Non è possibile impostare [[2] nei casi seguenti.
- Nelle modalità scena [PANORAMA NOTT.], [CIBO], [CIELO STELLATO] e [FOTO AEREA].

## <span id="page-75-0"></span>**a** [SCATTO A RAFF.]

#### **Per i dettagli sulle impostazioni del menu [REG], fare riferimento a [P21.](#page-20-0)**

Premendo e tenendo premuto il pulsante dell'otturatore vengono riprese più immagini in successione.

#### **Modalità applicabili: 2 6 5 SCN**

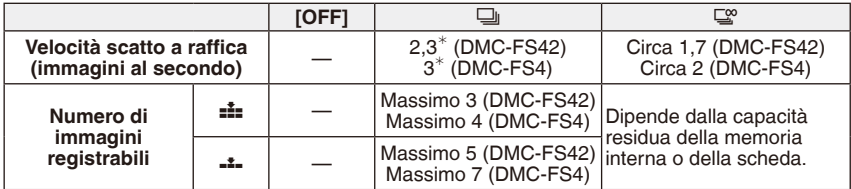

∗ La velocità della rafica di scatti è costante, indipendentemente dalla velocità di trasferimento della scheda.

• I valori della velocità della rafica di scatti indicati sopra si applicano quando la velocità dell'otturatore è di 1/60 o più veloce, quando il flash non è attivato.

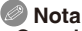

- **•** Quando la modalità di scatto a raffica è impostata su [ $\mathbb{Q}$ ]
	- **La velocità degli scatti a rafica rallenta mentre la funzione è in uso.** La temporizzazione esatta dipende dal tipo di scheda, dalle dimensioni delle immagini e dalla qualità.
	- È possibile riprendere immagini ino all'esaurimento della capacità della memoria incorporata o della scheda.
- La messa a fuoco viene impostata con la ripresa della prima immagine.
- Quando la velocità della raffica è impostata su [马], l'esposizione e il bilanciamento del bianco vengono issati sulle impostazioni utilizzate per la prima immagine anche per le immagini seguenti. Quando la velocità della raffica è impostata su [ $\mathbb{Q}$ ], vengono regolati ad ogni ripresa di un'immagine.
- Quando si utilizza l'autoscatto, il numero di immagini registrabili in modalità Scatto a rafica è fisso su 3.
- Se si segue un soggetto in movimento mentre si riprendono delle immagini in un luogo (paesaggio) in interni, in esterni, e così via, quando sussiste una grande differenza tra luce e ombra, potrebbe occorrere del tempo prima che l'esposizione diventi stabile. Qualora si utilizzi la rafica in una situazione di questo tipo, l'esposizione potrebbe non diventare ottimale.
- La velocità della rafica (immagini al secondo) potrebbe rallentare a seconda dell'ambiente di registrazione, ad esempio in luoghi bui, qualora la sensibilità ISO sia elevata, e così via.
- La modalità di scatto a rafica non viene annullata quando si spegne la fotocamera.
- Se si scattano le foto a rafica con la memoria incorporata, la scrittura dei dati delle foto richiede del tempo.
- In modalità di scatto a rafica, l'impostazione del lash viene issata su Disattivazione forzata [SD].
- Non è possibile utilizzare la Modalità di scatto a rafica [RAFF. ALTA V.], [RAFFICA FLASH] e [CIELO STELLATO] in [MODALITÀ SCENA].

## **O** [ZOOM DIGIT.]

#### **Per i dettagli sulle impostazioni del menu [REG], fare riferimento a [P21.](#page-20-0)**

Questa funzione può ingrandire i soggetti ancora di più rispetto allo zoom ottico o allo zoom ottico supplementare.

#### **Modalità applicabili: 0 SCN EH [OFF]/[ON]**

## **Nota**

- Per i dettagli, fare riferimento a [P35.](#page-34-0)
- Quando lo zoom digitale è impostato su [ON], il rilevamento del movimento non funziona nell'impostazione [i.AUTO].

## <span id="page-76-0"></span>( **[MOD. COLORE]**

#### **Per i dettagli sulle impostazioni del menu [REG], fare riferimento a [P21.](#page-20-0)**

Utilizzando queste modalità, le immagini possono essere rese più nitide o più morbide, i colori delle immagini possono essere trasformati in colori seppia o è possibile ottenere altri effetti colore.

#### **Modalità applicabili: Q 〇 日**

**[STANDARD]:** Questa è l'impostazione standard.

- **[NATURAL]:** L'immagine diventa più morbida.
- **[VIVID]:** L'immagine diventa più nitida.

**[B/W]:** L'immagine diventa in bianco e nero.

**[SEPIA]:** L'immagine diventa color seppia.

**[COOL]:** L'immagine diventa bluastra.

**[WARM]:** L'immagine diventa rossastra.

- Quando si riprendono immagini in luoghi bui, potrebbero diventare visibili dei disturbi. Per evitare disturbi, si consiglia di impostare [NATURAL].
- È possibile impostare solo [STANDARD], [B/W] o [SEPIA] in Modalità automatica scena.
- Non è possibile impostare [NATURAL] o [VIVID] in modalità immagini in movimento.
- È possibile impostare diverse modalità colore in diverse modalità di registrazione.

## W **[LUCE ASSIST AF]**

### **Per i dettagli sulle impostazioni del menu [REG], fare riferimento a [P21.](#page-20-0)**

L'illuminazione del soggetto con la lampada di assistenza AF consente alla fotocamera di mettere a fuoco il soggetto in condizioni di scarsa luminosità.

#### **Modalità applicabili: 0 SCN**

- **[OFF]:** La lampada di assistenza AF non si accende.
- **[ON]:** Quando si riprendono immagini in luoghi bui, la lampada di assistenza AF si illumina mentre si tiene premuto a metà il pulsante di scatto dell'otturatore (a questo punto vengono visualizzate le aree AF più grandi).

## **Nota**

- La distanza utile della lampada di assistenza AF è 1,5 m.
- Quando non si desidera utilizzare la lampada di assistenza AF ® (ad es. quando si riprende un'immagine di animali in luoghi bui), impostare [LUCE ASSIST AF] su [OFF]. In tal caso, la messa a fuoco del soggetto risulterà dificile.
- La lampada di assistenza AF viene issata su [OFF] nelle modalità [AUTORITRATTO], [PANORAMA], [PANORAMA NOTT.], [TRAMONTO], [FUOCHI ARTIFIC.] e [FOTO AEREA] in [MODALITÀ SCENA].

<span id="page-77-0"></span>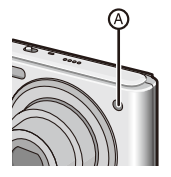

## n **[IMP. OROL.]**

#### **Per i dettagli sulle impostazioni del menu [REG], fare riferimento a [P21.](#page-20-0)**

Per impostare l'anno, il mese, il giorno e l'ora.

Funziona esattamente allo stesso modo di [IMP. OROL.] nel menu [SETUP].

Modalità di riproduzione:  $\Box$ 

**Riproduzione delle immagini in sequenza (Presentazione)**

È possibile riprodurre le immagini riprese sincronizzandole con della musica, ed è possibile farlo in sequenza lasciando un intervallo isso tra ogni immagine e la seguente. Inoltre, è possibile riprodurre sotto forma di presentazione solo le immagini che sono state impostate come preferite.

Questo metodo di riproduzione è consigliato quando si è collegata la fotocamera a un televisore per visualizzare le immagini riprese.

**1 Far scorrere il selettore di registrazione/riproduzione su [**5**], quindi premere [MODE].**

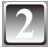

**Premere ▲/▼** per selezionare [PRESENTAZ.], **quindi premere [MENU/SET].**

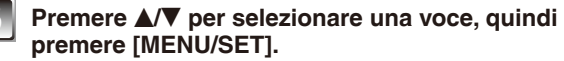

[TUTTO]: Tutte le immagini [PREFERITI]: Immagini impostate come PREFERITI [\(P91\)](#page-90-0) (impostare [PREFERITI] su [ON] e impostare le foto desiderate come preferite).

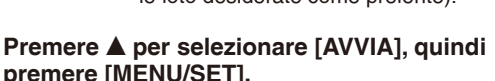

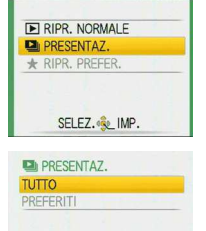

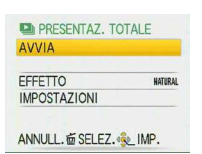

ANNULL. 面 SELEZ. Q IMP.

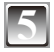

## **Premere ▼ per concludere la presentazione.**

• La riproduzione normale riprende al termine della presentazione.

#### **Operazioni eseguite durante la presentazione**

Il cursore visualizzato durante la riproduzione corrisponde a  $\triangle$ / $\nabla$ / $\triangleleft$ / $\triangleright$ .

- La schermata del menu viene ripristinata quando si preme  $[\bar{m}]$ .
- A Riproduzione/Pausa
- B Arresto
- $@$  Ritorno all'immagine precedente $*$
- $\Phi$  Avanzamento all'immagine successiva\*

Queste operazioni possono essere eseguite solo in modalità di pausa.

- E Ridurre il livello del volume
- $\circledR$  Aumentare il livello del volume

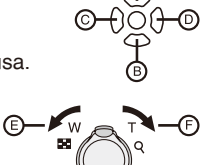

#### **Cambiare le impostazioni della presentazione**

È possibile cambiare le impostazioni per la riproduzione della presentazione selezionando [EFFETTO] o [IMPOSTAZIONI] nella schermata di menu della presentazione.

#### **[EFFETTO] lasciamo le in**

Questo consente di selezionare gli effetti su schermo o gli effetti musicali quando si passa da un'immagine all'immagine successiva. [NATURAL], [SLOW], [SWING], [URBAN], [OFF]

• Quando si è selezionato [URBAN], l'immagine può apparire in bianco e nero come effetto su schermo.

#### **[IMPOSTAZIONI]**

È possibile impostare [DURATA] o [RIPETI].

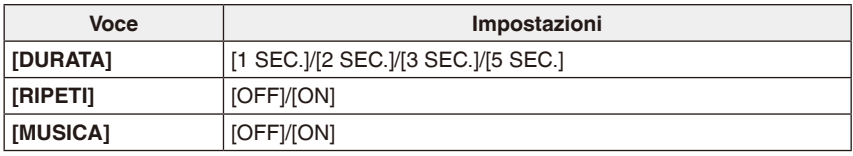

- È possibile impostare [DURATA] solo quando si è selezionato [OFF] come impostazione di [EFFETTO].
- Non è possibile impostare [MUSICA] quando [EFFETTO] è impostato su [OFF].

- Non è possibile aggiungere nuovi effetti musicali.
- Non è possibile riprodurre le immagini in movimento come presentazione.

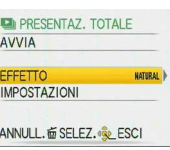

Modalità di riproduzione:  $\bigstar$ 

# **Selezione e riproduzione delle immagini**

## z **[RIPR. PREFER.]**

È possibile riprodurre solo le immagini inserite nell'elenco dei preferiti. (Quando [PREFERITI] è impostato su [ON] ed è presente più di un'immagine nell'elenco dei preferiti.)

Fare riferimento a [PREFERITI] ([P91\)](#page-90-0) per inserire un'immagine nell'elenco dei preferiti o rimuoverla da tale elenco.

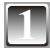

**1 Far scorrere il selettore di registrazione/riproduzione su [**5**], quindi premere [MODE].**

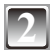

**Premere ▲/▼ per selezionare [RIPR. PREFER.], quindi premere [MENU/SET].**

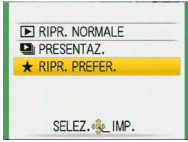

## **Nota**

• È possibile utilizzare solo [RUOTA], [IMP. STAM.] o [PROTEGGI] nel menu [RIPR.].

*- -*

Modalità di riproduzione:  $\Box \neq$ 

# **Riproduzione di immagini in movimento**

## **Premere**  $\blacktriangleleft$  **per selezionare un'immagine con un'icona di immagini in movimento (ad esempio [**-**]), quindi premere** e **per riprodurre.**

- A Tempo di registrazione delle immagini in movimento
- $\circledR$  Icona delle immagini in movimento
- C Icona della riproduzione delle immagini in movimento
- Dopo l'inizio della riproduzione, il tempo di riproduzione trascorso viene visualizzato sulla parte superiore destra dello schermo. Ad esempio, 8 minuti e 30 secondi viene visualizzato come [8m30s].

## **Operazioni eseguite durante la riproduzione di immagini in movimento**

Il cursore visualizzato durante la riproduzione corrisponde a  $\triangle$ / $\nabla$ / $\triangleleft$ / $\triangleright$ .

- A Riproduzione/Pausa
- B Arresto
- $\degree$  Riavvolgimento veloce, riavvolgimento fotogramma per fotogramma<sup>\*</sup>
- $\textcircled{\tiny{1}}$  Avanzamento veloce, avanzamento fotogramma per fotogramma\*

Queste operazioni possono essere eseguite solo in modalità di pausa.

- E Ridurre il livello del volume
- F Aumentare il livello del volume

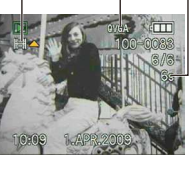

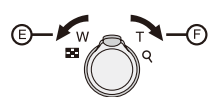

- È possibile ascoltare l'audio attraverso l'altoparlante. Vedere [VOLUME] ([P25\)](#page-24-0) per informazioni su come regolare il volume nel menu [SETUP].
- Il formato del ile che può essere riprodotto con questa fotocamera è il QuickTime Motion JPEG.
- Il software fornito include QuickTime per riprodurre sul PC ile di immagini in movimento creati con la fotocamera. [\(P96](#page-95-0))
- La riproduzione di alcuni ile QuickTime Motion JPEG registrati con un PC o altri apparecchi può risultare impossibile su questa fotocamera.
- Quando si riproducono immagini in movimento registrate con altri apparecchi, la qualità delle immagini può deteriorarsi, o la riproduzione può risultare impossibile.
- Quando si usa una scheda di grande capacità, il riavvolgimento veloce potrebbe essere più lento del solito.

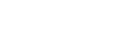

Modalità di riproduzione:  $\boxed{\blacktriangleright}$ 

# **Uso del menu [RIPR.]**

Nella modalità di riproduzione è possible utilizzare svariate funzioni per ruotare le immagini, impostarne la protezione ecc.

• Con [STAMP TESTO] o [MOD. DIM.], viene creata una nuova immagine modificata. Non è possibile creare una nuova immagine se non è disponibile spazio libero nella memoria incorporata o nella scheda, pertanto si consiglia di veriicare che vi sia spazio libero e poi di modificare l'immagine.

## t **[CALENDARIO]**

È possibile visualizzare le immagini per data di registrazione.

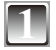

## **1 Selezionare [CALENDARIO] nel menu [RIPR.]. ([P21\)](#page-20-1)**

• È anche possibile ruotare la leva dello zoom verso [50] (W) svariate volte per visualizzare la schermata del calendario. [\(P38\)](#page-37-0)

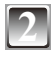

## **2 Premere** e**/**r**/**w**/**q **per selezionare la data da riprodurre.**

- A/ $\blacktriangledown$ : Selezionare il mese
- W: Selezionare la data
- Se per un mese non vi sono immagini registrate, il mese non viene visualizzato.

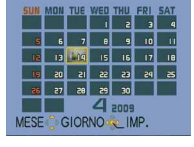

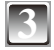

## **3 Premere [MENU/SET] per visualizzare le immagini che sono state registrate nella data selezionata.**

• Per tornare alla schermata del calendario, premere  $[\bar{m}]$ .

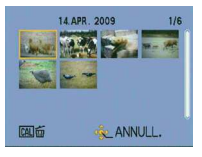

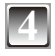

## **Premere**  $\triangle$ **/** $\nabla$ **/** $\triangleleft$  per selezionare l'immagine, quindi premere [MENU/ **SET].**

• Viene visualizzata l'immagine che è stata selezionata.

- La data di registrazione dell'immagine selezionata nella schermata di riproduzione diventa la data selezionata quando la schermata del calendario viene visualizzata per la prima volta.
- Se vi sono più immagini con la stessa data di registrazione, viene visualizzata la prima immagine registrata in tale giorno.
- È possibile visualizzare il calendario tra gennaio del 2000 e dicembre del 2099.
- Se la data non è stata impostata sulla fotocamera, la data di registrazione viene impostata come 1° gennaio 2009.
- Se scattate delle foto dopo avere impostato la destinazione del viaggio in [ORA MONDIALE], le immagini vengono visualizzate per ordine di data nella destinazione del viaggio nella riproduzione calendario.

## y **[MODIF. TIT.]**

È possibile aggiungere testo (commenti) alle immagini. Dopo che il testo è stato registrato, può essere incluso nelle stampe utilizzando [STAMP TESTO] [\(P87\)](#page-86-0). (Possono essere inseriti solo caratteri alfabetici e simboli.)

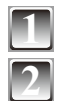

## **1 Selezionare [MODIF. TIT.] nel menu [RIPR.]. [\(P21](#page-20-1))**

**Premere ▲/▼** per selezionare [SING.] oppure **[MULTI], quindi premere [MENU/SET].**

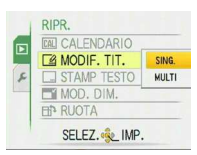

## **3 Selezionare l'immagine, quindi premere [MENU/SET] per impostare.**

• [M] viene visualizzato per le immagini che sono già state registrate con del testo con le impostazioni dei nomi [BAMBINI1]/[BAMBINI2] o [ANIM. DOMESTICI] in modalità scena, con l'impostazione della

[SING.] [MULTI]

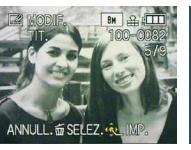

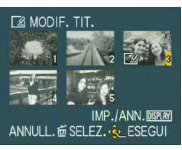

Premere </a> per selezionare l'immagine. Premere  $\triangle$ / $\nabla$ / $\triangle$  per selezionare le immagini.

destinazione [DATA VIAGGIO] o con [MODIF. TIT.].

## **Per l'impostazione [MULTI]**

## **Premere [DISPLAY] per impostare (ripetere), quindi premere [MENU/SET].**

• Quando si preme di nuovo [DISPLAY], l'impostazione viene annullata.

## **Premere**  $\triangle$ **/** $\nabla$ **/** $\triangleleft$ **/** $\rho$  per selezionare il testo, quindi **premere [MENU/SET] per registrare.**

- Premere [DISPLAY] per commutare il testo tra [A] (maiuscole), [a] (minuscole) e [&/1] (caratteri speciali e numeri).
- Il cursore nella posizione di immissione può essere spostato verso sinistra con  $[**F**]$  e verso destra con  $[**Q**]$ .
- Per immettere uno spazio, spostare il cursore su [SPAZIO], quindi premere [MENU/ SET]. Per eliminare un carattere immesso, spostare il cursore su [ELIM.], quindi premere [MENU/SET].
- Per interrompere le modifiche durante l'inserimento del testo, premere [ $\frac{4}{10}$ ].
- Possono essere inseriti al massimo 30 caratteri.

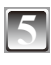

## **Premere ▲/** $\blacktriangledown$ **/◆/>** per spostare il cursore su [ESCI], quindi premere **[MENU/SET] per concludere l'immissione del testo.**

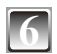

# **6 Premere** [ $\tilde{m}$ ] per tornare alla schermata del menu<sup>\*</sup>.

- La schermata del menu viene ripristinata automaticamente quando si seleziona [MULTI].
- Premere [MENU/SET] per chiudere il menu.

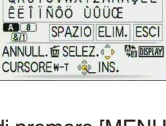

**ABCDEFGHIJKLMNOP** QRSTUVWXYZÄÄÄÇĒÉ

#### **Eliminare il titolo Impostazione [SING.]**

- **1 Al punto 4, cancellare tutti i testi, selezionare [ESCI], quindi premere [MENU/SET].**
- **2** Premere [ $\overline{u}$ ].<br>3 Premere [MEN]
- **3 Premere [MENU/SET] per chiudere il menu.**

## **Impostazione [MULTI]**

- **1 Al punto 4, cancellare tutti i testi, selezionare [ESCI], quindi premere [MENU/SET].**
- **2 Premere [MENU/SET] per chiudere il menu.**

- È possibile far scorrere il testo, qualora tutto il testo registrato non entri nella schermata.
- L'impostazione del nome [BAMBINI1]/[BAMBINI2] o [ANIM. DOMESTICI] in modalità scena o l'impostazione della destinazione [DATA VIAGGIO] può essere registrata anche utilizzando l'operazione ai punti **4** e seguenti.
- Non è possibile registrare contemporaneamente l'impostazione del nome [BAMBINI1]/ [BAMBINI2] o [ANIM. DOMESTICI] in modalità scena, l'impostazione della destinazione [DATA VIAGGIO] e [MODIF. TIT.].
- È possibile stampare i testi (commenti) utilizzando il software "PHOTOfunSTUDIO" fornito sul CD-ROM (in dotazione).
- È possibile impostare ino a 50 immagini contemporaneamente con [MULTI].
- Non è possibile utilizzare [MODIF. TIT.] per le immagini in movimento, per le immagini protette e per le immagini riprese con altri apparecchi.

## s **[STAMP TESTO]**

È possibile stampare la data/ora di registrazione, l'età, la data di viaggio o il titolo sulle immagini registrate. Questa funzione è adatta per la stampa di dimensioni normali (le immagini di dimensioni superiori a 3M verranno ridimensionate quando si stampa la data, e così via, su di esse).

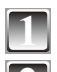

## **1 Selezionare [STAMP TESTO] nel menu [RIPR.]. ([P21\)](#page-20-1)**

**Premere ▲/▼ per selezionare [SING.] oppure [MULTI], quindi premere [MENU/SET].**

<span id="page-86-0"></span>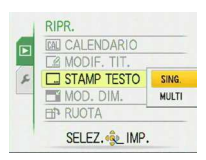

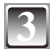

## **3 Selezionare l'immagine, quindi premere [MENU/SET] per impostare.**

• [ $\Xi$ ]  $\textcircled{a}$  viene visualizzato sullo schermo se l'immagine è stata aggiunta alla stampa del testo.

#### **Per l'impostazione [MULTI] Premere [DISPLAY] per impostare (ripetere), quindi premere [MENU/ SET].**

[SING.] [MULTI]

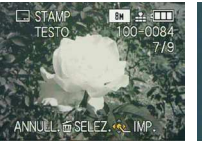

**C. STAMP TESTO**  $\overline{\circledA}$ IMP./ANN.DISPLAY ANNULL. of SELEZ. . SL ESEGUI

Premere </a> per selezionare l'immagine.

Premere  $\triangle$ / $\nabla$ / $\triangleleft$  per selezionare le immagini.

• Quando si preme di nuovo [DISPLAY], l'impostazione viene annullata.

**Premere**  $\triangle$ **/** $\nabla$ **/** $\triangle$ **/** $\rho$  per selezionare [DATA SCATTO], [ETA], [DATA **VIAGGIO] o [TITOLO], quindi premere [MENU/SET] per impostare ciascuna voce.**

## **[DATA SCATTO]**

**[NO ORA]:** Stampare il giorno, il mese e l'anno.

**[CON ORA]:** Stampare il giorno, il mese e l'anno, l'ora e i minuti.

## **[ETÀ] ([P57](#page-56-0))**

Se questa voce è impostata su [ON], la [ETÀ] viene stampata sulle immagini.

## **[DATA VIAGGIO]**

Se questa voce è impostata su [ON], la [DATA VIAGGIO] viene stampata sulle immagini.

## **[TITOLO]**

Il testo viene stampato insieme all'immagine per le immagini che sono già state registrate con testo con le impostazioni dei nomi [BAMBINI1]/[BAMBINI2] o [ANIM. DOMESTICI] in modalità scena, con l'impostazione della destinazione [DATA VIAGGIO] o con [MODIF. TIT.].

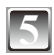

## **5 Premere [MENU/SET].**

• Se si imposta [STAMP TESTO] per un'immagine più grande di 3M, le dimensioni dell'immagine diventeranno più piccole, come indicato sotto

 $DMC-FS42: 10M/5M \rightarrow 3M$  DMC-FS4:  $8M/5M \rightarrow 3M$ 

- 
- $\boxed{3m} \rightarrow \boxed{25m}$   $\boxed{7m} \rightarrow \boxed{25m}$

 $\boxed{75M} \rightarrow \boxed{2M}$ 

• L'immagine diventa un po' più grezza.

## **Premere A per selezionare [SÍ], quindi premere** (Esempio) **[MENU/SET].**

• Il messaggio [SALVARE NUOVA IMMAGINE?] viene visualizzato se l'immagine è stata registrata con una dimensione dell'immagine di 3M o inferiore.

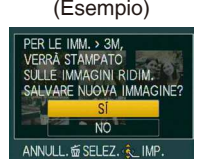

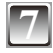

## **7 Premere [**4**] per tornare alla schermata del menu .**

- La schermata del menu viene ripristinata automaticamente quando si seleziona [MULTI].
- Premere [MENU/SET] per chiudere il menu.

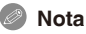

- Si osservi che che si stampano dei testi e si richiede la stampa della data ordinando le stampe o producendole su una stampante, il testo e la data potrebbero sovrapporsi.
- È possibile impostare ino a 50 immagini contemporaneamente in [MULTI].
- È possibile che su alcune stampanti il testo non venga stampato. Controllare prima della stampa.
- I testi stampati possono essere sfocati sulle immagini con una risoluzione di 03m.
- Non è possibile utilizzare data o testo stampati nei casi seguenti:
- Immagini in movimento/Immagini registrate senza aver impostato l'orologio o il titolo/ Immagini che contengono testo stampato con la funzione [STAMP TESTO]/Immagini riprese con altri apparecchi

## f **[MOD. DIM.] Riduzione delle dimensioni dell'immagine (numero di pixel)**

Questa funzione è utile se si desidera ridurre il formato di ile dell'immagine nei casi in cui deve essere allegata a un'e-mail o scaricata su un sito Web.

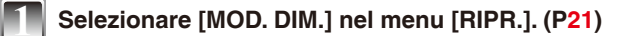

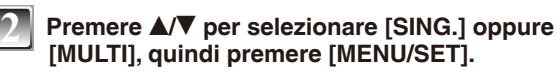

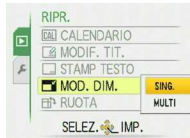

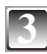

## **3 Selezionare l'immagine o le immagini e la dimensione o le dimensioni.**

- **Impostazione [SING.]**<br>1 **Premere (A)** per selezionare **Premere**  $\blacktriangleleft$  **per selezionare l'immagine, quindi premere [MENU/SET].**
- 2 Premere  $\blacktriangleleft\blacktriangleright$  per selezionare la **dimensione , quindi premere [MENU/SET].**

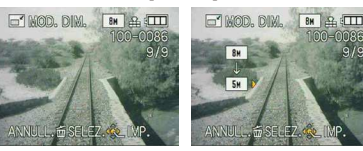

 Vengono visualizzate solo le dimensioni a cui è possibile ridimensionare le immagini.

- **Impostazione [MULTI]**<br>1 Premere A/V per selezionare<br>**Importante A/V** per selezionare **Premere ▲/▼ per selezionare la dimensione, quindi premere [MENU/SET].**
	- Quando si preme [DISPLAY] viene visualizzata una spiegazione del ridimensionamento.

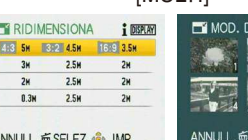

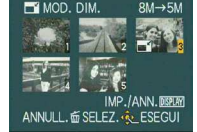

- **2** Premere **A/**▼/◀/▶ per **selezionare l'immagine, quindi premere [DISPLAY].**
	- Ripetere questa operazione per ciascuna immagine, quindi premere [MENU/ SET] per impostare.

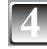

## **Premere ▲ per selezionare [SÍ], quindi premere [MENU/SET].**

# **5 Premere [**4**] per tornare alla schermata del menu .**

- La schermata del menu viene ripristinata automaticamente quando si seleziona [MULTI].
- Premere [MENU/SET] per chiudere il menu.

- È possibile impostare ino a 50 immagini contemporaneamente in [MULTI].
- Non è possibile ridimensionare le immagini riprese con alter apparecchiature.
- L'immagine diventa un po' più grezza.
- Non è possibile ridimensionare immagini in movimento o immagini su cui sono stampati dati con la funzione [STAMP TESTO].

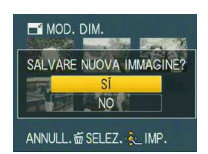

**Hit [RUOTA]** 

Questa modalità consente di ruotare manualmente le immagini in incrementi di 90°.

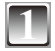

**1 Selezionare [RUOTA] nel menu [RIPR.]. ([P21\)](#page-20-1)**

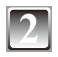

## **2 Premere** w**/**q **per selezionare l'immagine, quindi premere [MENU/SET].**

• Non è possibile ruotare le immagini in movimento e le immagini protette.

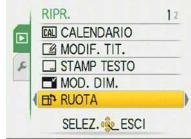

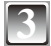

## **Premere ▲/▼ per selezionare la direzione di rotazione dell'immagine, quindi premere [MENU/SET].**

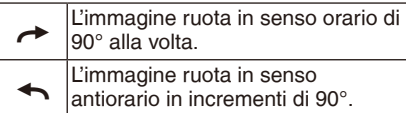

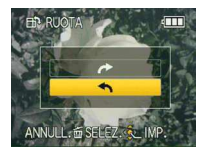

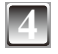

## **4 Premere [**4**] per tornare alla schermata del menu.**

• Premere [MENU/SET] per chiudere il menu.

- Quando si riproducono delle immagini su un PC, non è possibile riprodurre le immagini ruotate se il sistema operativo o il software non sono compatibili con Exif. Exif è il formato ile per immagini isse, a questo formato è possibile aggiungere informazioni di registrazione e altro, è stato stabilito dalla JEITA [Japan Electronics and Information Technology Industries Association].
- Potrebbe non essere possibile ruotare le immagini riprese con altre apparecchiature.

## z **[PREFERITI]**

È possibile effettuare le operazioni seguenti se è stato aggiunto un contrassegno [ $\bigstar$ ] alle immagini e queste ultime sono state impostate come preferiti.

- Riproduzione delle immagini impostate come preferite. ([RIPR. PREFER.])
- Riprodurre soltanto le immagini impostate come preferiti in una presentazione.
- Eliminare tutte le immagini non impostate come preferiti. ([ELIMINA TUTTE TRANNE  $\rightarrow$  1)
- Stampare soltanto le immagini impostate come preferiti.

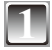

## **1 Selezionare [PREFERITI] nel menu [RIPR.]. ([P21\)](#page-20-1)**

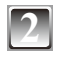

## **Premere ▼ per selezionare [ON], quindi premere [MENU/SET].**

• Non potete impostare immagini come preferiti se [PREFERITI] è impostato su [OFF]. Anche l'icona dei preferiti  $\left[\right.\leftarrow\right]$  non viene visualizzata quando [PREFERITI] è impostato su [OFF], anche se in precedenza era impostato su [ON].

<span id="page-90-0"></span>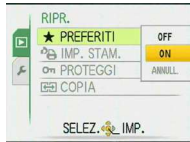

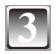

## **3 Premere [MENU/SET] per chiudere il menu.**

## **Premere**  $\blacktriangleleft\blacktriangleright$  **per selezionare un'immagine che si <b>Premere desidera inserire nel proprio elenco di preferiti, quindi premere** r**.**

- Ripetere la procedura indicata sopra, se necessario.
- $\cdot$  [ $\div$ ] viene aggiunto all'immagine inserita nel proprio elenco dei preferiti.
- $\bullet$  Se si desidera rimuovere un'immagine dall'elenco dei preferiti, premere di nuovo  $\nabla$ .

## **Annullamento delle immagini preferite**

- **1 Selezionare [ANNULL.] nella schermata visualizzata al punto 2, quindi premere [MENU/SET].**
- **2** Premere ▲ per selezionare [SÍ], quindi premere [MENU/SET].
- **3 Premere [MENU/SET] per chiudere il menu.**
- Non è possibile selezionare [ANNULL.] nel proprio elenco dei preferiti non è presente alcuna immagine.

- Nell'elenco dei preferiti è possible inserire fino a 999 immagini.
- Quando si stampano fotograie presso un servizio di stampa, [ELIMINA TUTTE TRANNE  $\star$  1 ([P41](#page-40-0)) è utile affinché solo le immagini che si desidera stampare rimangano sulla scheda.
- Potrebbe non essere possibile deinire come preferite le immagini riprese con altre apparecchiature.
- È possibile eseguire, controllare o annullare le impostazioni delle immagini come preferiti utilizzando il software "PHOTOfunSTUDIO" fornito sul CD-ROM (in dotazione).

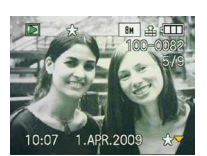

## @ **[IMP. STAM.]**

Scrive informazioni stampate sui supporti e quindi utilizza le informazioni su un sistema compatibile DPOF. DPOF (Digital Print Order Format) è un sistema che consente all'utente di selezionare le immagini da stampare, il numero di copie di ciascuna immagine che verranno stampate e se stampare la data di registrazione sulle immagini quando si utilizza una stampante fotografica compatibile DPOF o ci si rivolge a un negozio di stampa fotograica. Per ulterior informazioni, rivolgersi al negozio di stampa fotograica. Quando si desidera rivolgersi a un laboratorio fotograico per stampare le immagini registrate nella memoria incorporata, copiarle su una scheda ([P95\)](#page-94-0), quindi regolare l'impostazione di stampa.

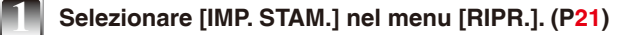

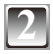

**Premere ▲/▼** per selezionare [SING.] oppure **[MULTI], quindi premere [MENU/SET].**

<span id="page-91-0"></span>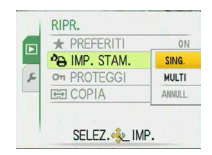

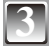

**3 Selezionare l'immagine, quindi premere [MENU/SET].**

[SING.] [MULTI]

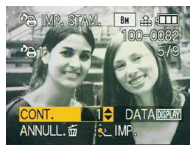

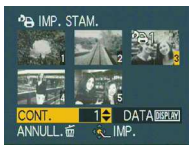

Premere </>  $\blacklozenge$  per selezionare l'immagine.

Premere  $\triangle$ / $\nabla$ / $\triangle$  per selezionare le immagini.

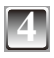

## **Premere ▲/▼** per impostare il numero di stampe, quindi premere **[MENU/SET] per impostarlo.**

• Quando si è selezionato [MULTI], ripetere le operazioni **3** e **4** per ciascuna immagine (non è possibile utilizzare la stessa impostazione per una serie di immagini multiple).

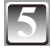

## **5 Premere [**4**] per tornare alla schermata del menu.**

• Premere [MENU/SET] per chiudere il menu.

## ■ Annullamento di tutte le impostazioni [IMP. STAM.]

- **1 Selezionare [ANNULL.] nella schermata visualizzata al punto 2, quindi premere [MENU/SET].**
- **2** Premere ▲ per selezionare [SÍ], quindi premere [MENU/SET].
- **3 Premere [MENU/SET] per chiudere il menu.**
- Non è possibile selezionare [ANNULL.] se non è stata impostata alcuna immagine per la stampa.

## **Per stampare la data**

Dopo aver impostato il numero di stampe, impostare/annullare la stampa con la data di registrazione, premendo [DISPLAY].

- Quando ci si rivolge a un laboratorio di stampa fotograica per la stampa digitale, ricordarsi di ordinare, come aggiunta, anche la stampa della data, se necessario.
- A seconda del laboratorio di stampa fotograica o della stampante, la data potrebbe non venire stampata anche se si imposta di stampare la data. Per ulteriori informazioni, rivolgersi al laboratorio di stampa fotograica o consultare le istruzioni per l'uso della stampante.
- Questa funzione viene annullata stampando del testo sull'immagine.
- Non è possibile stampare la data sulle immagini su cui è stampato del testo.

- Il numero di stampe può essere impostato da 0 a 999.
- Con una stampante che supporti lo standard PictBridge, le impostazioni della stampante sulla stampa della data possono avere la precedenza, pertanto controllare se questo sia il caso.
- Potrebbe non essere possibile utilizzare le impostazioni per la stampa con altri apparecchi. In questo caso, annullare tutte le impostazioni e riportarle ai valori predefiniti.
- Se il ile non è basato sullo standard DCF, non è possibile effettuare le impostazioni di stampa.

c **[PROTEGGI]**

È possibile proteggere le immagini che non si desidera eliminare per evitare che siano cancellate accidentalmente.

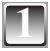

## **1 Selezionare [PROTEGGI] nel menu [RIPR.]. ([P21\)](#page-20-1)**

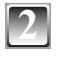

## **Premere ▲/▼ per selezionare [SING.] oppure [MULTI], quindi premere [MENU/SET].**

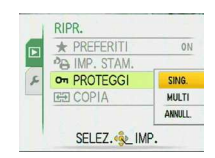

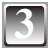

## **3 Selezionare l'immagine, quindi premere [MENU/SET] per impostare.**

#### **Quando è stato selezionato [MULTI]**

- Ripetere queste operazioni per ciascuna immagine.
- Quando si preme di nuovo [MENU/ SET], le impostazioni vengono annullate.

[SING.] [MULTI]

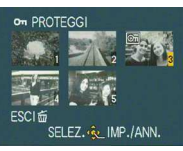

Premere  $\blacktriangleleft$  per selezionare l'immagine.

Premere  $\triangle$ / $\nabla$ / $\blacktriangle$  per selezionare le immagini.

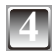

## **4 Premere [**4**] per tornare alla schermata del menu.**

• Premere [MENU/SET] per chiudere il menu.

#### **Annullamento di tutte le impostazioni [PROTEGGI]**

- **1 Selezionare [ANNULL.] nella schermata visualizzata al punto 2, quindi premere [MENU/SET].**
- **2** Premere ▲ per selezionare [SÍ], quindi premere [MENU/SET].
- **3 Premere [MENU/SET] per chiudere il menu.**
- Se si preme [MENU/SET] mentre si sta annullando la protezione, l'annullamento si arresta prima del completamento.

- L'impostazione di protezione può rivelarsi ineficace su un altro apparecchio.
- Anche se si proteggono le immagini nella memoria incorporata o nella scheda, le immagini vengono eliminate se si formatta la memoria incorporata o la scheda.
- Anche se non si proteggono le immagini su una scheda di memoria SD o una scheda di memoria SDHC, non è possibile eliminarle quando l'interruttore di protezione dalla scrittura della scheda è impostato su [LOCK].

b **[COPIA]**

È possibile copiare i dati delle immagini registrate dalla memoria incorporata a una scheda e viceversa.

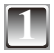

**1 Selezionare [COPIA] nel menu [RIPR.]. [\(P21](#page-20-1))**

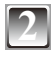

## **Premere ▲/▼ per selezionare la destinazione della copia, quindi premere [MENU/SET].**

- nanimasi: Tutti i dati delle immagini nella memoria incorporata vengono copiati contemporaneamente sulla scheda. → punto 4.<br> **Example 19.5 and 19.6 mmagini vengono copiate una alla volta dalla**
- scheda alla memoria incorporata. → punto **3**.

**3 Premere** w**/**q **per selezionare l'immagine, quindi** 

**Premere ▲ per selezionare [SÍ], quindi premere** 

• Se si preme [MENU/SET] durante la copia delle immagini dalla memoria incorporata alla scheda, il processo si

<span id="page-94-0"></span>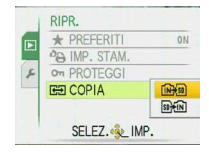

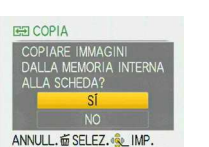

interrompe a metà. • Non spegnere la fotocamera prima che la copia sia terminata.

## **5 Premere [**4**] per tornare alla schermata del menu.**

• Premere [MENU/SET] per chiudere il menu.

**premere [MENU/SET].**

**[MENU/SET].**

• Se si effettua la copia dalla memoria incorporata a una scheda, tutte le immagini vengono copiate e quindi la schermata torna automaticamente alla schermata di riproduzione.

- Se si copiano i dati delle immagini dalla memoria incorporata a una scheda che non dispone di uno spazio libero suficiente, I dati delle immagini verranno copiati soltanto a metà. Si consiglia di usare una scheda quello della memoria incorporata (50 MB circa).
- In caso di " $\widehat{N}$ " è possibile copiare un file immagine anche se esiste già un file nella destinazione che ha lo stesso nome (stesso ile e numero di cartella), creando una nuova cartella. In caso di "Mem ", se esiste un'immagine con lo stesso nome di quella che si vuole copiare nella memoria incorporata, la copia non viene effettuata. ([P98](#page-97-0))
- La copia dei dati delle immagini potrebbe richiedere tempo.
- Vengono copiate soltanto le immagini registrate con una fotocamera digitale Panasonic (LUMIX). (Anche se le immagini sono state registrate con una fotocamera digitale Panasonic, potrebbe essere impossibile copiarle se sono state modificate su un PC.)
- Le impostazioni [IMP. STAM.] per i dati delle immagini originali non vengono copiate. Regolare nuovamente le impostazioni [IMP. STAM.] al termine della copia.

# <span id="page-95-0"></span>**Collegamento a un PC**

È possibile acquisire immagini registrate su un PC collegando la fotocamera e il PC.

- È possibile stampare o inviare per e-mail facilmente le immagini importate. L'uso del software "PHOTOfunSTUDIO" fornito sul CD-ROM (in dotazione) rappresenta un modo comodo per effettuare queste operazioni.
- Leggere le istruzioni per l'uso separate per il software in dotazione, per ulteriori informazioni relative al software sul CD-ROM (in dotazione) e su come installarlo.

#### Preparativi:

Accendere la fotocamera e il PC.

Rimuovere la scheda prima di utilizzare le immagini nella memoria incorporata.

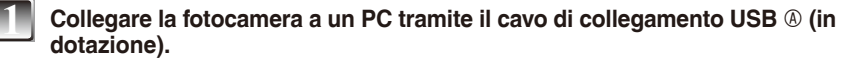

• Non utilizzare cavi di collegamento USB diversi da quello in dotazione.

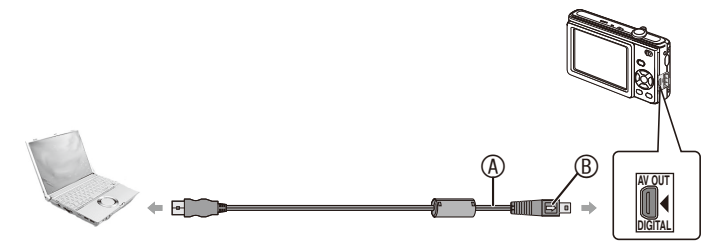

- A Cavo di collegamento USB (in dotazione)
- Controllare le direzioni dei connettori e inserirli o estrarli tenendoli diritti (in caso contrario, i connettori potrebbero piegarsi e deformarsi, il che provocherebbe dei problemi).
- $\circledR$  Allineare i contrassegni e inserire.
- Utilizzare una batteria con una carica suficiente o l'alimentatore CA (opzionale) e l'accoppiatore CC (opzionale). Se l'autonomia residua della batteria diviene insuficiente durante la comunicazione tra la fotocamera e il PC, viene emesso un bip di allarme. Consultare "Disconnessione sicura del cavo di collegamento USB" [\(P98\)](#page-97-1) prima di scollegare il cavo di collegamento USB. In caso contrario, i dati potrebbero venire distrutti.

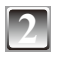

**Premere ▲/▼ per selezionare [PC], quindi premere [MENU/ SET].**

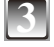

<span id="page-96-0"></span>**3 Fare doppio clic su [Removable Disk] in [My Computer].**

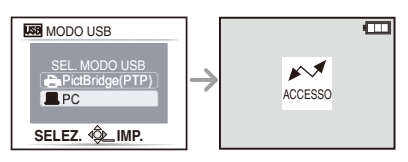

• Quando si utilizza un Macintosh, l'unità viene visualizzata sulla scrivania (viene visualizzato "LUMIX", "NO\_NAME" o "Untitled").

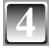

**4 Fare doppio clic sulla cartella [DCIM].**

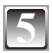

**5 Utilizzando un'operazione di trascinamento, spostare le immagini che si desidera acquisire o la cartella che memorizza tali immagini su qualsiasi altra cartella sul PC.**

#### <span id="page-97-1"></span>**Disconnessione sicura del cavo di collegamento USB**

• Procedere con la rimozione dell'hardware utilizzando la procedura "Rimozione sicura dell'hardware" nella barra delle applicazioni del PC. Se l'icona non viene visualizzata, verificare che [ACCESSO] non sia visualizzato sul monitor LCD della fotocamera digitale, prima di rimuovere l'hardware.

## **Nota**

- Si consiglia di collocare un panno morbido sotto l'unità per evitare che si grafi.
- Spegnere la fotocamera prima di collegare o scollegare l'alimentatore CA (opzionale).
- Prima di inserire o rimuovere una scheda, spegnere la fotocamera e scollegare il cavo di collegamento USB. In caso contrario, i dati potrebbero venire distrutti.
- Con il sistema operativo Mac OS X v10.2 o un sistema operativo precedente, impostare l'interruttore di protezione da scrittura della scheda di memoria SDHC sulla posizione [LOCK] quando si intende importare immagini da una scheda di memoria SDHC.
- <span id="page-97-0"></span>**Visualizzazione dei contenuti della memoria incorporata o della scheda utilizzando il PC (struttura delle cartelle)**

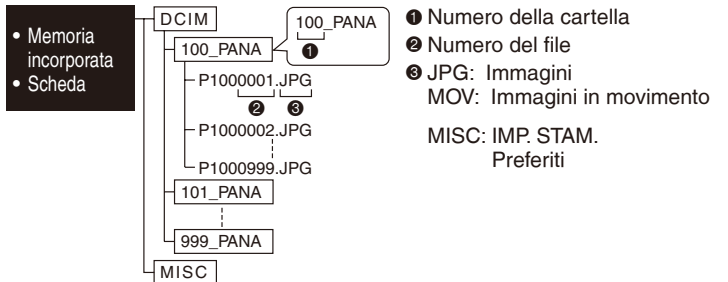

Una nuova cartella viene creata quando si riprendono immagini nelle situazioni seguenti.

- Quando è stata inserita una scheda contenente una cartella con lo stesso numero di cartella (ad esempio quando sono state riprese delle immagini utilizzando un altro modello di fotocamera)
- Quando è presente un'immagine con il numero di ile 999 all'interno della cartella

■ Collegamento in modalità PTP (solo per Windows<sup>®</sup> XP, Windows Vista<sup>®</sup> e Mac OS X) Selezionare [PictBridge(PTP)] quando si intende collegare il cavo USB. Ora è possibile leggere i dati solo dalla scheda al PC.

• Se la scheda contiene 1000 o più immagini, queste ultime potrebbero non venire importate in modalità PTP.

#### **Uso di un PC dotato di alloggiamento per schede di memoria SD o di un lettore di schede**

Collegare la scheda SD seguendo le istruzioni del computer o del lettore di schede ed eseguire le operazioni da **3** a **5** a pagina [97](#page-96-0).

• Non è possibile utilizzare schede SDHC se il computer o il lettore di schede non supporta le schede SDHC.

# **Stampa delle immagini**

Collegando la fotocamera direttamente a una stampante che supporti lo standard PictBridge tramite il cavo di collegamento USB in dotazione, è possibile selezionare le immagini da stampare o avviare la stampa sul monitor LCD.

Preparativi:

Accendere la fotocamera e la stampante.

Rimuovere la scheda prima di stampare le immagini nella memoria incorporata. Eseguire le impostazioni sulla qualità di stampa e di altro alla stampante prima di stampare le immagini.

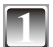

#### **1 Collegare la fotocamera a una stampante attraverso il cavo di collegamento USB** A **(in dotazione).**

• Non utilizzare cavi di collegamento USB diversi da quello in dotazione.

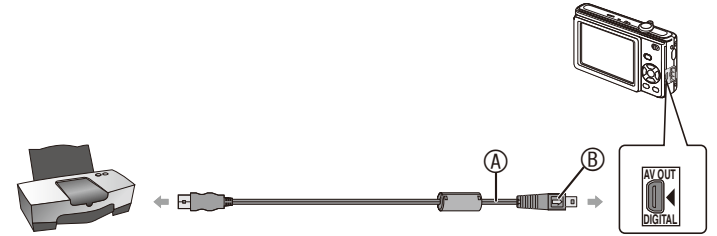

- A Cavo di collegamento USB (in dotazione)
- Controllare le direzioni dei connettori e inserirli o estrarli tenendoli diritti (in caso contrario, i connettori potrebbero piegarsi e deformarsi, il che provocherebbe dei problemi).
- $\circledR$  Allineare i contrassegni e inserire.
- Utilizzare una batteria con una carica suficiente o l'alimentatore CA (opzionale) e l'accoppiatore CC (opzionale). Se l'autonomia residua della batteria diviene insuficiente mentre la fotocamera e la stampante sono collegate, viene emesso un bip di allarme. Qualora si veriichi questa eventualità durante la stampa, interromperla subito. Se non è in corso la stampa, scollegare il cavo di collegamento USB.
- Quando la fotocamera è collegata alla stampante, viene visualizzata l'icona di divieto di disconnessione del cavo [ ). Non scollegare il cavo di collegamento USB mentre è visualizzata l'icona [ $\otimes$ ].

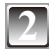

#### **Premere ▲/▼ per selezionare [PictBridge(PTP)], quindi premere [MENU/SET].**

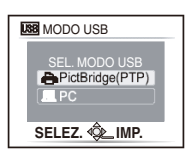

## **Nota**

- Si consiglia di collocare un panno morbido sotto l'unità per evitare che si grafi.
- Spegnere la fotocamera prima di collegare o scollegare l'alimentatore CA (opzionale).
- Prima di inserire o rimuovere una scheda, spegnere la fotocamera e scollegare il cavo di collegamento USB.
- Non è possibile passare dalla memoria incorporata alla scheda e viceversa mentre la fotocamera è collegata alla stampante. Scollegare il cavo di collegamento USB, inserire (o rimuovere) la scheda, quindi ricollegare il cavo di collegamento USB alla stampante.

#### **Selezione e stampa di una singola immagine**

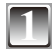

### <sup>8</sup> <sup>M</sup>**1 Premere** w**/**q **per selezionare l'immagine, quindi premere [MENU/SET].**

• Viene visualizzato un messaggio che scompare dopo circa 2 secondi.

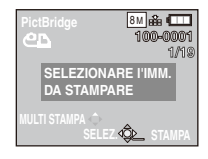

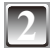

#### **Premere ▲ per selezionare [AVVIO STAMPA], quindi premere [MENU/SET].**

- Per informazioni sulle voci che è possibile impostare prima di iniziare a stampare le immagini, fare riferimento a [P102](#page-101-0).
- Premere [MENU/SET] per annullare la stampa mentre è in corso.
- Dopo la stampa, scollegare il cavo di collegamento USB.

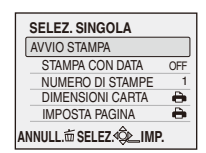

### **Selezione e stampa di più immagini**

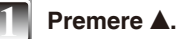

## **Premere**  $\triangle$ **/** $\nabla$  **per selezionare una voce, quindi premere [MENU/SET].**

• Qualora sia stata visualizzata la schermata di controllo della stampa, selezionare [SÍ], quindi stampare le immagini.

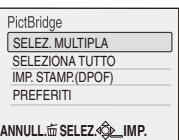

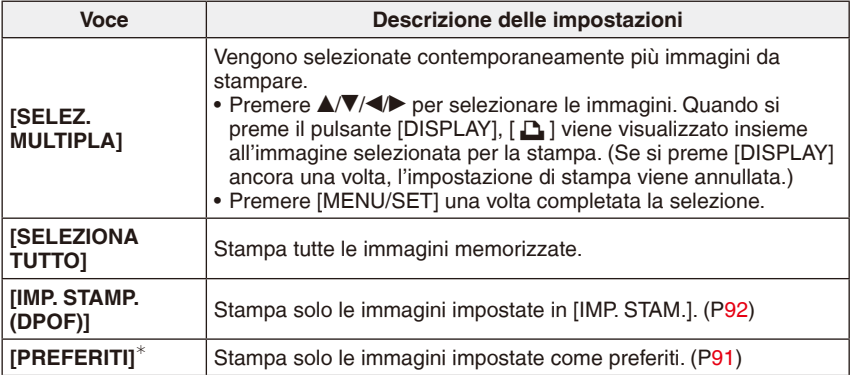

∗ Solo quando [PREFERITI] è impostato su [ON] e quando vi sono delle immagini impostate come preferiti. [\(P91](#page-90-0))

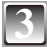

## **Premere ▲ per selezionare [AVVIO STAMPA], quindi premere [MENU/SET].**

- Per informazioni sulle voci che è possibile impostare prima di iniziare a stampare le immagini, fare riferimento a [P102](#page-101-0).
- **SELEZ. MULTIPLA** AVVIO STAMPA STAMPA CON DATA OFF NUMERO DI STAMPE  $\frac{1}{\Theta}$ DIMENSIONI CARTA IMPOSTA PAGINA A **ANNULL. SELEZ. IMP.**
- Premere [MENU/SET] per annullare la stampa mentre è in corso.
- Dopo la stampa, scollegare il cavo di collegamento USB.

## **Impostazioni di stampa**

Selezionare e impostare le voci nella schermata al punto **2** della procedura "Selezione e stampa di una singola immagine" o al punto **3** di "Selezione e stampa di più immagini".

• Quando si desidera stampare delle immagini con un formato della carta o un aspetto della pagina non supportati dalla fotocamera, impostare [DIMENSIONI CARTA] e [IMPOSTA PAGINA] su [ $\bigoplus$ ] quindi impostare le dimensioni della carta o l'aspetto della pagina sulla stampante. (Per ulteriori informazioni, vedere le istruzioni per l'uso della stampante.)

<span id="page-101-0"></span>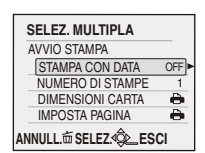

• Quando si è selezionato [IMP. STAMP.(DPOF)], le voci [STAMPA CON DATA] e [NUMERO DI STAMPE] non vengono visualizzate.

#### **[STAMPA CON DATA]**

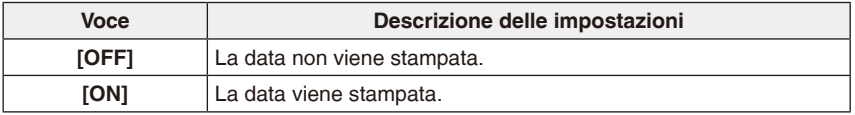

- Se la stampante non supporta la stampa della data, non è possibile stampare la data sull'immagine.
- Poiché le impostazioni della stampante potrebbero avere la precedenza sull'impostazione della stampa con data, controllare anche l'impostazione della stampante relativa alla stampa con data.
- Quando si stampano immagini su cui è stampato del testo, impostare [STAMPA CON DATA] su [OFF], poiché la data verrà stampata al di sopra del testo stampato, qualora si specifichi la stampa della data.

## **Nota**

#### **Quando si richiede a un laboratorio fotograico di stampare le immagini**

• È possibile stampare le date presso il laboratorio fotograico utilizzando la funzione [STAMPA TESTO] ([P87](#page-86-0)) o impostando la stampa delle date insieme alle [IMP. STAM.] [\(P92](#page-91-0)) prima di recarsi presso il laboratorio fotograico.

#### **[NUMERO DI STAMPE]**

È possibile impostare il numero di stampe ino a 999.

## **[DIMENSIONI CARTA]**

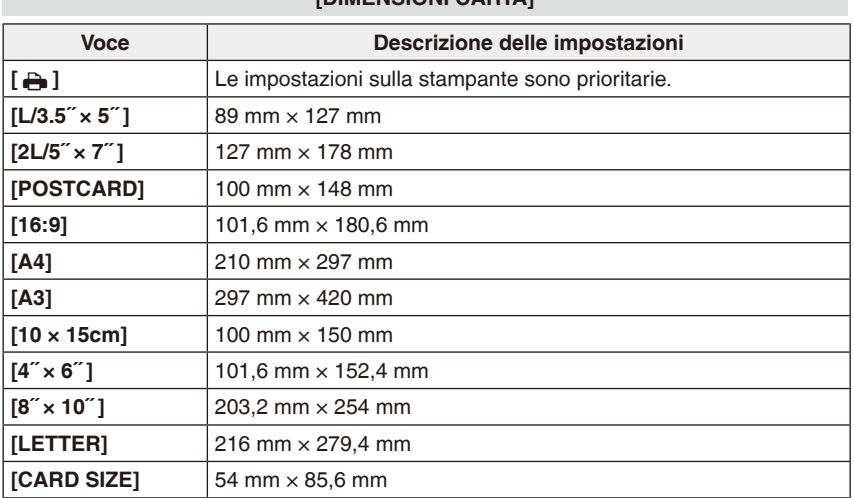

• I formati carta non supportati dalla stampante non vengono visualizzati.

#### **[IMPOSTA PAGINA]**

#### **(aspetti della pagina per la stampa che è possibile impostare con questa unità)**

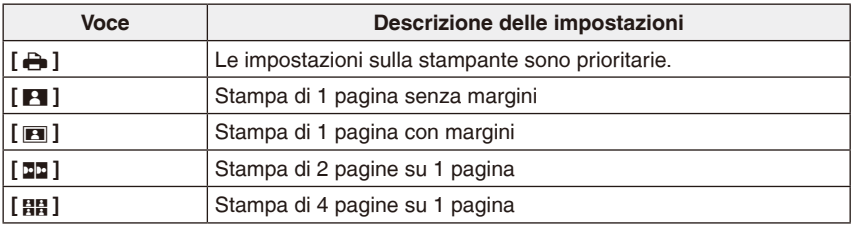

• Non è possibile selezionare una voce se la stampante non supporta l'impostazione della pagina.

#### **Stampa dell'aspetto della pagina**

#### **Quando si stampa un'immagine diverse volte su 1 foglio di carta**

Ad esempio, se si desidera stampare la stessa immagine 4 volte su 1 foglio di carta, impostare [IMPOSTA PAGINA] su [**88]**, quindi impostare [NUMERO DI STAMPE] su 4 per l'immagine che si desidera stampare.

#### **Quando si stampano immagini differenti su 1 foglio di carta**

Ad esempio, se si desidera stampare la stessa immagine 4 volte su 1 foglio di carta, impostare [IMPOSTA PAGINA] su [HH], quindi impostare [NUMERO DI STAMPE] su 1 per ciascuna delle 4 immagini.

#### **Nota**

- Se durante la stampa la spia [\*] si illumina in arancione, la fotocamera sta ricevendo un messaggio di errore dalla stampante. Terminata la stampa, accertarsi che la stampante non presenti problemi.
- Se il numero di stampe è elevato, le immagini potrebbero venire stampate molte volte. In questo caso, il numero restante di stampe indicato potrebbe variare rispetto al numero impostato.

#### **Uso di una stampante dotata di alloggiamento per schede di memoria SD**

Collegare la scheda SD seguendo le istruzioni per l'uso della stampante.

• Non è possibile utilizzare schede SDHC se la stampante non supporta le schede SDHC.

## Modalità di riproduzione:  $\boxed{\blacktriangleright}$

# **Riproduzione di immagini sullo schermo di un televisore**

## **Riproduzione di immagini utilizzando il cavo AV (opzionale)**

Preparativi:

Imposta il [FORMATO TV]. ([P27](#page-26-0))

Spegnere questa unità e il televisore.

• Non utilizzare cavi diversi dal cavo Panasonic AV originale (DMW-AVC1: opzionale).

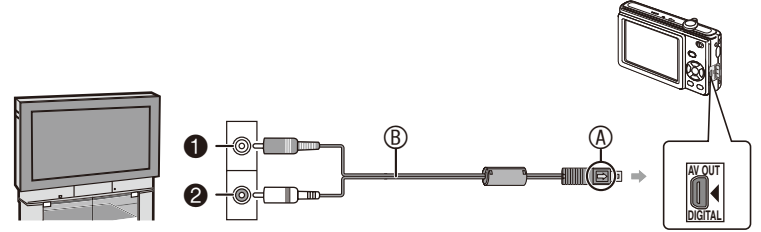

- $\bullet$  Giallo: alla presa di ingresso video
- 2 Bianco: alla presa di ingresso audio
- A Allineare i contrassegni e inserire.
- B Cavo AV (opzionale)
- Controllare le direzioni dei connettori e inserirli o estrarli tenendoli diritti. (In caso contrario, i connettori potrebbero piegarsi e deformarsi, il che provocherebbe dei problemi.)

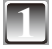

**1 Collegare il cavo AV** B **(opzionale) alle prese di ingresso video e audio del televisore.**

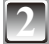

**2 Collegare il cavo AV alla presa [AV OUT/DIGITAL] sulla fotocamera.**

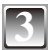

**3 Accendere il televisore e selezionare l'ingresso esterno.**

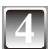

**4 Far scorrere il selettore di registrazione/riproduzione su [**5**]. Accendere la fotocamera e riprodurre l'immagine.**

## **Nota**

- A seconda dell'impostazione [DIM. IMMAG.], delle bande nere potrebbero venire visualizzate nella parte superiore e inferiore o a sinistra e a destra sulle immagini.
- Leggere le istruzioni per l'uso del televisore.
- Quando si riproduce un'immagine in verticale, potrebbe risultare sfocata.
- È possibile visualizzare immagini sulle televisioni di altri paesi (regioni) che utilizzano il sistema NTSC o PAL quando si imposta [USC. VIDEO] nel menu [SETUP].

## **Riproduzione di immagini su un televisore dotato di alloggiamento per schede di memoria SD**

Le immagini isse registrate su una scheda di memoria SD possono venire riprodotte su un televisore dotato di alloggiamento per schede di memoria SD.

- A seconda del modello di televisore, è possibile che alcune immagini non occupino l'intero schermo.
- Non è possibile riprodurre immagini in movimento. Per riprodurre immagini in movimento, collegare la fotocamera al televisore con il cavo AV (opzionale).
- Non è possibile riprodurre immagini su schede SDHC se il televisore non supporta tali schede.
- Potrebbe essere impossibile riprodurre le MultiMediaCard.

# **Indicazioni sullo schermo**

#### **In modalità di registrazione Registrazione in modalità di immagine normale [**1**] (impostazione iniziale)**

- 1 Modalità Registrazione [\(P21](#page-20-2))
- 2 Modalità flash ([P45](#page-44-0))
- 3 Ripresa macro ([P49\)](#page-48-0)
- 4 Area AF [\(P29](#page-28-0), [33\)](#page-32-0)
- 5 Indicazione di messa a fuoco ([P29](#page-28-1), [33](#page-32-1))
- 6 Dimensioni immagine [\(P70](#page-69-0))
- 7 Qualità [\(P71](#page-70-0))
- 8 Indicazione batteria [\(P13](#page-12-0))
- 9 Umero di immagini registrabili restanti [\(P127](#page-126-0))
- 10 [M]: Memoria incorporata ([P16](#page-15-0))
	- $\blacktriangleright$ : Scheda ([P16\)](#page-15-0) (viene visualizzato solo durante l'accesso)
- 11 Indicazione di registrazione
- 12 Sensibilità ISO [\(P33](#page-32-2), [71\)](#page-70-1)
- 13 Indicazione della velocità dell'otturatore [\(P33](#page-32-3))
- 14 Indicazione del valore dell'apertura [\(P33\)](#page-32-4)
- 15 Avviso di tremolio [\(P34](#page-33-0))

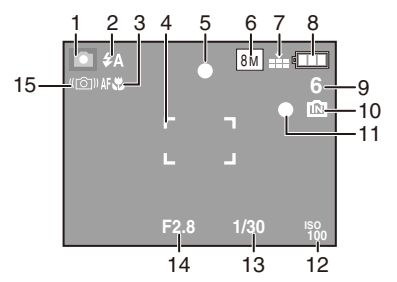

## **In registrazione (dopo le impostazioni)**

- 16 Bilanciamento del bianco ([P72\)](#page-71-0)
- 17 Sensibilità ISO [\(P33](#page-32-2), [71\)](#page-70-1)
- 18 Modalità colore ([P77](#page-76-0))
- 19 Qualità di registrazione [\(P63\)](#page-62-0)
- 20 Tempo di registrazione disponibile nella modalità immagini in movimento ad es.:
- 21 Autoscatto [\(P50\)](#page-49-0)
- 22 Data viaggio [\(P65](#page-64-0))
- 23 Tempo di registrazione trascorso [\(P62](#page-61-0))
- 24 Nome [\(P57](#page-56-0), [58\)](#page-57-0)

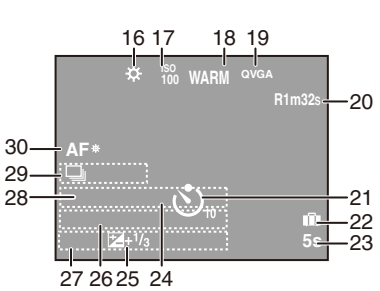

Questa indicazione viene visualizzata per

circa 5 secondi quando questa unità viene accesa in modalità scena [BAMBINI1]/ [BAMBINI2] o [ANIM. DOMESTICI].

- 25 Compensazione dell'esposizione [\(P51](#page-50-0))
- 26 Età ([P57,](#page-56-0) [58](#page-57-0))
	- Questo viene visualizzato per circa 5 secondi quando si commuta sulla modalità di scena [BAMBINI1]/[BAMBINI2] o [ANIM. DOMESTICI].
- 27 Data e ora corrente /Impostazioni destinazione:  $\sqrt{P69}$

• Vengono visualizzate per circa 5 secondi quando si accende la fotocamera, quando si imposta l'orologio e quando si passa dalla modalità [Riproduzione] alla modalità [Registrazione].

Zoom ([P35](#page-34-1))/Zoom ottico supplementare ([P35](#page-34-1))/Zoom digitale ([P35](#page-34-1)):

 $E$   $V$   $I$   $I$   $I$   $I$   $I$   $I$   $I$   $I$ 

- 28 Numero di giorni trascorsi dalla data di partenza [\(P65](#page-64-1))
- 29 Scatto a rafica ([P76](#page-75-0))
	- v: Registrazione audio ([P62\)](#page-61-0)
- 30 Lampada di assistenza AF [\(P78](#page-77-0)): AF\*
## ■ In riproduzione

- 1 Modalità di riproduzione ([P21](#page-20-0))
- 2 Immagine protetta [\(P94](#page-93-0))
- 3 Indicazione dei preferiti ([P91](#page-90-0)):  $\bigstar$
- 4 Indicatore di stampa testo completata ([P87\)](#page-86-0)
- 5 Dimensioni immagine [\(P70](#page-69-0)) Icona delle immagini in movimento [\(P83\)](#page-82-0)
- 6 Qualità [\(P71](#page-70-0))
- 7 Indicazione batteria [\(P13](#page-12-0))
- 8 Numero file/cartella ([P98](#page-97-0)) 1: Memoria interna [\(P16\)](#page-15-0) Tempo di riproduzione trascorso ([P83\)](#page-82-1): 8m 30s
- 9 Numero di immagine/Immagini totali
- 10 Tempo di registrazione immagine in movimento ([P83\)](#page-82-1): 8m 30s
- 11 Compensazione dell'esposizione [\(P51](#page-50-0))
- 12 Informazioni di registrazione
- 13 Impostazione preferiti [\(P91](#page-90-0))
- 14 Data e ora di registrazione Impostazioni destinazione ([P68](#page-67-0)) Nome [\(P57](#page-56-0), [58\)](#page-57-0) Titolo [\(P85\)](#page-84-0)
- 15 Visualizzazione età [\(P57](#page-56-0), [58\)](#page-57-0)
- 16 Numero di giorni trascorsi dalla data di partenza [\(P65](#page-64-0))
- 17 Numero di stampe [\(P92](#page-91-0))
- 18 Riproduzione di immagini in movimento [\(P83](#page-82-1))
	- $\mathfrak{B}$ : Icona di avviso disconnessione cavo [\(P99](#page-98-0))

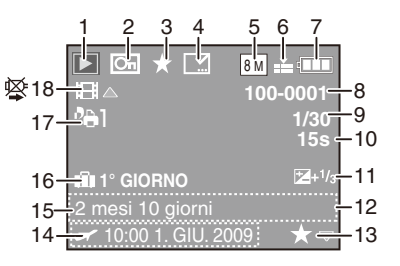

# **Precauzioni per l'uso**

#### **Utilizzo ottimale della fotocamera**

#### **Fare attenzione a non lasciare cadere la fotocamera e a non applicare una pressione eccessiva su di essa.**

- Fare attenzione a non abbattere o far cadere la borsa o la custodia in cui si è inserita la fotocamera, in quanto l'urto potrebbe provocare danni alla fotocamera, all'obiettivo o al monitor LCD.
- Non attaccare alcun oggetto al cinturino accluso alla fotocamera. Durante la conservazione della fotocamera, questo oggetto potrebbe restare appoggiato al monitor LCD e danneggiarlo.
- Non utilizzare un sacchetto di carta, in quanto potrebbe facilmente rompersi provocando la caduta e il danneggiamento della fotocamera.
- Si consiglia di acquistare una buona borsa/custodia per fotocamera dal proprio rivenditore locale, per proteggere la fotocamera.

#### **Tenere la fotocamera lontana da apparecchi magnetizzati (come forni a microonde, TV, apparecchi per videogame, ecc.).**

- Se si utilizza la fotocamera su un televisore o nelle sue vicinanze, immagini e suoni possono essere disturbati dalle radiazioni elettromagnetiche.
- Non utilizzare la fotocamera vicino ad un telefono cellulare, perché ciò può causare disturbi che inluenzano negativamente immagini e suoni.
- I dati registrati possono essere danneggiati e le immagini possono essere distorte dai forti campi magnetici creati da altoparlanti o motori di grandi dimensioni.
- Le radiazioni elettromagnetiche generate da un microprocessore possono inluenzare negativamente la fotocamera digitale, disturbando immagini e suoni.
- Se il funzionamento della fotocamera digitale è disturbato da apparecchi magnetici, spegnere la fotocamera e rimuovere la batteria o scollegare l'adattatore CA (opzionale), quindi inserire nuovamente la batteria o ricollegare l'adattatore CA. Inine, riaccendere la fotocamera.

## **Non utilizzare la fotocamera vicino a trasmittenti radio o linee ad alta tensione.**

• Se si effettua una registrazione vicino a trasmittenti radio o a linee ad alta tensione, le immagini registrate possono esserne disturbate.

#### **Utilizzare sempre i cavi in dotazione. Se si utilizzano accessori opzionali, utilizzare i cavi forniti in dotazione con essi. Non tirare i cavi.**

#### **Non spruzzare insetticidi o sostanze chimiche volatili sulla fotocamera.**

- Se tali sostanze chimiche vengono spruzzate sulla fotocamera, il corpo della fotocamera può essere danneggiato e la finitura superficiale può venire asportata.
- Non tenere prodotti in plastica o gomma a contatto con la fotocamera per lungo tempo.

#### **Manutenzione**

**Prima di pulire la fotocamera, rimuovere la batteria o l'accoppiatore CC (opzionale), oppure scollegare la spina dell'alimentazione dalla presa. Quindi, asciugare la fotocamera con un panno morbido asciutto.**

- Quando la fotocamera si sporca, pulirla con un panno morbido, leggermente inumidito. Quindi asciugare la fotocamera con un panno asciutto.
- Non usare solventi come benzina, diluenti, alcol o detergenti da cucina. Questi potrebbero danneggiare il corpo della fotocamera e la supericie potrebbe spelarsi.
- Quando si intende utilizzare panni trattati chimicamente, leggere prima le istruzioni.
- Quando il display LCD si sporca, sofiare via la polvere con un pennellino a pompetta disponibile in commercio. Qualora lo sporco sia ostinato, pulirlo con un panno morbido, come quelli utilizzati per pulire gli occhiali.

#### **Il monitor LCD**

- Non premere con forza eccessiva il monitor LCD. Possono comparire colori irregolari sul monitor LCD, il quale può non funzionare correttamente.
- Non premere il monitor LCD con una punta acuminata e dura, quale quella di una penna a sfera.
- Non strofinare o premere con forza eccessiva il monitor LCD.
- Se la fotocamera è fredda quando la si accende, l'immagine sul monitor LCD all'inizio appare leggermente più scura. Con l'aumentare della temperature interna, tuttavia, la luminosità dell'immagine ritorna normale.

**Per la produzione del monitor LCD viene utilizzata una tecnologia di grandissima precisione. Tuttavia, è possibile che vi siano alcuni punti scuri o luminosi (rossi, blu o verdi) sullo schermo. Non si tratta di un guasto. Il monitor LCD presenta oltre il 99,99% dei pixel effettivamente utilizzabili, mentre appena lo 0,01% dei pixel inattivo o sempre acceso. I punti non verranno registrati nelle immagini nella memoria incorporata o su una scheda.**

#### **L'obiettivo**

- Non applicare pressione eccessiva sull'obiettivo.
- Non lasciare la fotocamera con l'obiettivo rivolto verso il sole, in quanto questo potrebbe causare malfunzionamenti. Inoltre, fare attenzione nel collocare la fotocamera all'aperto o vicino a una inestra.

## **Batteria**

**La batteria è una batteria ricaricabile a ioni di litio. La sua capacità di generare**  energia deriva dalla reazione chimica che si verifica al suo interno. Tale reazione **è suscettibile alla temperatura e all'umidità circostanti. Qualora la temperatura sia troppo elevata o troppo bassa, il tempo di funzionamento della batteria si riduce.**

## **Rimuovere la batteria dopo l'uso.**

• Conservare la batteria rimossa nell'apposita custodia (in dotazione).

#### **Se si fa cadere accidentalmente la batteria, controllare che il corpo e i morsetti della batteria non siano danneggiati.**

• Se si inserisce nella fotocamera una batteria danneggiata, si danneggerà anche la fotocamera.

## **Portarsi appresso batterie di ricambio.**

- Tenere presente che il tempo di funzionamento della batteria si riduce in condizioni di bassa temperatura, ad esempio sulle piste da sci.
- Quando si è in viaggio, non dimenticare di portare con sé il caricabatterie (in dotazione) in modo da poter caricare la batteria nella nazione in cui si intende viaggiare.

#### **Smaltire la batteria quando diviene inutilizzabile.**

- La batteria ha una vita utile limitata.
- Non gettare la batteria nel fuoco poiché potrebbe esplodere.

#### **Evitare che oggetti metallici (come collane, forcine, ecc.) vengano a contatto coi terminali della batteria.**

• Questo può provocare un cortocircuito o la generazione di calore e si potrebbe subire un'ustione grave qualora si tocchi la batteria.

#### **Caricabatterie**

- Se si utilizza il caricabatterie in prossimità di una radio, la ricezione della radio potrebbe venire disturbata.
- Tenere il caricabatterie ad almeno 1 m di distanza dalle radio.
- Il caricabatterie può generare dei ronzii mentre viene utilizzato. Non si tratta di un guasto.
- Dopo l'uso, assicurarsi di scollegare l'alimentatore dalla presa elettrica. (qualora resti collegato, una quantità molto piccola di corrente viene consumata.)
- Mantenere puliti i terminali del caricabatterie e della batteria.

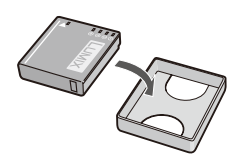

#### **Scheda**

#### **Non lasciare la scheda in luoghi con temperature elevate, in luoghi cui si generino facilmente onde elettromagnetiche o elettricità statica o esposta alla luce solare diretta.**

## **Non piegare o far cadere la scheda.**

- In caso contrario, la scheda potrebbe venire danneggiata o il contenuto registrato potrebbe venire danneggiato o cancellato.
- Riporre la scheda nell'apposita custodia/sacca dopo l'uso e quando si conserva o si trasporta la scheda.
- Evitare che sporcizia, polvere o acqua penetrino nei terminali sul retro della scheda. Non toccarli neppure con le dita.

#### **Quando si intende smaltire o cedere schede di memoria**

**Se si utilizzano le funzioni di 'formattazione' o 'eliminazione' sulla fotocamera o sul**  computer, queste ultime si limitano a cambiare le informazioni di gestione dei file, e **non eliminano completamente i dati dalla scheda di memoria.**

**Quando si intende smaltire o cedere le schede di memoria, si consiglia di**  distruggere fisicamente la scheda in questione, o di utilizzare un software **di cancellazione dei dati informatici disponibile in commercio per eliminare completamente i dati dalla scheda.**

**I dati contenuti nelle schede di memoria vanno gestiti in modo responsabile.**

## **Note sulle informazioni personali**

Quando si impostano il nome e la data di nascita in modalità [BAMBINI1]/[BAMBINI2], le informazioni personali vengono incluse nell'immagine ripresa.

#### **Declinazione di responsabilità**

• Le informazioni contenenti dati personali possono venire modiicate o perse a causa di errori di funzionamento, elettricità statica, incidenti, guasti o riparazioni. Panasonic non si assume alcuna responsabilità per danni diretti/indiretti risultanti da modiica o perdita delle informazioni, inclusi i dati personali.

## **Per l'assistenza o la cessione/smaltimento**

- Azzerare le impostazioni per proteggere i dati personali. [\(P26\)](#page-25-0)
- Quando nella memoria incorporata sono presenti delle immagini, copiarle sulla scheda di memoria ([P95](#page-94-0)), quindi formattare la memoria incorporata [\(P27\)](#page-26-0).
- Rimuovere la scheda di memoria da questa fotocamera.
- Dopo la riparazione, le impostazioni della memoria incorporata potrebbero venire ripristinate ai valori di fabbrica.
- Qualora le operazioni indicate sopra non siano possibili a causa di un malfunzionamento, consultare il rivenditore da cui si è acquistato il prodotto.

#### **Per la cessione o lo smaltimento delle schede di memoria, consultare "Quando si intende smaltire o cedere schede di memoria" (sopra).**

#### **Se si prevede di non utilizzare la fotocamera per lungo tempo**

- Conservare la batteria in un luogo fresco e asciutto, a temperatura relativamente costante.
- [Temperatura raccomandata: da 15 °C a 25 °C, Umidità raccomandata: da 40% a 60%] • Ricordarsi sempre di rimuovere la batteria e la scheda dalla fotocamera.
- Se la batteria viene lasciata inserita nella fotocamera, si scaricherà anche se la fotocamera è spenta. Se si lascia la batteria nella fotocamera per un lungo periodo di tempo, si scaricherà eccessivamente e potrebbe diventare inutilizzabile anche dopo essere stata caricata.
- Quando non si utilizza la batteria per un periodo di tempo prolungato, si consiglia di caricarla una volta all'anno. Dopo avere completamente scaricato la batteria, rimuoverla dalla fotocamera e conservarla di nuovo.
- Quando si tiene la fotocamera in un ripostiglio o in armadietto, si consiglia di porvi accanto un disseccante (silica gel).

#### **I dati delle immagini**

• I dati registrati possono essere danneggiati o essere persi se la fotocamera si rompe perché maneggiata impropriamente. Panasonic non sarà responsabile per alcun danno subito a causa di perdita di dati.

#### **Uso di treppiedi**

- Se si usa un treppiedi, veriicare che sia stabile quando viene issato a questa unità.
- Quando si utilizza un treppiede potrebbe non essere possibile rimuovere la scheda e la batteria.
- Assicurarsi che la vite del treppiedi non sia in posizione angolare quando si issa o si rilascia la fotocamera. L'applicazione di una forza eccessiva sulla vite potrebbe danneggiare la vite stessa o la fotocamera. Inoltre il corpo della fotocamera e la targhetta delle speciiche potrebbero essere danneggiati o grafiati se la fotocamera fosse fissata troppo strettamente al treppiedi.
- Leggere attentamente le istruzioni per l'uso del treppiedi.
- Non è possibile montare alcuni treppiedi quando è collegato l'accoppiatore CC (opzionale) e l'alimentatore CA.

# **Messaggi visualizzati**

In alcuni casi, sullo schermo vengono visualizzati messaggi di conferma o di errore. I messaggi principali sono descritti sotto come esempi.

## **[SCHEDA DI MEMORIA BLOCCATA]**

 $\rightarrow$  L'interruttore di protezione dalla scrittura sulla scheda di memoria SD e sulla scheda di memoria SDHC sono spostati su [LOCK]. Spostare interruttore all'indietro per sbloccarlo. ([P17](#page-16-0))

## **[IMMAGINE NON VALIDA RIPROD. IMPOSSIBILE]**

 $\rightarrow$  Registrare un'immagine o inserire una scheda con un'immagine registrata, quindi riprodurla.

## **[QUESTA IMMAGINE È PROTETTA]**

 $\rightarrow$  Eliminare l'immagine dopo aver annullato l'impostazione della protezione. ([P94\)](#page-93-0)

## **[IMPOSSIBILE ELIM. QUESTA IMMAGINE]/[IMPOSSIBILE ELIM. ALCUNE IMMAGINI]**

- Le immagini non basate sullo standard DCF non possono essere eliminate.
	- $\rightarrow$  Se si desidera eliminare svariate immagini, formattare la scheda dopo aver salvato i dati necessari su un PC, e così via. ([P27](#page-26-0))

## **[IMPOSSIBILE SELEZ.ALTRE IMMAGINI]**

- Il numero di immagini che possono essere impostate contemporaneamente quando si è selezionato [MULTI] per [ELIM. IMM. MULTI] ([P41](#page-40-0)), [PREFERITI] [\(P91\)](#page-90-0), [MODIF. TIT.] [\(P85](#page-84-0)), [STAMP TESTO] [\(P87\)](#page-86-0) o [MOD. DIM.] ([P89\)](#page-88-0) è stato superato.
- $\rightarrow$  Ridurre il numero di immagini impostato, quindi ripetere l'operazione.
- Sono stati impostati più di 999 preferiti.

## **[IMPOSTAZ. IMPOSS. PER QUESTA IMMAGINE]**

• Non è possibile impostare [MODIF. TIT.], [STAMP TESTO] o [IMP. STAM.] per immagini non basate sullo standard DCF.

#### **[SPAZIO MEMORIA INTERNA INSUFFICIENTE]/[MEMORIA INSUFF. NELLA SCHEDA]**

- Lo spazio nella memoria incorporata o scheda si è esaurito.
	- Quando si copiano immagini dalla memoria incorporata alla scheda (copia in batch), le immagini vengono copiate ino a esaurire la capacità della scheda.

#### **[IMPOSSIBILE COPIARE ALCUNE IMMAGINI]/[IMPOSSIBILE COMPLETARE LA COPIA]**

- Le immagini seguenti non possono essere copiate.
	- Quando un'immagine con lo stesso nome dell'immagine da copiare è presente nella destinazione della copia. (Copiando immagini dalla scheda alla memoria incorporata) – File non basati sullo standard DCF.
- Inoltre, potrebbe essere impossibile copiare immagini registrate o modiicate con altri dispositivi.

## **[ERRORE MEM. INTERNA FORMATTARE MEM. INT. ?]**

- Questo messaggio viene visualizzato quando si formatta la memoria incorporata con un PC.
	- $\rightarrow$  Formattare nuovamente la memoria incorporata con la fotocamera. [\(P27](#page-26-0)) I dati nella memoria incorporata vengono cancellati.

## **[ERRORE SCH. DI MEM. FORMATTARE QUESTA SCHEDA?]**

- Questa scheda ha un formato che non è riconosciuto dalla fotocamera.
	- $\rightarrow$  Formattare di nuovo la scheda con la fotocamera dopo aver salvato i dati necessari su un PC, e così via. [\(P27](#page-26-0))

## **[SPEGNERE E RIACCENDERE LA FOTOCAMERA]/[ERRORE DI SISTEMA]**

- Questo messaggio appare quando la fotocamera non funziona in modo corretto.
	- $\rightarrow$  Accendere e spegnere la fotocamera. Se il messaggio rimane visualizzato, contattare il rivenditore o il centro di assistenza più vicino.

## **[ERRORE PARAMETRO SCHEDA DI MEMORIA]/[QUESTA SCHEDA DI MEMORIA NON È UTILIZZABILE.]**

- $\rightarrow$  Usare una scheda compatibile con questa fotocamera. [\(P17](#page-16-0))
- Se si intende utilizzare schede con capacità di 4 GB o superiori, è possibile utilizzare solo schede di memoria SDHC.

# **[ERRORE SCH. MEMORIA CONTROLLARE LA SCHEDA]**

- Accesso alla scheda non riuscito.
	- $\rightarrow$  Inserire nuovamente la scheda.
	- $\rightarrow$  Inserire una scheda diversa.

## **[ERRORE LETTURA CONTROLLARE LA SCHEDA]/ [ERRORE SCRITTURA CONTROLLARE LA SCHEDA]**

- La lettura o la scrittura dei dati non ha avuto esito positivo.
	- $\rightarrow$  Spegnere la fotocamera e rimuovere la scheda. Reinserire la scheda, accendere la fotocamera e provare di nuovo a leggere o scrivere i dati.
- La scheda potrebbe essere rotta.
	- $\rightarrow$  Inserire una scheda diversa.

## **[REGISTRAZIONE MOVIMENTO ANNULLATA A CAUSA DELLA LIMITAZIONE DELLA VELOCITÀ DI SCRITTURA DELLA SCHEDA]**

- Quando si imposta la qualità di immagine su [WVGA] o [VGA], si consiglia di utilizzare una scheda ad alta velocità che rechi sull'imballaggio l'indicazione "10 MB/s" o superiore.
- Qualora l'operazione si arresti anche se si sta utilizzando una scheda con una velocità di 10 MB/s o superiore, ciò signiica che la velocità di scrittura dei dati si è ridotta. Si consiglia di eseguire il backup dei dati e di formattare la scheda. [\(P27\)](#page-26-0)
- A seconda del tipo di scheda di memoria SD o SDHC, è possibile che la registrazione di immagini in movimento si interrompa durante l'operazione.

# **[IMPOSSIBILE CREARE UNA CARTELLA]**

- Non è possibile creare la cartella perché non sono disponibili numeri di cartella rimanenti da utilizzare. ([P98](#page-97-0))
	- $\rightarrow$  Formattare la scheda dopo aver salvato i dati necessari su un PC, e così via. [\(P27\)](#page-26-0)

## **[L'IMMAGINE VIENE VISUALIZZATA IN FORMATO 4:3]/ [L'IMMAGINE VIENE VISUALIZZATA IN FORMATO 16:9]**

- Il cavo AV è collegato alla fotocamera.
	- $\rightarrow$  Premere [MENU/SET] se si desidera eliminare immediatamente questo messaggio.
	- $\rightarrow$  Selezionare [FORMATO TV] nel menu [SETUP] per modificare il formato della televisione. ([P27\)](#page-26-1)
- Questo messaggio viene inoltre visualizzato quando il cavo di collegamento USB è collegato soltanto alla fotocamera. In tal caso, collegare l'altra estremità del cavo di collegamento USB a un PC o una stampante. [\(P96](#page-95-0), [99\)](#page-98-0)

# **[STAMPANTE OCCUPATA]/[CONTROLLARE STAMP.]**

- La stampante non stampa.
	- $\rightarrow$  Controllare la stampante.

# **[LA CORRENTE DELLA BATTERIA È FINITA]**

- La carica residua della batteria è bassa.
	- $\rightarrow$  Caricare la batteria.

# **[BATTERIA NON UTILIZZABILE]**

- La fotocamera non è in grado di riconoscere la batteria.
	- $\rightarrow$  Utilizzare una batteria originale Panasonic. Qualora questo messaggio venga visualizzato anche quando si utilizza una batteria Panasonic originale, contattare il rivenditore o il centro di assistenza più vicino.
- La batteria non può venire riconosciuta in quanto i suoi contatti sono sporchi.
	- $\rightarrow$  Rimuovere eventuale sporco, e così via, dai contatti.

# <span id="page-117-0"></span>**Risoluzione dei problemi**

Innanzitutto, provare con le procedure seguenti [\(P118](#page-117-0)[–126\)](#page-125-0).

Qualora il problema non venga risolto, **potrebbe essere possibile migliorarlo selezionando [AZZERA] ([P26\)](#page-25-0) nel menu [SETUP] quando si riprendono immagini.**

## **Batteria e fonte di alimentazione**

#### **Non si riesce a utilizzare la fotocamera anche se è accesa.**

- La batteria è inserita correttamente? ([P14](#page-13-0))
- La batteria è esaurita.

#### **Il monitor LCD si spegne quando si accende la fotocamera.**

- La modalità [RISP. ENERG.] [\(P26](#page-25-1)) è attiva?
	- $\rightarrow$  Premere parzialmente il pulsante di scatto dell'otturatore per annullare questa modalità.
- La batteria è esaurita.

## **La fotocamera si spegne subito dopo che viene accesa.**

- La batteria è esaurita.
- Se la fotocamera viene lasciata accesa, la batteria si esaurirà.
	- $\rightarrow$  Spegnere spesso la fotocamera utilizzando la modalità [RISP. ENERG.] ([P26\)](#page-25-1), e così via.

## **La spia [CHARGE] lampeggia.**

- La temperatura della batteria è eccessivamente alta o bassa? In questo caso, occorrerà un tempo più lungo del solito per caricare la batteria, oppure la carica potrebbe restare incompleta.
- I terminali del caricabatterie o della batteria sono sporchi?
	- $\rightarrow$  Rimuovere lo sporco utilizzando un panno asciutto.

#### Varie

## **Ripresa**

## **Impossibile registrare l'immagine.**

- Il selettore della modalità è impostato correttamente? [\(P20\)](#page-19-0)
- La memoria incorporata o la scheda contiene capacità di memoria residua?
	- $\rightarrow$  Prima di registrare, eliminare alcune immagini. [\(P40\)](#page-39-0)

## **Le immagini registrate sono scolorite.**

- L'immagine diventa bianchiccia se l'obiettivo è sporco ad es. ditate sull'obiettivo.
	- $\rightarrow$  Se l'obiettivo è sporco, accendere la fotocamera, far uscire il tubo portaobiettivi [\(P9\)](#page-8-0) e stroinare gentilmente la supericie dell'obiettivo con un panno morbido asciutto.

## **L'area intorno alla zona di ripresa delle immagini diventa scura.**

- Questa immagine è stata ripresa con il lash a distanza ravvicinata quando lo zoom era in prossimità di [W] (1×)?
	- $\rightarrow$  Zoomare leggermente in avvicinamento, quindi riprendere le immagini. ([P35](#page-34-0))

## **L'immagine registrata è troppo luminosa o troppo scura.**

 $\rightarrow$  Controllare che l'esposizione sia compensata correttamente. [\(P51\)](#page-50-0)

## **Vengono riprese 2 o 3 immagini contemporaneamente.**

 $\rightarrow$  Impostare un'opzione diversa da IRAFF. ALTA V.1 [\(P59](#page-58-0)), IRAFFICA FLASH1 [\(P59\)](#page-58-1) in Modalità scena, oppure impostare [SCATTO A RAFF.] ([P76](#page-75-0)) su [OFF].

## **Il soggetto non è correttamente a fuoco.**

- La distanza utile di messa a fuoco varia a seconda della modalità di registrazione.
	- $\rightarrow$  Impostare la modalità di registrazione corretta per la distanza del soggetto.
- II soggetto si trova al di fuori dell'area di messa a fuoco? [\(P29](#page-28-0), [32,](#page-31-0) [49\)](#page-48-0)
- L'immagine è stata ripresa con delle vibrazioni? ([P34](#page-33-0))

## **L'immagine registrata non è nitida.**

- $\rightarrow$  La velocità dell'otturatore si riduce quando si riprendono immagini in luoghi bui, pertanto tenere saldamente la fotocamera con entrambe le mani per riprendere le immagini. [\(P28\)](#page-27-0)
- $\rightarrow$  Quando si riprendono immagini con una bassa velocità dell'otturatore, utilizzare un treppiede o l'autoscatto. ([P50\)](#page-49-0)
- $\rightarrow$  Quando non si intende utilizzare lo zoom digitale, impostarlo su [OFF] e impostare la sensibilità su [i.AUTO] ([P71\)](#page-70-1).

#### **L'immagine registrata diventa grezza. Appaiono dei disturbi sull'immagine.**

- La sensibilità ISO è alta o la velocità dell'otturatore è bassa? (Se impostata su [i.AUTO], la sensibilità ISO aumenta per le riprese in interni ed in altri casi.)
	- $\rightarrow$  Ridurre la sensibilità ISO. [\(P71](#page-70-1))
	- $\rightarrow$  Impostate [MOD. COLORE] su [NATURAL]. ([P77\)](#page-76-0)
	- $\rightarrow$  Migliorare la luce ambiente.
- In modalità [ALTA SENSIB.] , [RAFF. ALTA V.] e [RAFFICA FLASH] la risoluzione dell'immagine registrata si riduce leggermente a causa dell'elaborazione ad alta sensibilità. Non si tratta di un guasto.

## **La luminosità o la tinta dell'immagine registrata è diversa da quella della scena effettiva.**

• Se si effettua la registrazione sotto illuminazione fluorescente, la luminosità o la tinta potrebbero variare leggermente quando la velocità dell'otturatore aumenta. Questo fenomeno si veriica a causa delle caratteristiche dell'illuminazione luorescente. Non si tratta di un malfunzionamento.

#### **Una linea rossastra verticale (striscia) appare sul monitor LCD durante la ripresa delle immagini.**

• Si tratta di una caratteristica del CCD che appare quando il soggetto presenta una parte luminosa. Una certa disomogeneità potrebbe essere presente nelle aree circostanti, ma non si tratta di un guasto.

L'effetto viene registrato nelle immagini in movimento, ma non viene registrato in quelle fisse.

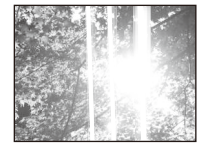

• Si consiglia di riprendere le immagini facendo attenzione a non esporre lo schermo alla luce solare o ad altre fonti di luce intensa.

## **La registrazione di immagini in movimento si arresta durante l'operazione.**

- A seconda del tipo di scheda, è possibile che la registrazione si interrompa mentre è in corso.
	- $\rightarrow$  Quando si imposta la qualità di immagine su [WVGA] o [VGA], si consiglia di utilizzare una scheda ad alta velocità che rechi sull'imballaggio l'indicazione "10 MB/s" o superiore.
	- $\rightarrow$  Qualora la registrazione si arresti anche se si sta utilizzando una scheda con una velocità di 10 MB/s o superiore, ciò significa che la velocità di scrittura dei dati si è ridotta. Si consiglia di eseguire il backup dei dati e di formattare [\(P27](#page-26-0)) la scheda.
- Questa fotocamera non può riprendere immagini in movimento se viene utilizzata una MultiMediaCard.

#### **L'immagine registrata potrebbe essere distorta o un colore non esistente circonda il soggetto.**

• A causa delle caratteristiche dell'obiettivo, è possibile che il soggetto venga leggermente distorto, o che i bordi diventino colorati a seconda dell'ingrandimento zoom. Inoltre, i margini dell'immagine potrebbero apparire distorti, poiché la prospettiva viene intensificata quando si utilizza il grandangolo. Non si tratta di un guasto.

## **Monitor LCD**

## **Il monitor LCD si spegne anche se la fotocamera è accesa.**

• Quando la fotocamera non viene utilizzata per un certo periodo di tempo, viene attivata la modalità [RISP. ENERG.]. [\(P26](#page-25-1))

[Questo fenomeno non si veriica quando si utilizza l'alimentatore CA (opzionale).] Qualora la carica residua della batteria sia bassa, il lash potrebbe richiedere un tempo più lungo per caricarsi e il tempo durante il quale il monitor LCD viene spento potrebbe allungarsi.

## **Il monitor LCD diventa scuro durante l'uso.**

- Questa fotocamera carica automaticamente il lash per le registrazioni con il lash, e potrebbe scurire il monitor LCD per una carica eficiente. Il monitor potrebbe diventare scuro nei casi seguenti;
	- Subito dopo l'accensione della fotocamera
	- Subito dopo l'impostazione della modalità di registrazione
	- Quando si regola lo zoom o si punta la fotocamera su una parte scura

 Il monitor LCD si illumina di nuovo per tornare alla condizione di pronto alla registrazione, dopo la carica del flash.

## **Il monitor LCD diventa più scuro o più chiaro per un momento.**

- Questo fenomeno si veriica quando si preme parzialmente il pulsante di scatto dell'otturatore per impostare il valore dell'apertura e non inluenza le immagini registrate.
- Questo fenomeno si veriica anche quando la luminosità cambia, quando si esegue lo zoom con la fotocamera o quest'ultima viene mossa. Ciò è dovuto al funzionamento dell'apertura automatica della fotocamera, e non si tratta di un guasto.

#### **Il monitor LCD sfarfalla in interni.**

• Il monitor LCD potrebbe sfarfallare per alcuni secondi dopo avere acceso la fotocamera in interni sotto una luce fluorescente. Non si tratta di un guasto.

#### **Punti neri, rossi, blu e verdi compaiono sul monitor LCD.**

• Non si tratta di un guasto. Questi pixel non hanno alcun effetto sulle immagini registrate.

#### **Sul monitor LCD compaiono dei disturbi.**

• In condizioni di scarsa luminosità, l'esigenza di mantenere la luminosità del monitor LCD può causare la comparsa di disturbi. Ciò non ha alcuna inluenza sulle immagini che si stanno registrando.

#### **Dei colori non uniformi appaiono sul monitor LCD.**

• Qualora si applichi una pressione eccessiva sul monitor LCD, potrebbero apparire dei colori non uniformi su di esso.

#### Varie

## **Flash**

## **Il flash non è attivato.**

- L'impostazione del flash è fissata su Disattivazione forzata [ $\circledast$ ]?
- $\rightarrow$  Modificare le impostazioni del flash. ([P44\)](#page-43-0)
- La modalità del lash non è disponibile quando è stata impostata la funzione [SCATTO A RAFF.] [\(P76\)](#page-75-0) nel menu [REG].
- Il flash non è disponibile a seconda della Modalità scena. ([P46\)](#page-45-0)

## **Il flash viene attivato svariate volte.**

- Il lash viene attivato due volte quando è stata impostata la funzione di riduzione degli occhi rossi [\(P45](#page-44-0)).
- È stata impostata la funzione [RAFFICA FLASH] ([P59](#page-58-1)) in Modalità scena?

# **Riproduzione**

#### **L'immagine correntemente riprodotta viene ruotata e visualizzata in una direzione imprevista.**

• Utilizzare la funzione [RUOTA]. ([P90](#page-89-0))

## **L'immagine non viene riprodotta.**

- Il selettore di modalità è impostato su riproduzione [5]? [\(P20](#page-19-1))
- La memoria incorporata o scheda contiene un'immagine?
	- $\rightarrow$  Le immagini nella memoria incorporata vengono visualizzate quando non è inserita alcuna scheda. I dati delle immagini su una scheda vengono visualizzati dopo l'inserimento.
- Il nome di questa immagine è stato modiicato sul PC? In questo caso, non è possibile riprodurla con questa unità.

## **Le immagini registrate non vengono visualizzate.**

• È stata impostata la funzione [RIPR. PREFER.] per la riproduzione?  $\rightarrow$  Modificare l'impostazione su IRIPR. NORMALEI. ([P21](#page-20-0))

#### **Il numero della cartella e il numero del file vengono visualizzati come [-] e lo schermo diventa nero.**

- L'immagine in questione è un'immagine non standard, un'immagine che è stata modiicata utilizzando un PC o un'immagine ripresa con un altro modello di fotocamera digitale?
- La batteria è stata rimossa subito dopo aver ripreso l'immagine o l'immagine è stata ripresa utilizzando la batteria con una carica residua bassa?
	- $\rightarrow$  Formattare la scheda per eliminare le immagini menzionate sopra. ([P27\)](#page-26-0) (Verranno eliminate anche le altre immagini, e non sarà possibile ripristinarle. Pertanto, controllare a fondo prima di eseguire la formattazione.)

#### **Con una ricerca sul calendario, le immagini vengono visualizzate su date diverse dalle date effettive in cui sono state riprese.**

- L'orologio della fotocamera è impostato correttamente? [\(P18\)](#page-17-0)
- Quando si cercano immagini modiicate utilizzando un PC o immagini riprese con altri apparecchi, tali immagini potrebbero venire visualizzate su date diverse dalle date effettive in cui sono state riprese.

#### **Sull'immagine registrate appaiono macchie bianche tondeggianti, simili a bolle di sapone.**

• Riprendendo un'immagine con il flash in un luogo scuro o all'inter no, sull'immagine possono apparire macchie bianche tondeggianti, causate dalla riflessione della luce del flash sulle particelle di polvere dell'aria. Non si tratta di un guasto. Un aspetto caratteristico è che il numero di macchie bianche e la

loro posizione cambiano nelle diverse immagini.

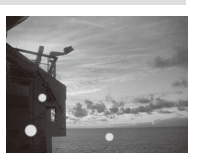

## **Il messaggio [VIENE VISUALIZZATA UN'ANTEPRIMA] appare sullo schermo.**

• Si tratta di un'immagine che è stata registrata con un altro apparecchio? In questi casi, tali immagini potrebbero venire visualizzate con una qualità di immagine deteriorata.

## **Viene registrato il suono di un ticchettio nelle immagini in movimento.**

• Questa unità regola automaticamente l'apertura durante la registrazione di immagini in movimento. In queste situazioni si sente un ticchettio, e tale suono potrebbe venire registrato sulle immagini in movimento. Non si tratta di un guasto.

## **Televisore, PC e stampante**

## **L'immagine non viene visualizzata sul televisore.**

- La fotocamera è collegata correttamente al televisore?
	- $\rightarrow$  Impostare il televisore su modalità ingresso video. [\(P105](#page-104-0))

#### **Le aree di visualizzazione sullo schermo della televisione e sul monitor LCD della fotocamera sono diverse.**

• A seconda del modello di televisore, le immagini potrebbero venire allungate orizzontalmente o verticalmente, oppure potrebbero venire visualizzate con i margini tagliati.

## **Non si riesce a riprodurre immagini in movimento su un televisore.**

- Si sta tentando di riprodurre immagini in movimento direttamente inserendo la scheda nell'apposito alloggiamento del televisore?
	- $\rightarrow$  Collegare la fotocamera al televisore con il cavo AV (opzionale), quindi riprodurre le immagini in movimento sulla fotocamera. ([P83,](#page-82-1) [105\)](#page-104-0)

## **Le dimensioni dell'immagine non vengono adattate sullo schermo del televisore.**

• Controllare l'impostazione [FORMATO TV] di questa unità. ([P27\)](#page-26-1)

#### **Non si riesce a trasferire l'immagine quando la fotocamera è collegata a un PC.**

- La fotocamera è collegata correttamente al PC?
- La fotocamera è stata riconosciuta correttamente dal PC?
	- $\rightarrow$  Selezionare [PC] quando si esegue il collegamento. ([P97](#page-96-0))

#### **La scheda non viene riconosciuta dal PC. (La memoria incorporata viene riconosciuta.)**

 $\rightarrow$  Disconnettere il cavo di collegamento USB. Ricollegarlo quando la scheda è stata inserita nella fotocamera.

#### **Non si riesce a stampare l'immagine quando la fotocamera è collegata a una stampante.**

- La fotocamera è collegata correttamente alla stampante?
- Non è possibile stampare le immagini utilizzando una stampante che non supporti lo standard PictBridge.
	- $\rightarrow$  Selezionare [PictBridge(PTP)] quando si effettua il collegamento. ([P100](#page-99-0))

#### **Le estremità delle immagini vengono tagliate durante la stampa.**

- $\rightarrow$  Quando si utilizza una stampante dotata di funzioni di stampa con rifilatura dei bordi o senza bordi, annullare questa funzione prima della stampa. (Per ulteriori informazioni, vedere le istruzioni per l'uso della stampante.)
- $\rightarrow$  Quando si ordina a laboratori fotografici di stampare le immagini, chiedere ai laboratori se sia possibile stampare immagini in 16:9.

## **Varie**

# **Per errore è stata selezionata una lingua illeggibile.**

 $\rightarrow$  Premere [MENU/SET], selezionare l'icona del menu [SETUP] [ $\angle$ ], quindi selezionare l'icona  $\lceil \sqrt{\theta} \rceil$  per impostare la lingua desiderata. ([P27](#page-26-2))

## **Se il pulsante dell'otturatore viene premuto a metà, talvolta si accende una luce rossa.**

• In luoghi bui, la lampada di assistenza AF ([P78\)](#page-77-0) si accende di luce rossa per facilitare la messa a fuoco del soggetto.

# **La lampada di assistenza AF non si accende.**

- La funzione [LUCE ASSIST AF] nel menu [REG] è impostata su [ON]? [\(P78](#page-77-0))
- La lampada di assistenza AF non si accende in luoghi luminosi.

# **La fotocamera si riscalda.**

• La supericie della fotocamera potrebbe riscaldarsi durante l'uso. Questo non inluenza le prestazioni o la qualità della fotocamera.

# **Si sente un clic a livello dell'obiettivo.**

• Quando la luminosità viene cambiata a seguito di una zoomata, del movimento della fotocamera o per un'altra ragione, è possibile che si senta un clic a livello dell'obiettivo, e l'immagine sullo schermo può cambiare in maniera anche drastica. Tutto ciò non inluenza l'immagine registrata. Il suono è causato dalla regolazione automatica dell'apertura. Non si tratta di un malfunzionamento.

# **L'orologio si azzera.**

- Se non si utilizza la fotocamera per molto tempo, è possibile che l'impostazione dell'orologio venga azzerata.
	- $\rightarrow$  Quando appare il messaggio [IMPOSTARE L'OROLOGIO], reimpostare l'orologio. [\(P18\)](#page-17-0) Quando si riprende un'immagine prima di aver impostato l'orologio, viene registrata l'indicazione [0:00 0. 0. 0].

## **Quando si riprendono immagini utilizzando lo zoom, le immagini risultano leggermente distorte e l'area intorno al soggetto contiene colori che non sono realmente presenti.**

• È possibile che il soggetto venga leggermente distorto, o che i bordi diventino colorati, a seconda del livello di ingrandimento dello zoom, ma non si tratta di un guasto.

# **La zoomata si arresta immediatamente.**

• Quando si utilizza lo zoom ottico supplementare, l'operazione di zoom si arresta temporaneamente in prossimità di [W]. Non si tratta di un guasto.

#### **I** numeri di file non vengono creati in ordine.

• Alcune operazioni causano il salvataggio delle immagini in cartelle con numeri diversi. [\(P98](#page-97-0))

#### **I** numeri di file vengono registrati in ordine ascendente.

• Qualora la batteria venga inserita o rimossa senza aver prima spento la fotocamera, i numeri delle cartelle e dei ile per le immagini riprese non verranno registrati nella memoria. Quando si riaccende la fotocamera e si riprendono delle immagini, queste ultime potrebbero venire memorizzate con numeri di ile che dovrebbero essere stati assegnati alle immagini precedenti.

#### **L'[ETÀ] non viene visualizzata correttamente.**

• Controllare le impostazioni dell'orologio [\(P18\)](#page-17-0) e della data di nascita ([P57](#page-56-0), [58](#page-57-0)).

#### **Il tubo portaobiettivi è retratto.**

• Il tubo portaobiettivi si ritrae per circa 15 secondi dopo il passaggio dalla modalità di registrazione alla modalità di riproduzione.

#### **Qualora la fotocamera venga lasciata inutilizzata per un certo periodo di tempo, improvvisamente viene avviata la [MODALITÀ DEMO].**

<span id="page-125-0"></span>• Si tratta di una dimostrazione automatica per presentare questa unità. Premere un pulsante qualsiasi per tornare alla schermata precedente.

# **Numero di immagini registrabili e tempo di registrazione disponibile**

- Il numero di immagini registrabili e il tempo di registrazione disponibile sono indicativi. (Questi valori variano a seconda delle condizioni di registrazione e del tipo di scheda.)
- Il numero di immagini registrabili e il tempo di registrazione disponibile varia a seconda dei soggetti.
- **Numero di immagini registrabili (<sup>1</sup>DMC-FS42, <sup>2</sup>DMC-FS4)**

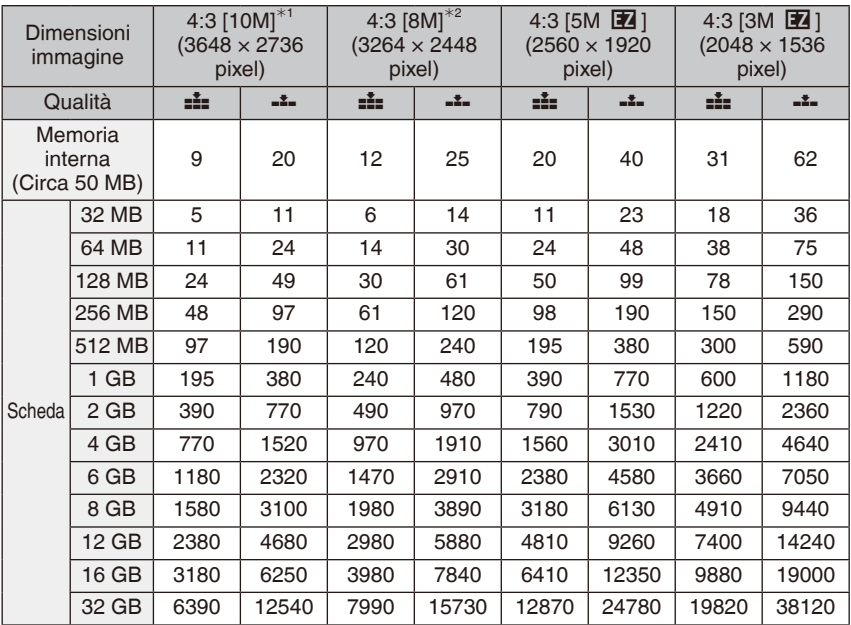

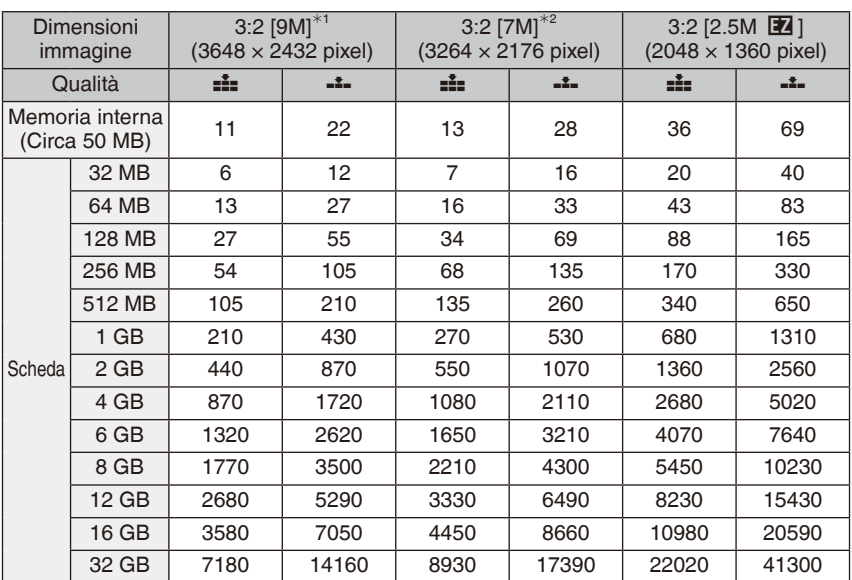

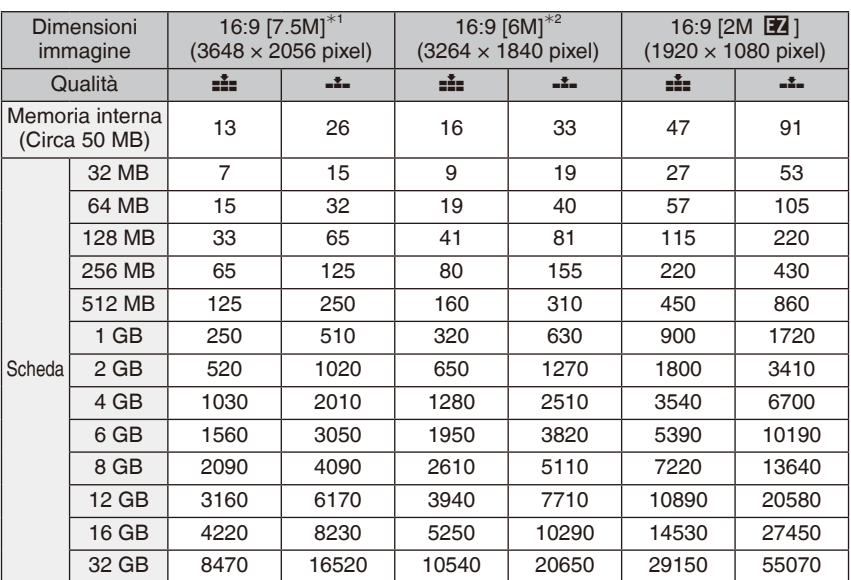

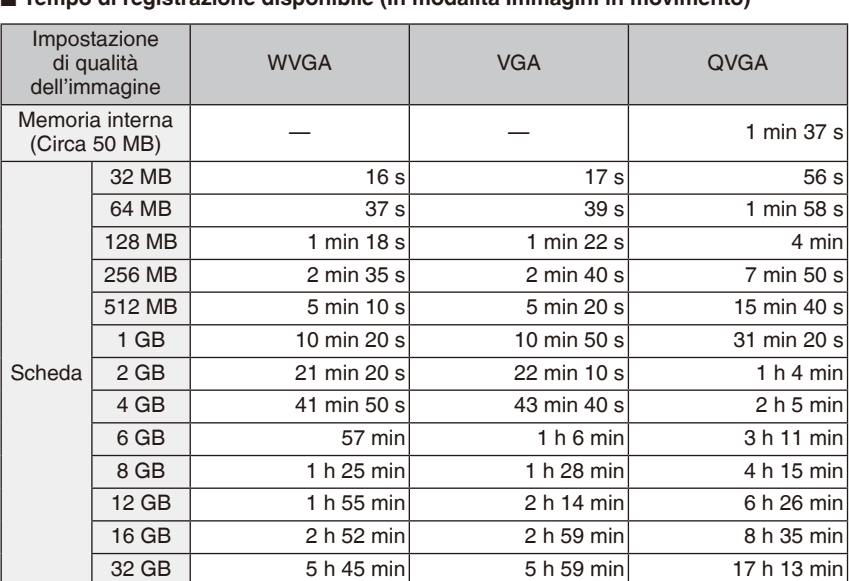

#### **Tempo di registrazione disponibile (In modalità Immagini in movimento)** ■

La quantità di dati delle immagini in movimento è limitata a 15 minuti per sessione di registrazione. Sullo schermo viene visualizzata l'autonomia massima di registrazione solo  $fin$  a 15 minuti

# **Nota**

- Il numero di immagini registrabili e il tempo di registrazione disponibile visualizzati sul monitor LCD potrebbero non diminuire in ordine.
- Questa fotocamera non può riprendere immagini in movimento se viene utilizzata una MultiMediaCard.
- Lo Zoom ottico supplementare non funziona nelle modalità [ALTA SENSIB.], [RAFF. ALTA V.] e [RAFFICA FLASH], per cui la dimensione dell'immagine per [EZ] non viene visualizzata.